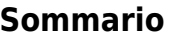

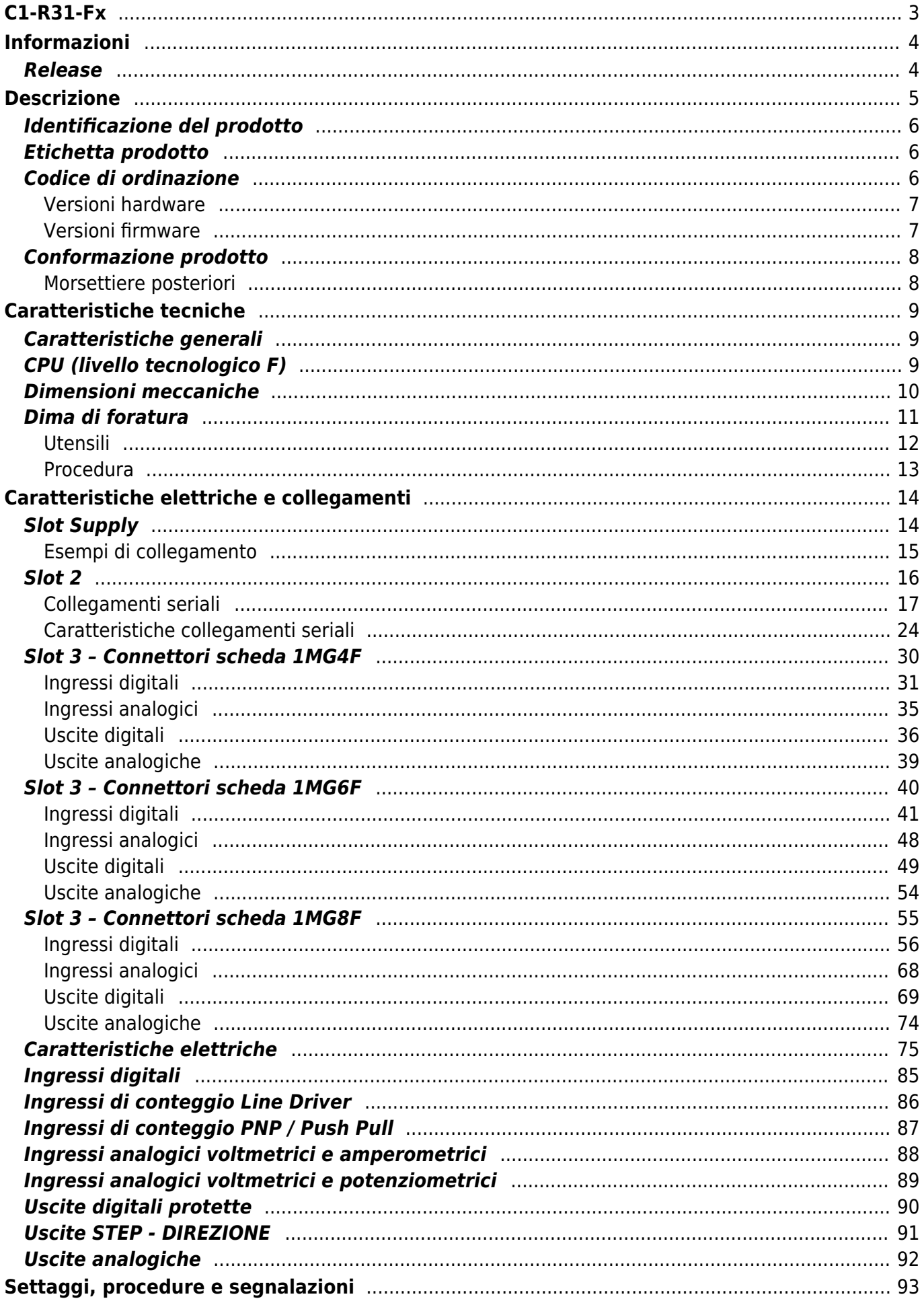

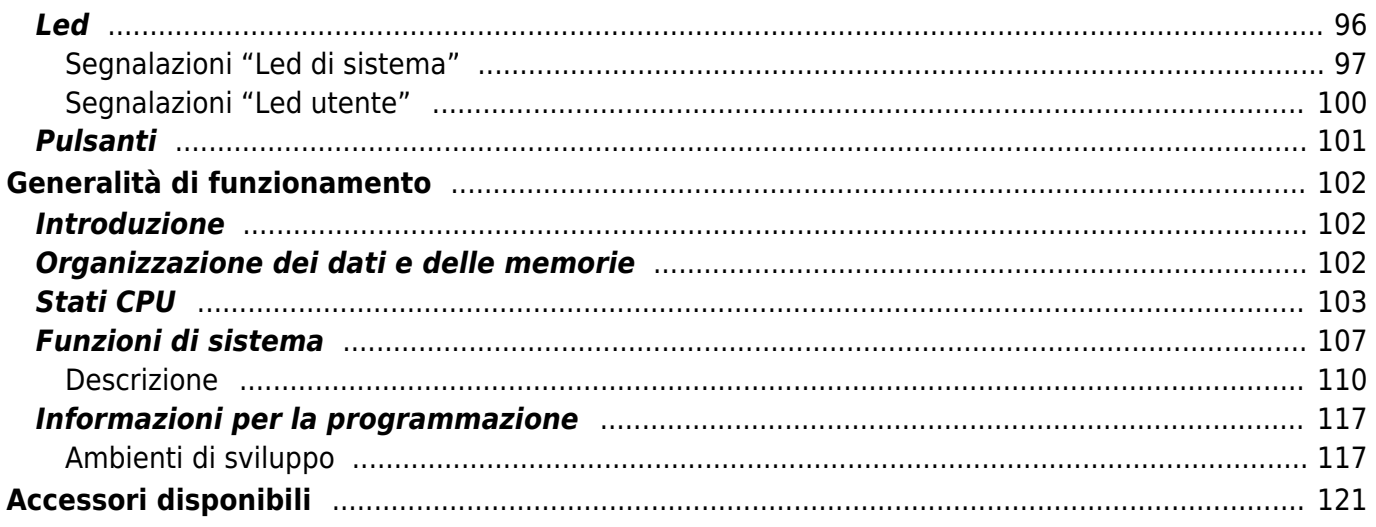

# **C1-R31-Fx**

<span id="page-2-0"></span>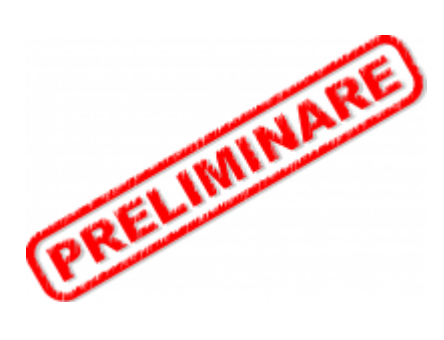

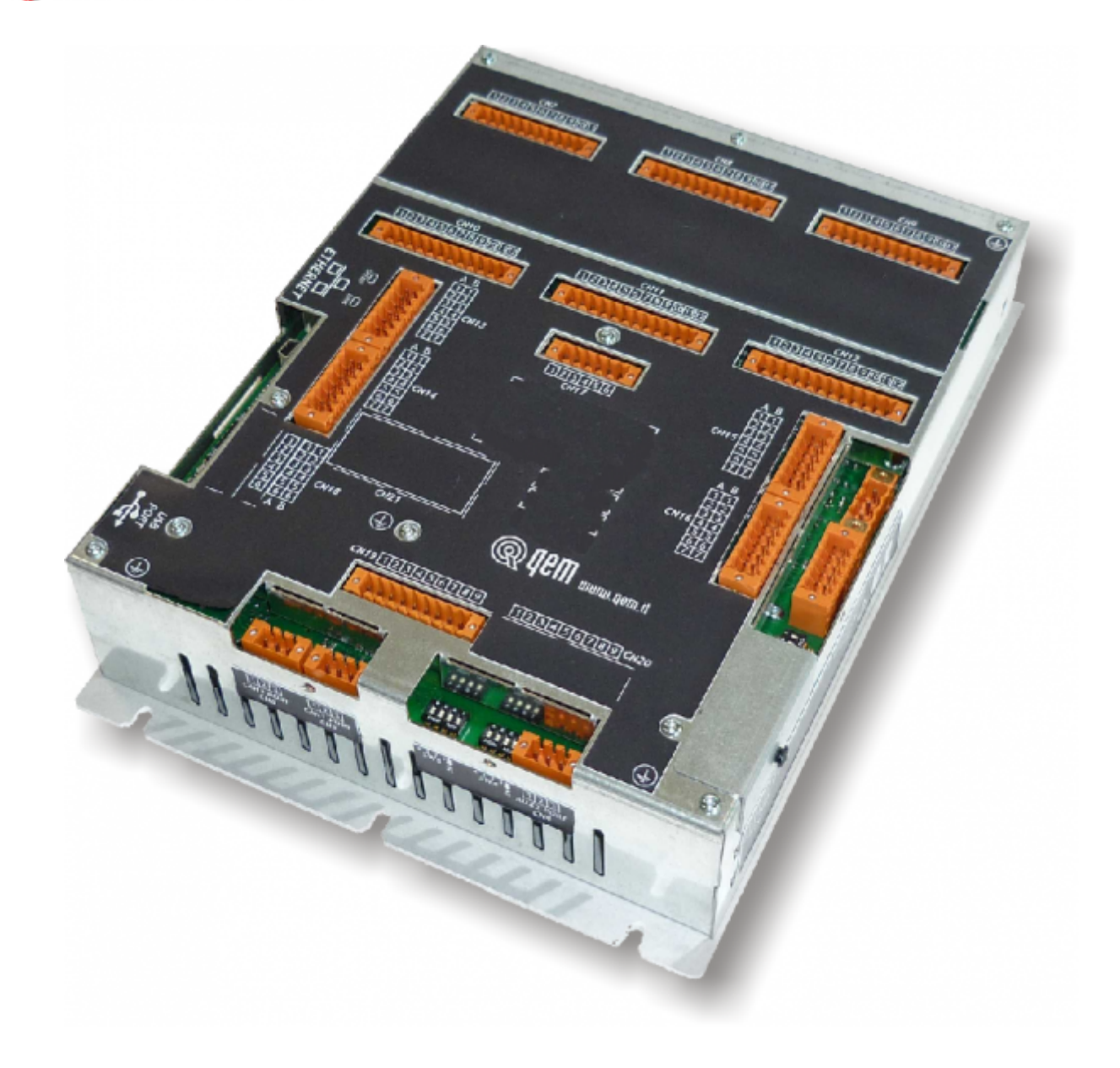

# <span id="page-3-0"></span>**Informazioni**

# <span id="page-3-1"></span>**Release**

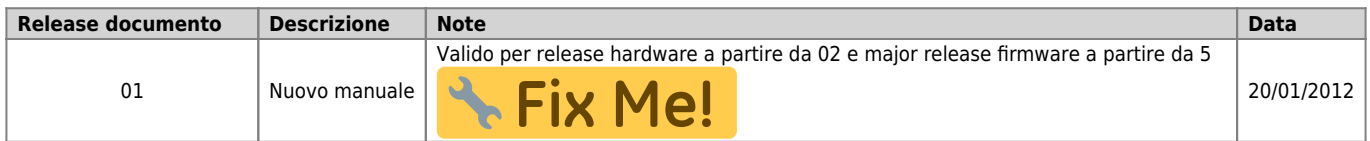

L'apparecchiatura è stata progettata per l'impiego in ambiente industriale in conformità alla direttiva 2004/108/CE.

- EN 61000-6-4: Compatibilità elettromagnetica Norma generica sull'emissione in ambiente industriale EN55011 Class A: Limiti e metodi di misura
	- EN 61000-6-2: Compatibilità elettromagnetica Norma generica sull'immunità negli ambienti industriali
		- EN 61000-4-2: Compatibilità elettromagnetica Immunità alle scariche elettrostatiche
		- EN 61000-4-3: Immunità ai campi magnetici a radiofrequenza
		- EN 61000-4-4: Transitori veloci
		- EN 61000-4-5: Transitori impulsivi
		- EN 61000-4-6: Disturbi condotti a radiofrequenza
		- Il prodotto risulta inoltre conforme alle seguenti normative:
			- EN 60529: Grado di protezione dell'involucro IP20
			- EN 60068-2-1: Test di resistenza al freddo
			- EN 60068-2-2: Test di resistenza al caldo secco
			- EN 60068-2-14: Test di resistenza al cambio di temperatura
			- EN 60068-2-30: Test di resistenza al caldo umido ciclico
			- EN 60068-2-6: Test di resistenza a vibrazioni sinusoidali
			- EN 60068-2-27: Test di resistenza a vibrazioni shock EN 60068-2-64: Test di resistenza a vibrazioni random

## **Descrizione**

<span id="page-4-0"></span>**C1-R31-F** è un controllore compatto da retroquadro della gamma Qmove+ che, nella sua massima configurazione, può essere dotato di:

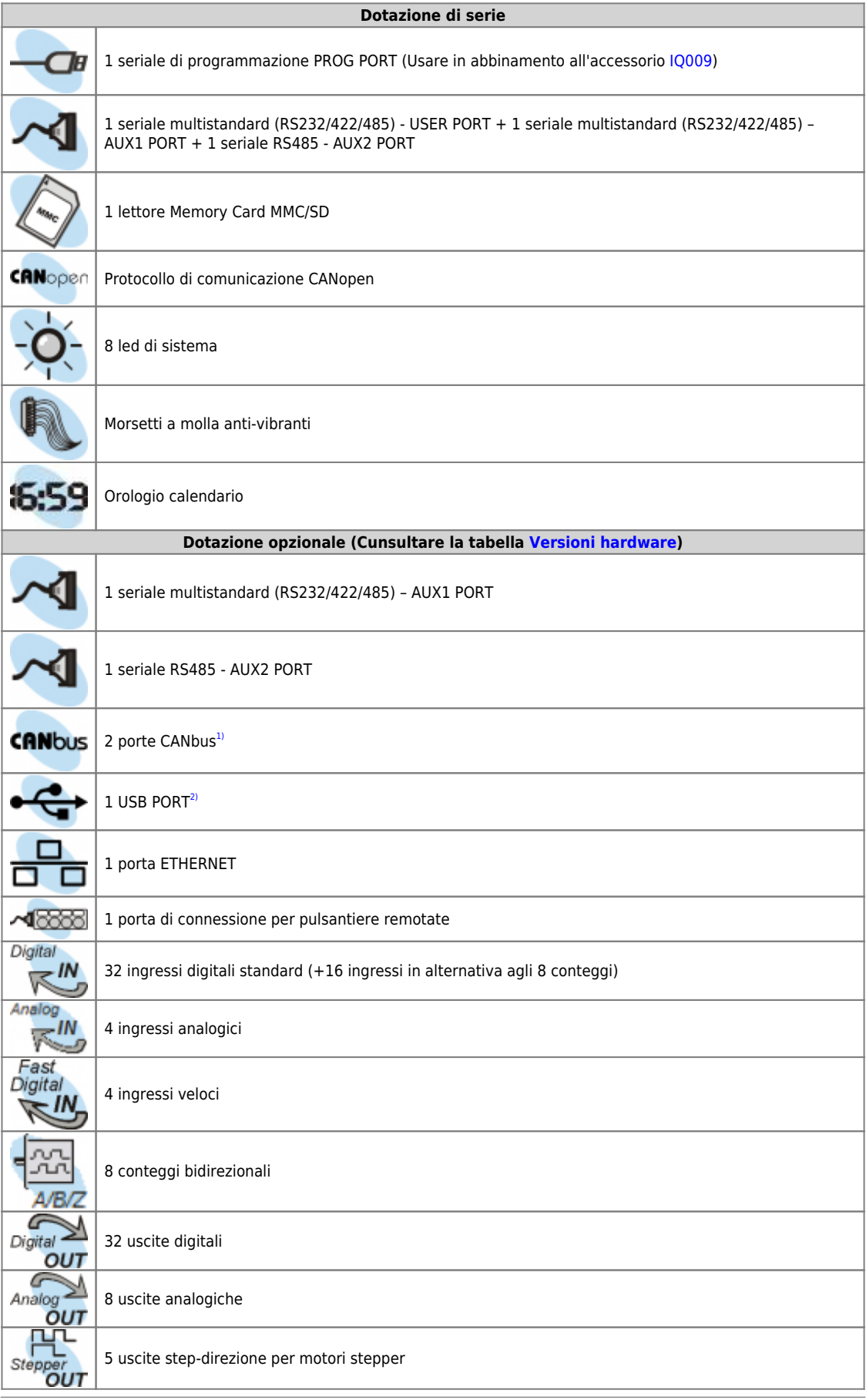

<span id="page-4-4"></span><span id="page-4-3"></span><span id="page-4-2"></span><span id="page-4-1"></span>**[1\)](#page-4-3)** la seconda porta CANbus non è ancora abilitata **[2\)](#page-4-4)** non ancora abilitata

#### <span id="page-5-0"></span>**Identificazione del prodotto**

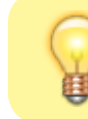

In base al Codice d'ordinazione dello strumento è possibile ricavarne esattamente le caratteristiche. Verificare che le Caratteristiche dello strumento corrispondano alle Vostre esigenze.

# **Etichetta prodotto**

<span id="page-5-1"></span>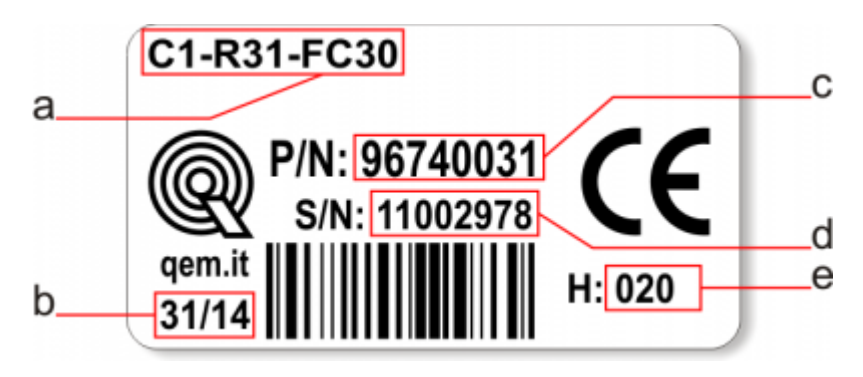

- **Part number**: codice univoco che identifica un codice d'ordinazione
- **Serial number**: numero di serie dello strumento, unico per ogni pezzo prodotto
- **Settimana di produzione**: indica la settimana e l'anno di produzione
- **Release hardware**: release dell' hardware

## <span id="page-5-2"></span>**Codice di ordinazione**

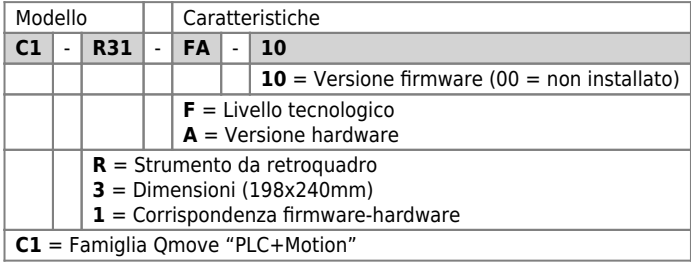

#### <span id="page-6-2"></span><span id="page-6-0"></span>**Versioni hardware**

Attualmente sono disponibili 10 versioni hardware:

<span id="page-6-14"></span><span id="page-6-12"></span><span id="page-6-11"></span><span id="page-6-10"></span><span id="page-6-9"></span>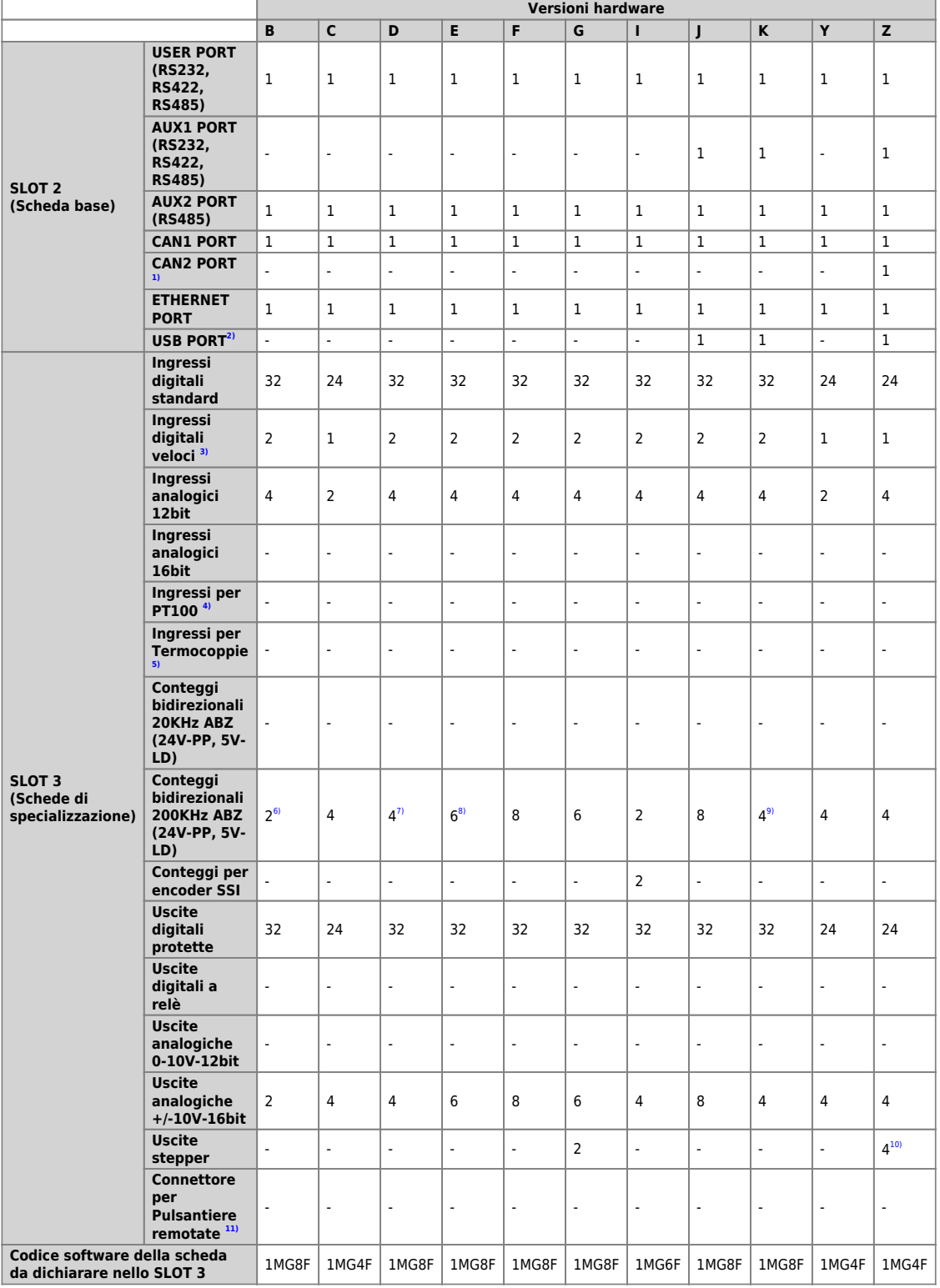

<span id="page-6-16"></span><span id="page-6-15"></span>

<span id="page-6-13"></span><span id="page-6-5"></span><span id="page-6-4"></span><span id="page-6-3"></span>41.21.41.31.119 opzione non ancora abilitata<br><sup>91</sup> 2 degli ingressi veloci possono essere utilizzati come frequenzimetri all'interno del device "FREQ"<br><sup>91</sup> i connettori utilizzati sono CN15 e CN16<br><sup>71, a</sup>l i connettori util

#### <span id="page-6-8"></span><span id="page-6-7"></span><span id="page-6-6"></span><span id="page-6-1"></span>**Versioni firmware**

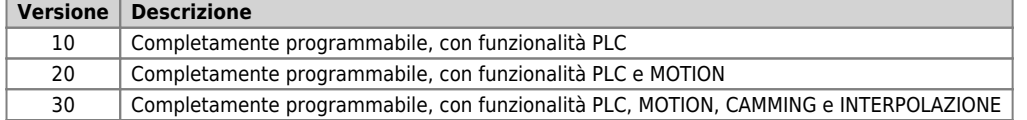

# <span id="page-7-0"></span>**Conformazione prodotto**

# <span id="page-7-1"></span>**Morsettiere posteriori**

Il C1-R31-F viene configurato con una scheda di specializzazione inserita nello slot 3.

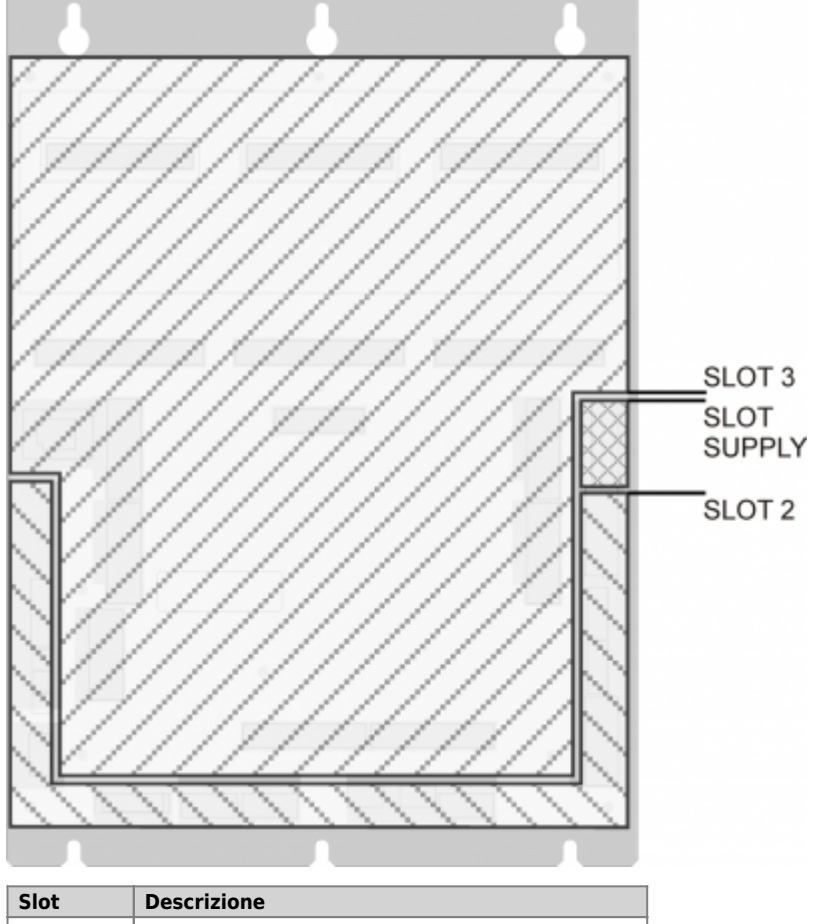

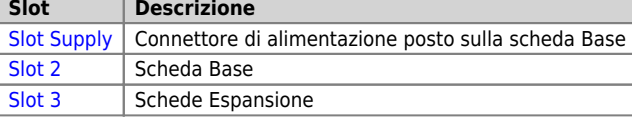

# <span id="page-8-0"></span>**Caratteristiche tecniche**

# <span id="page-8-1"></span>**Caratteristiche generali**

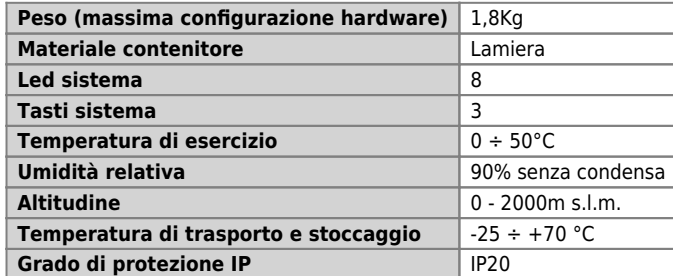

# <span id="page-8-2"></span>**CPU (livello tecnologico F)**

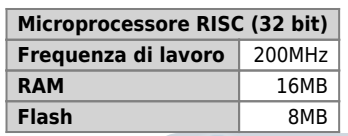

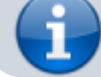

Per maggiori informazioni sull'utilizzo della memoria consultare le [Memorie utilizzate](https://wiki.qem.it/doku.php/sezioni/funzionamento/info_programmazione/memorie_utilizzate)

<span id="page-9-0"></span>**Dimensioni meccaniche**

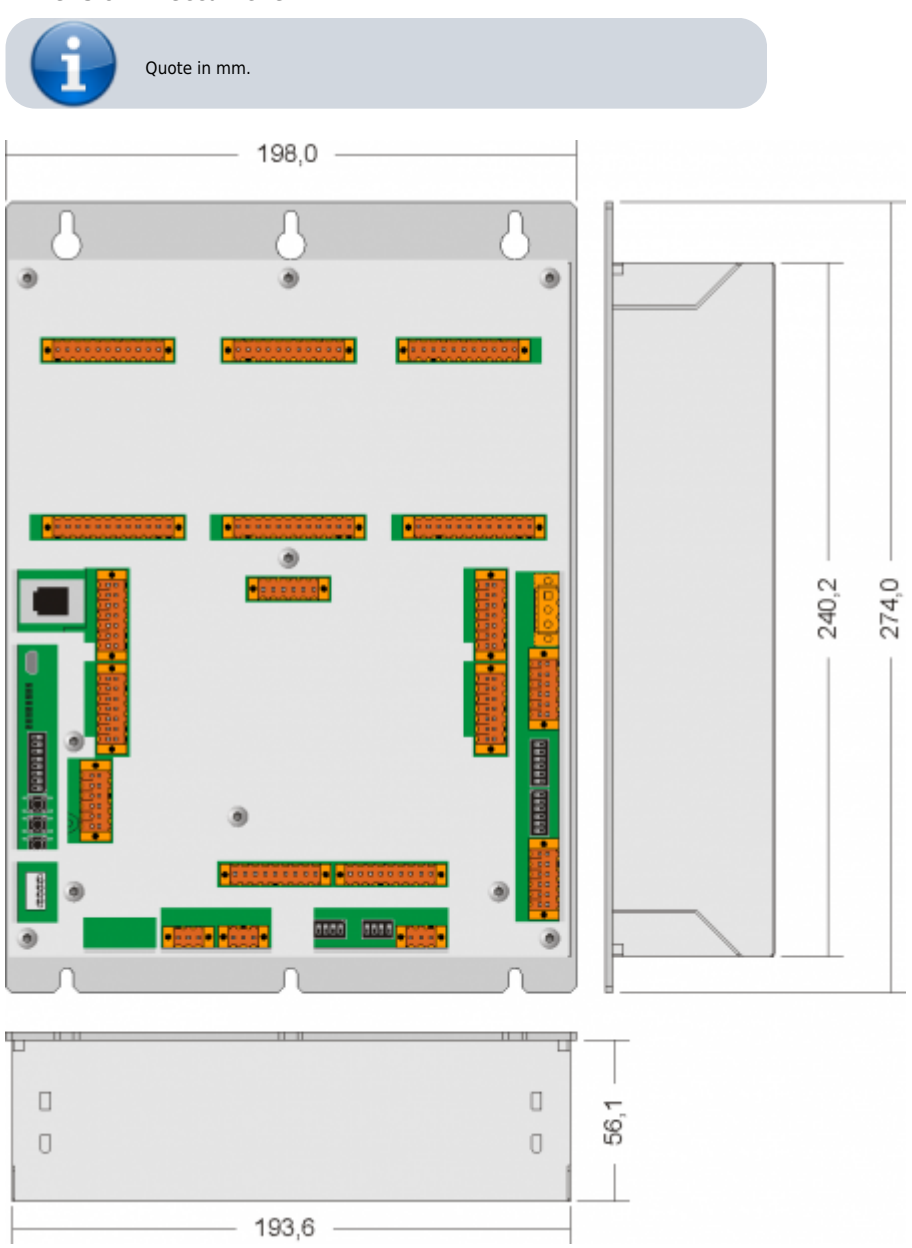

<span id="page-10-0"></span>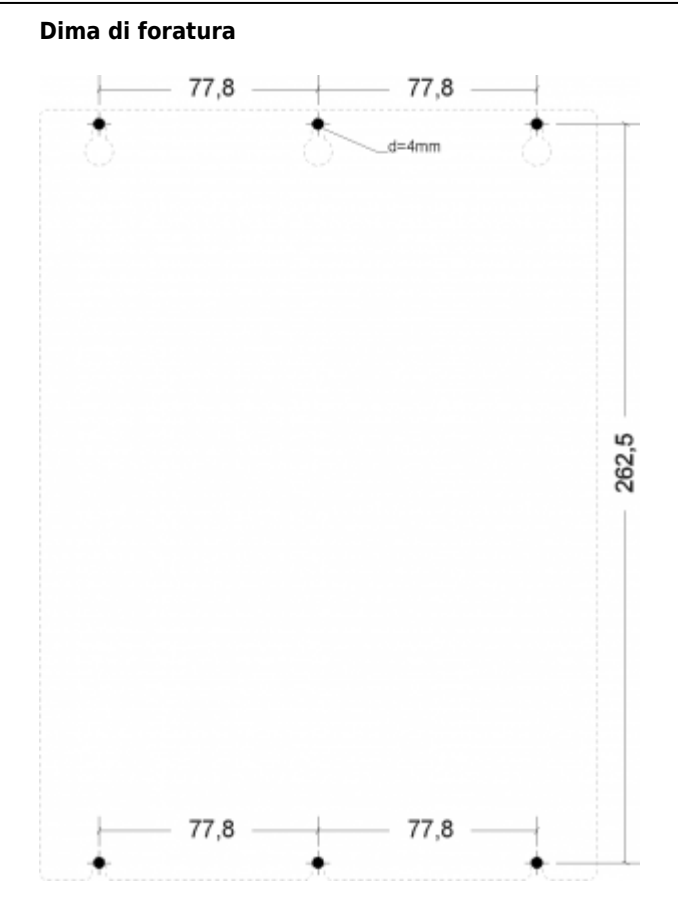

#### C1-R31-Fx

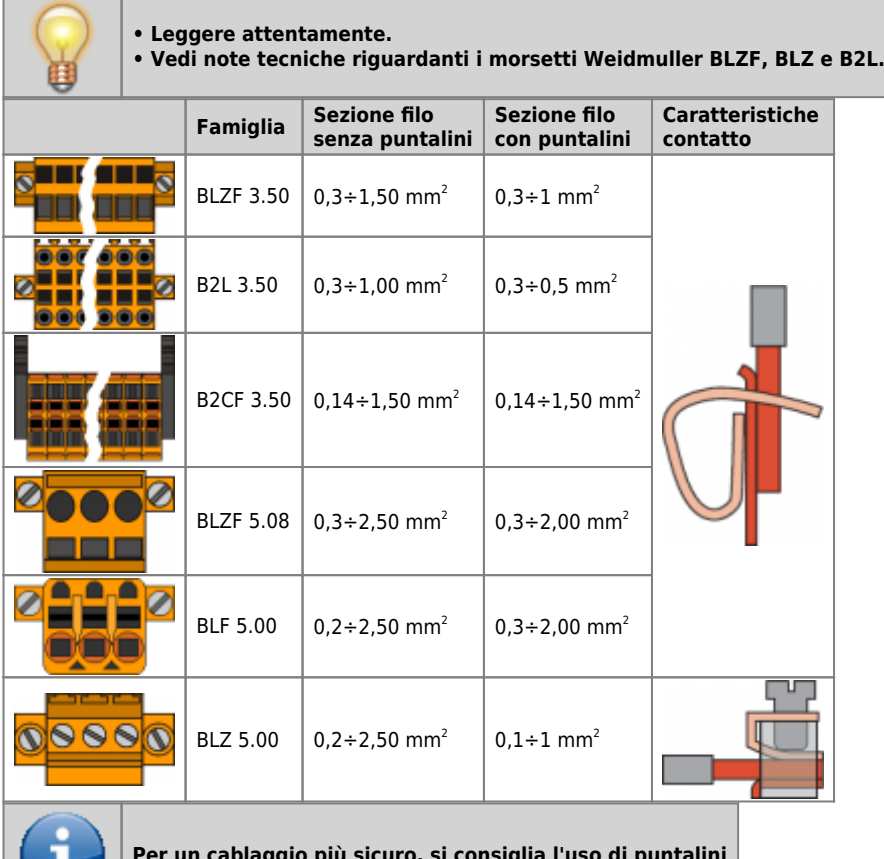

u

**Per un cablaggio più sicuro, si consiglia l'uso di puntalini**

# <span id="page-11-0"></span>**Utensili**

#### **Puntalini**

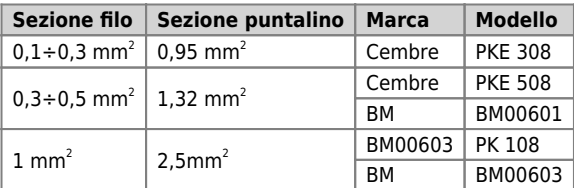

**Pinza per il crimpaggio dei puntalini**

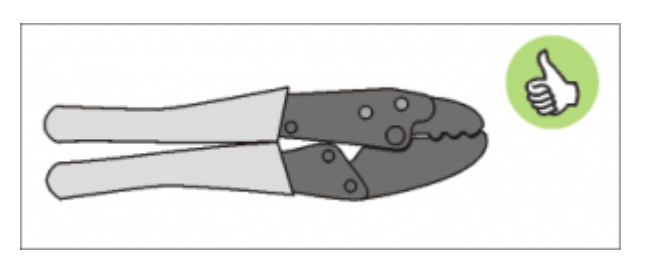

Modello: "Cembre ND#4 cod. 2590086"

#### **Cacciaviti**

**Cacciavite per morsetti a molla autobloccante:**

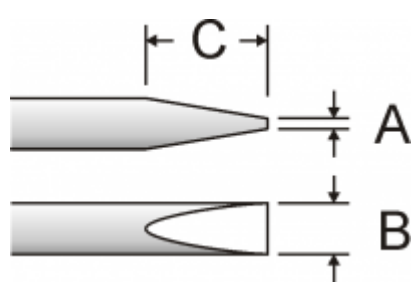

Cacciavite a lama piatta secondo DIN 5264-A.

A = 0,6mm B = 2,5mm max C = 7 mm min

**Cacciavite per morsetti a vite**

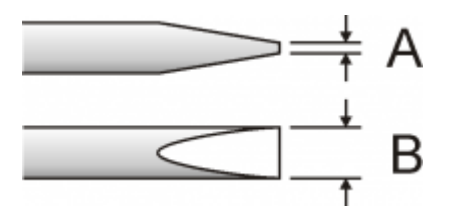

Cacciavite a lama piatta secondo DIN 5264. Coppia di serraggio: 0,4 ÷ 0,5 Nm.

A = 0,6mm B = 3,5mm

#### **Procedura**

<span id="page-12-0"></span>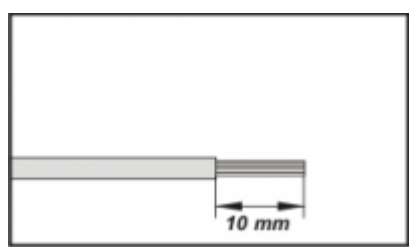

Scoprire il rame del filo per 10mm

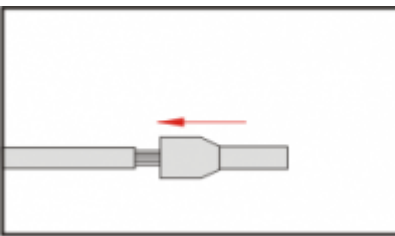

Inserire il puntalino e stringerlo con l'apposita pinza

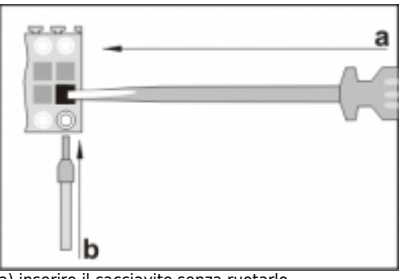

a) inserire il cacciavite senza ruotarlo b) inserire il puntalino nel morsetto

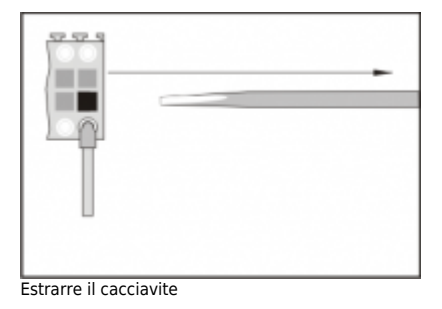

# <span id="page-13-0"></span>**Caratteristiche elettriche e collegamenti**

#### **Slot Supply**

<span id="page-13-1"></span>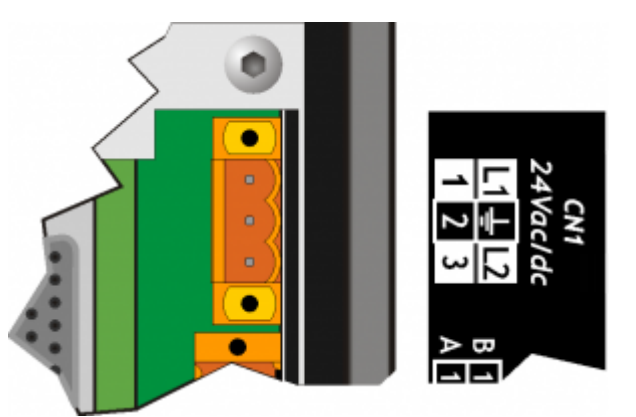

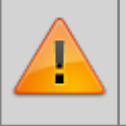

.

**Il cablaggio deve essere effettuato da personale specializzato e dotato delle opportune misure antistatiche.**

**Prima di maneggiare lo strumento, rimuovere la tensione e tutte le parti ad esso collegate. Per garantire la conformità alle normative CE, la tensione di alimentazione deve avere un isolamento galvanico di almeno 1500 Vac.**

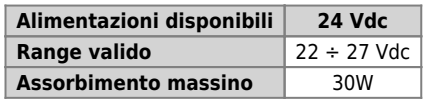

**Connettore**

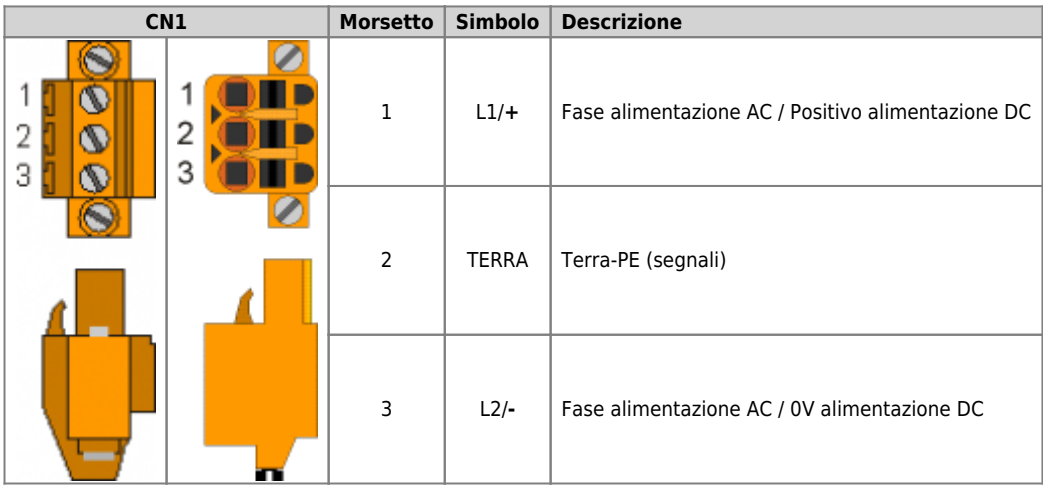

#### <span id="page-14-1"></span><span id="page-14-0"></span>**Esempi di collegamento**

#### **Esempi di collegamento per l'alimentazione a 24Vdc**

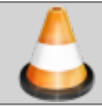

**Si prescrive l'uso di un alimentatore isolato con uscita 24Vdc +/-5% conforme a EN60950-1.**

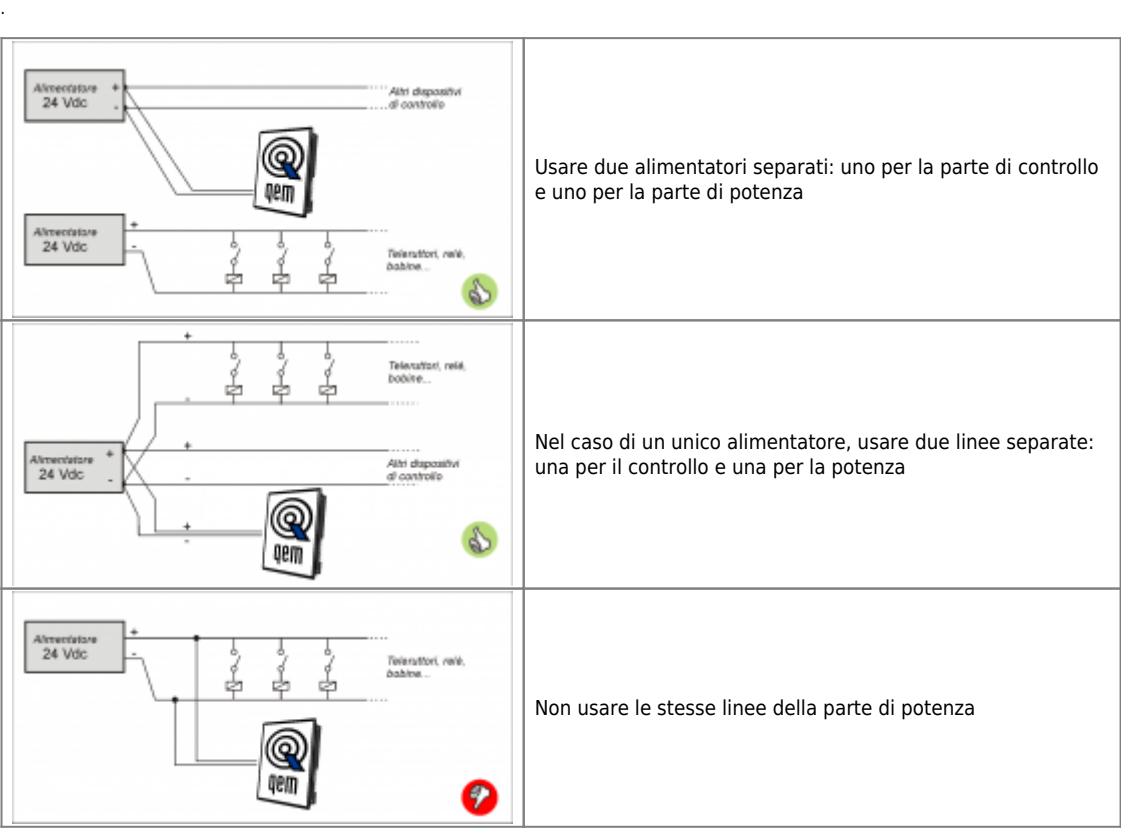

<span id="page-15-0"></span>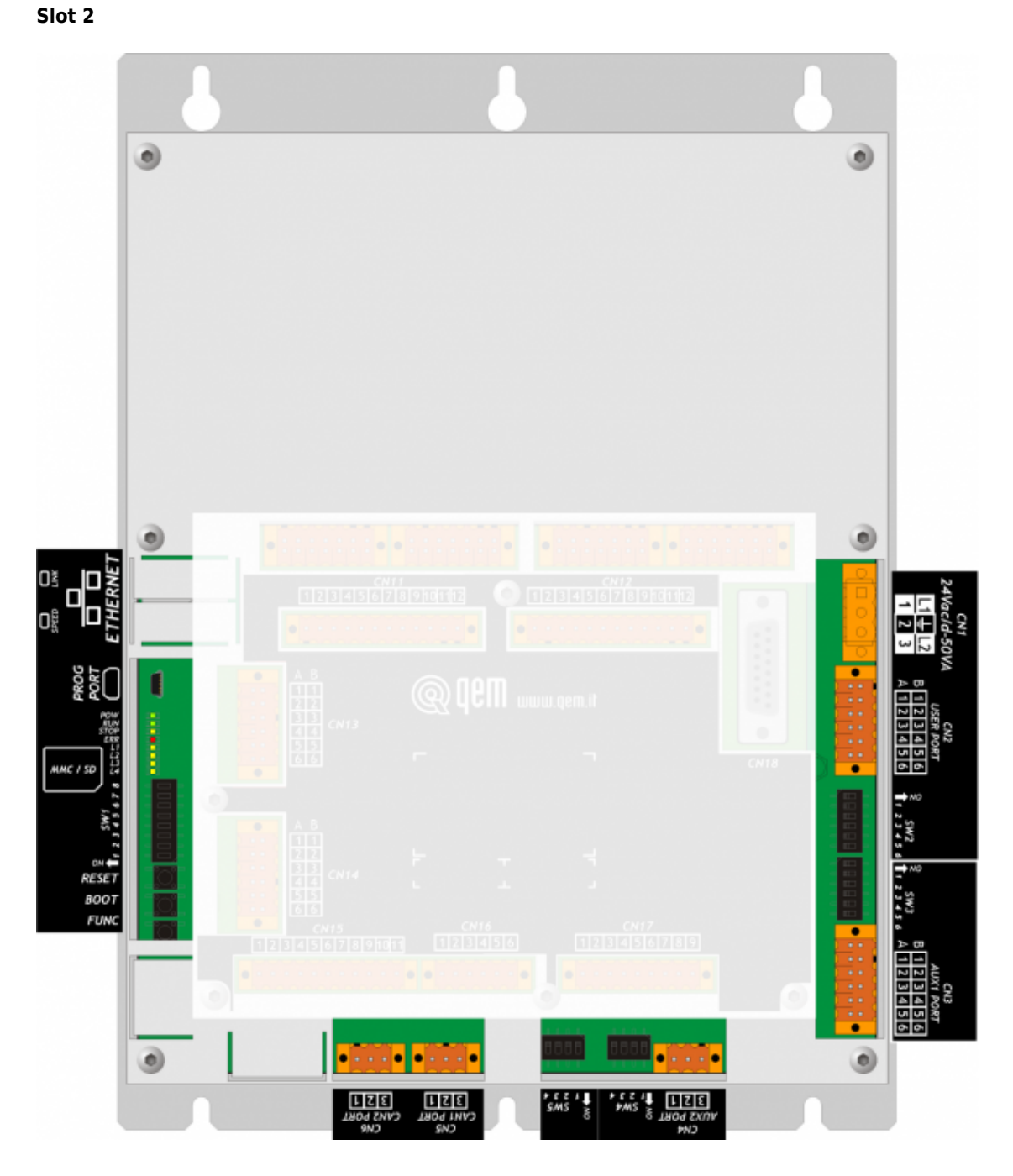

#### <span id="page-16-0"></span>**Collegamenti seriali**

# **PROG PORT Descrizione**

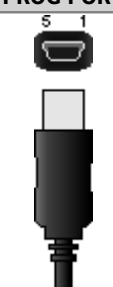

Seriale utilizzata per il trasferimento e il debugging del programma applicativo nella CPU. Da utilizzare solamente con l'ausilio degli accessori [IQ009](https://wiki.qem.it/doku.php/strumenti/accessori/iq009) o [IQ013](https://wiki.qem.it/doku.php/strumenti/accessori/iq013).

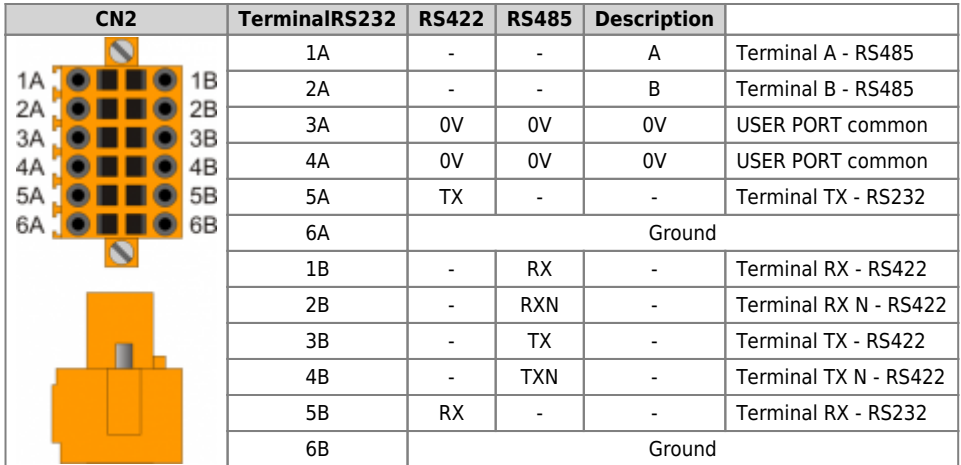

<span id="page-17-6"></span>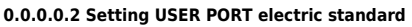

<span id="page-17-4"></span><span id="page-17-3"></span><span id="page-17-2"></span>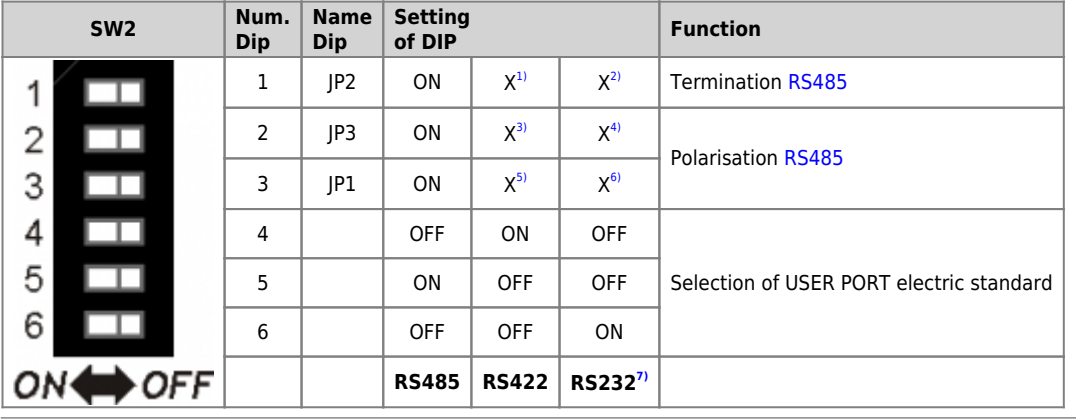

<span id="page-17-5"></span><span id="page-17-1"></span><span id="page-17-0"></span>**[1\)](#page-17-2)**, **[2\)](#page-17-2)**, **[3\)](#page-17-3)**, **[4\)](#page-17-3)**, **[5\)](#page-17-4)**, **[6\)](#page-17-4)** X = setting not significant **[7\)](#page-17-5)** the USER PORT can be used as PROG PORT with RS232 electric standard, setting ON in DIP-8 of [SW1](#page--1-0) nd OFF in DIP-6 of [SW2](#page-17-6)

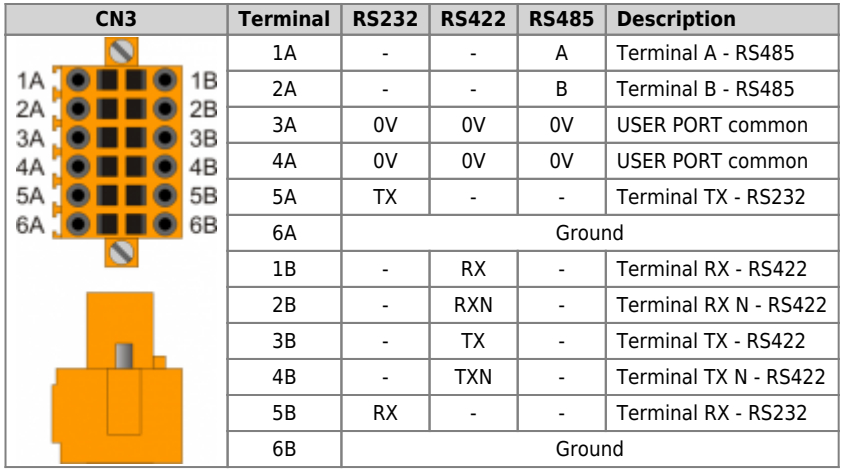

<span id="page-18-3"></span>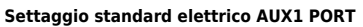

<span id="page-18-2"></span><span id="page-18-1"></span><span id="page-18-0"></span>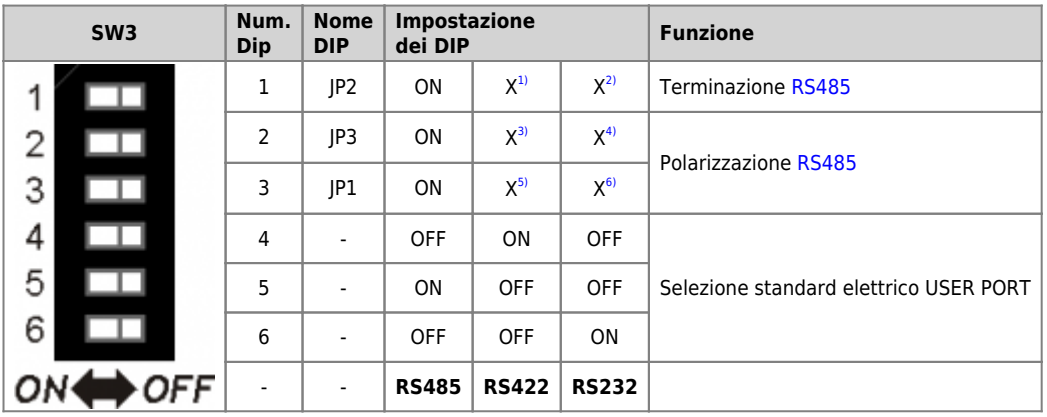

| CN <sub>4</sub> |   |    | Terminal   Symbol   Description |
|-----------------|---|----|---------------------------------|
| $\frac{2}{3}$   | 1 | 0V | RS485 common                    |
|                 | 2 | В  | <b>Terminal RS485 B</b>         |
|                 | 3 | A  | Terminal RS485 A                |

<span id="page-19-3"></span>**Settaggio resistenze di polarizzazione e terminazione AUX2 PORT**

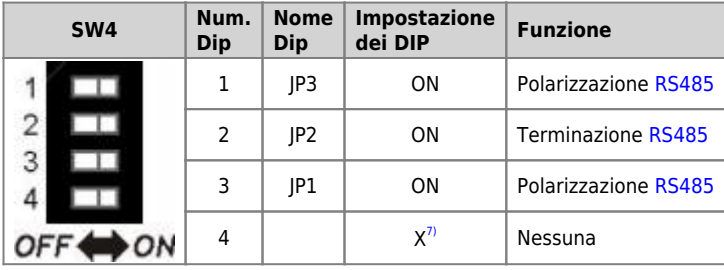

<span id="page-19-2"></span><span id="page-19-1"></span><span id="page-19-0"></span>**[1\)](#page-18-0)**, **[2\)](#page-18-0)**, **[3\)](#page-18-1)**, **[4\)](#page-18-1)**, **[5\)](#page-18-2)**, **[6\)](#page-18-2)** X = settaggio non influente **[7\)](#page-19-2)** X = settaggio non influente

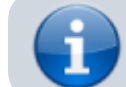

.

Per attivare la resistenza di terminazione interna vedere paragrafo [Settaggio](#page--1-0) [resistenze di terminazione](#page--1-0)

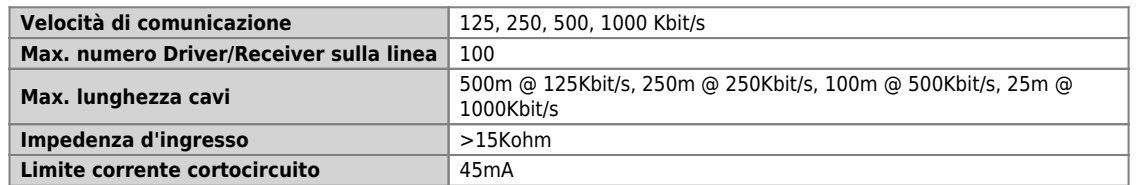

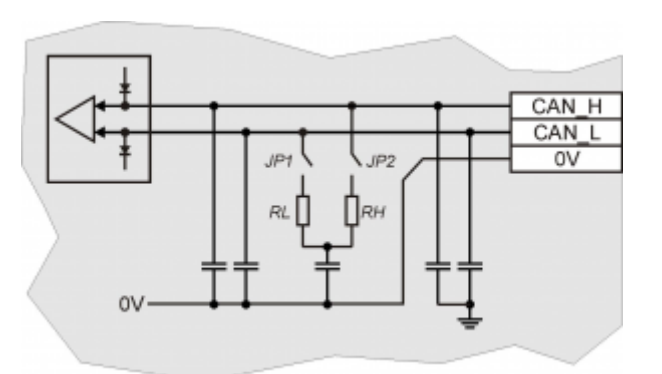

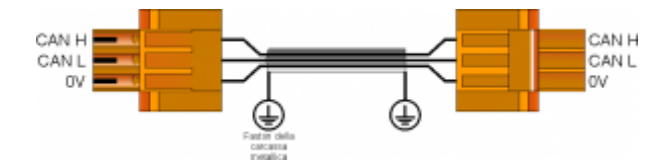

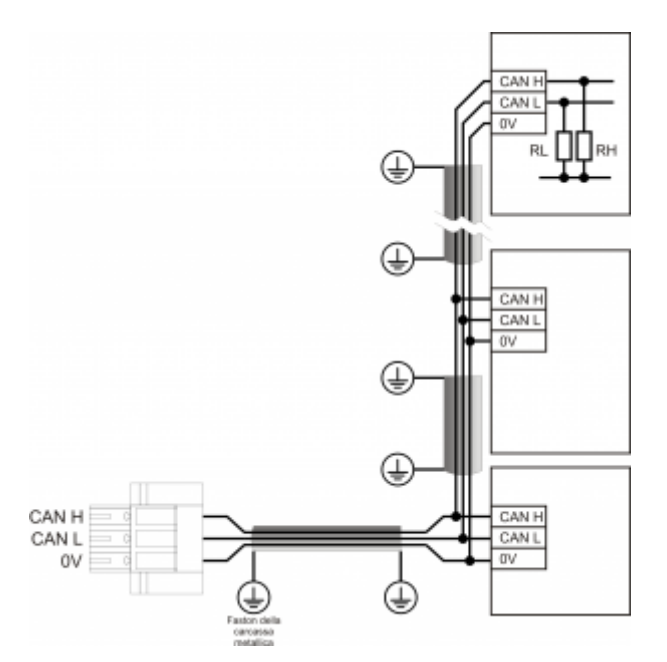

Esempio di collegamento CAN BUS.

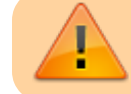

Attenzione: chiudere i DIP JP1 e JP2 ed inserire le resistenze di terminazione (RL, RH) sull'ultimo dispositivo della catena.

Interfaccia Ethernet 10/100 Base T (IEEE 802.3) su connettore RJ45.

Collegamento tra Qmove+ e PC:

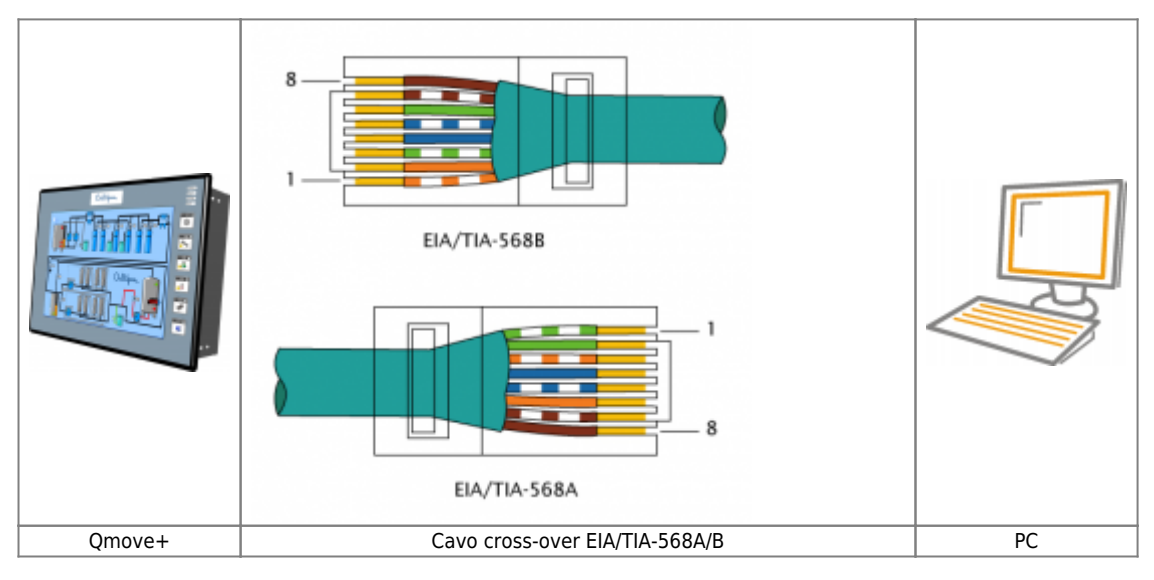

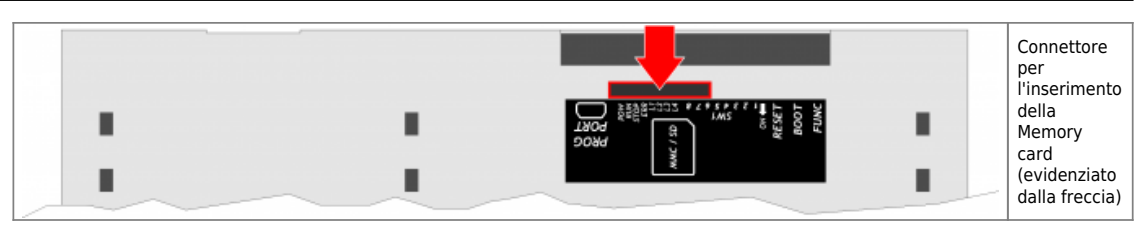

#### <span id="page-23-0"></span>**Caratteristiche collegamenti seriali**

Connettore per [IQ009](https://wiki.qem.it/doku.php/strumenti/accessori/iq009) o [IQ013](https://wiki.qem.it/doku.php/strumenti/accessori/iq013)

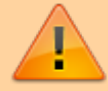

Il connettore USB mini-B non supporta gli standard elettrici USB, deve essere utilizzato solamente mediante una interfaccia [IQ009](https://wiki.qem.it/doku.php/strumenti/accessori/iq009) o [IQ013.](https://wiki.qem.it/doku.php/strumenti/accessori/iq013)

Utilizzata per il trasferimento e il debugging del programma applicativo nella CPU.

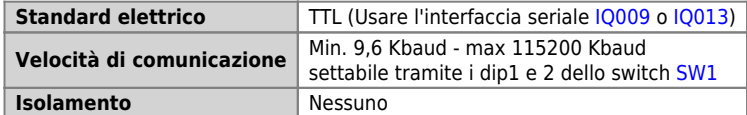

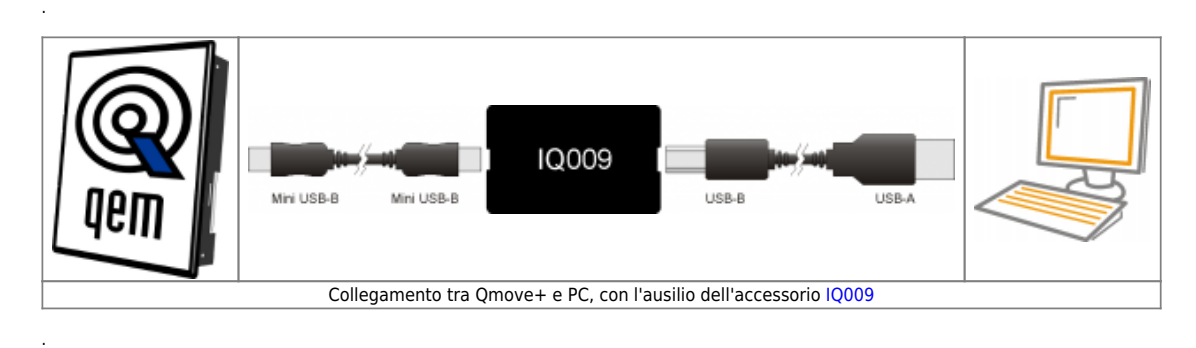

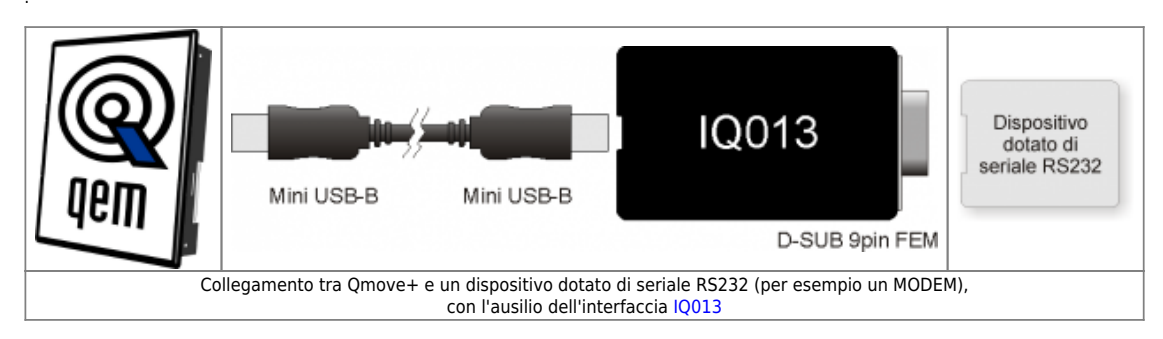

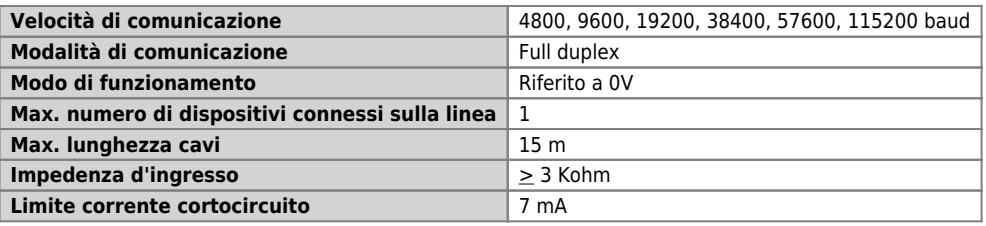

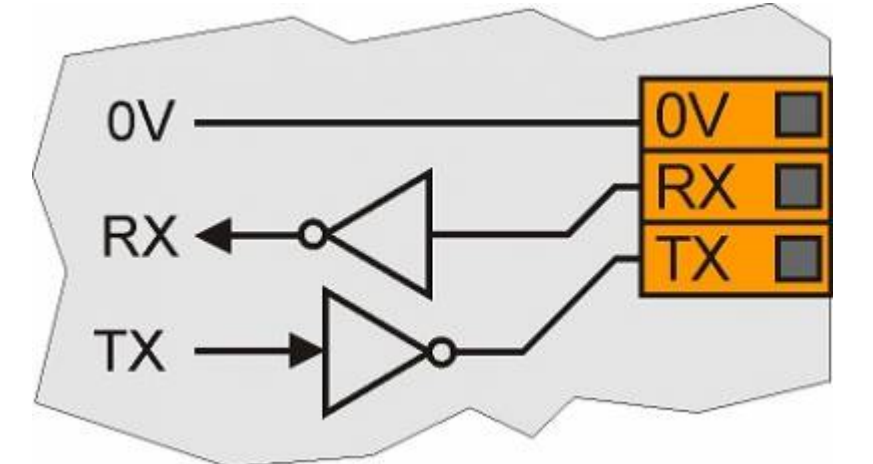

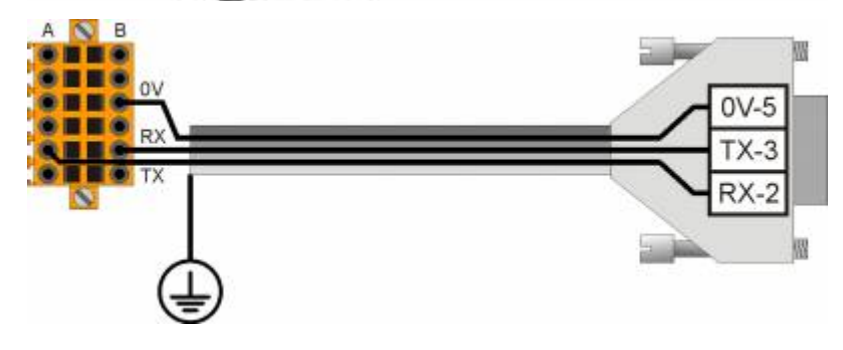

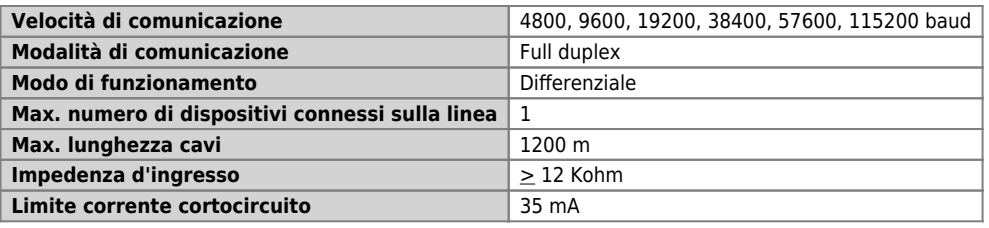

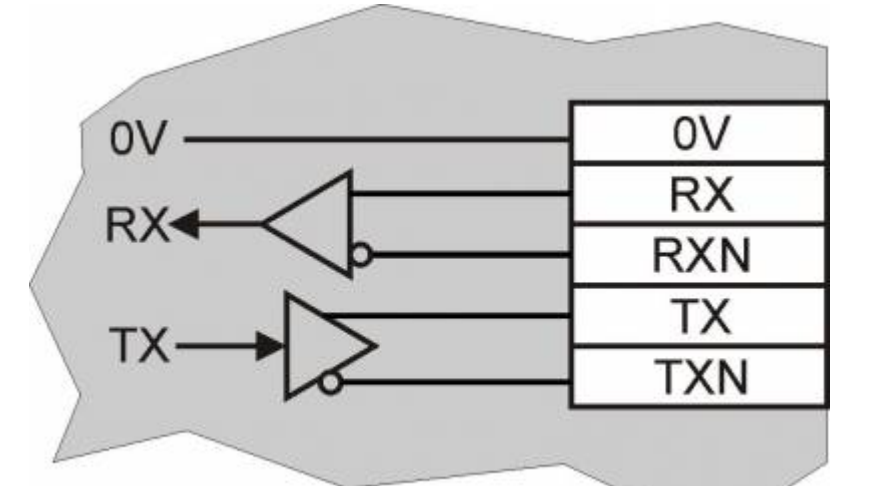

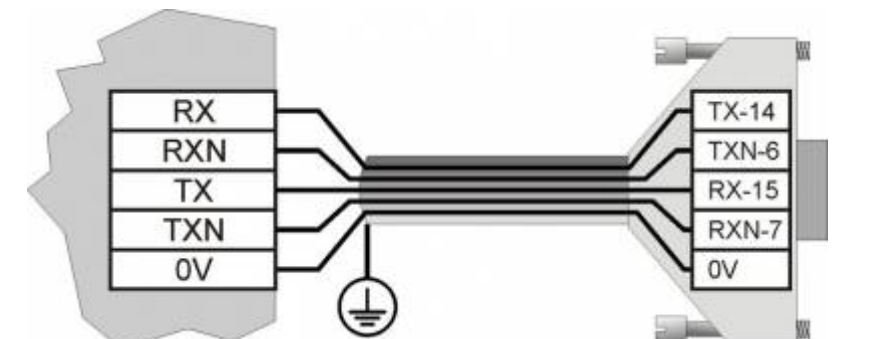

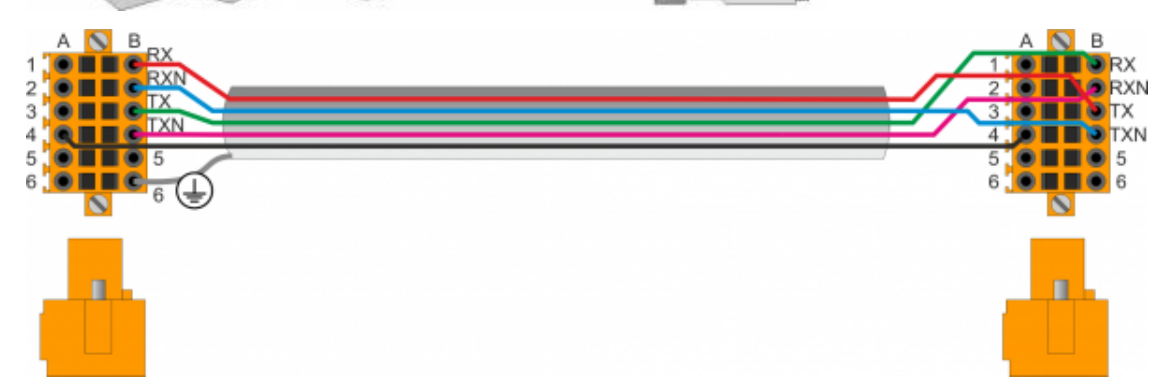

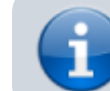

.

Per attivare la resistenza di terminazione interna vedere paragrafo [Settaggio standard](#page--1-0) [elettrico USER PORT](#page--1-0), [Settaggio standard elettrico AUX1 PORT](#page-18-3) o [Settaggio resistenze di](#page-19-3) [polarizzazione e terminazione AUX2 PORT](#page-19-3)

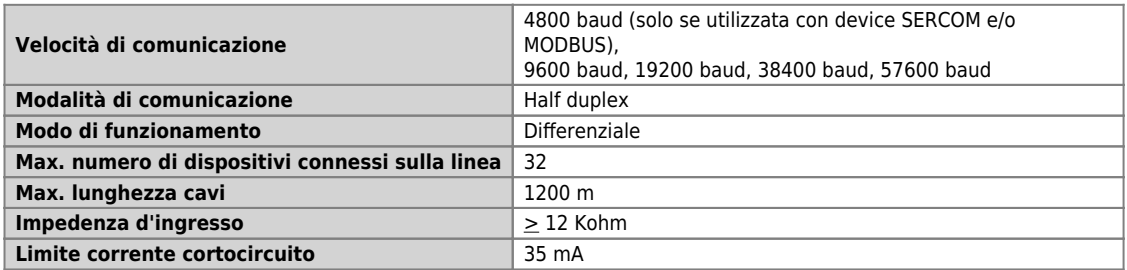

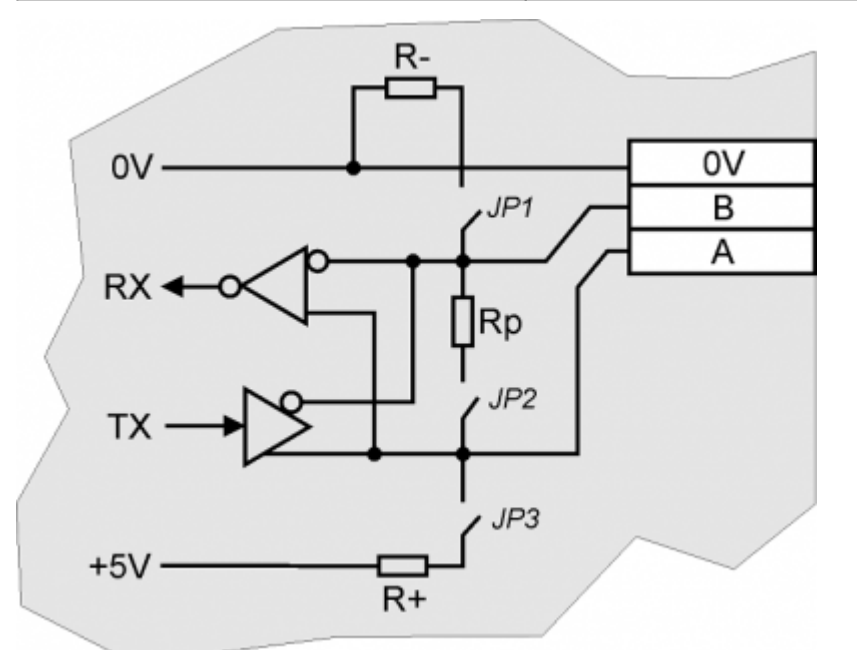

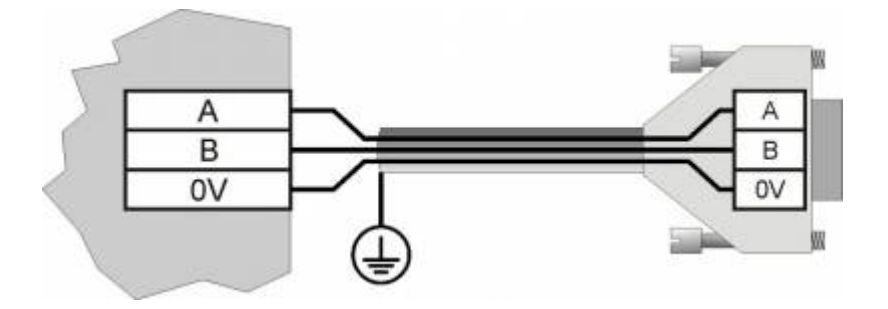

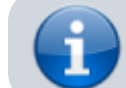

.

Per attivare la resistenza di terminazione interna vedere paragrafo [Settaggio](#page--1-0) [resistenze di terminazione](#page--1-0)

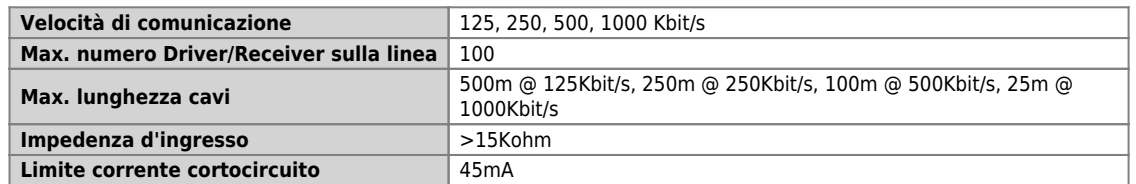

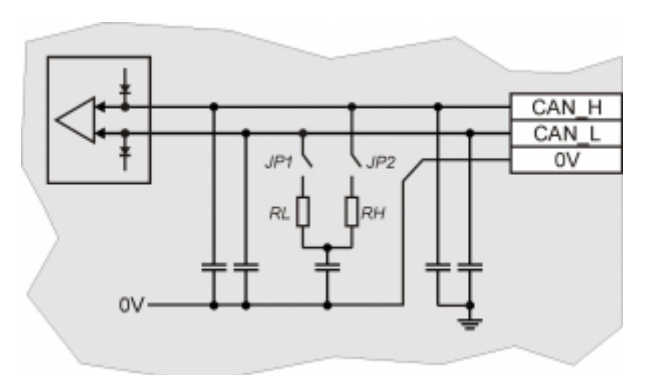

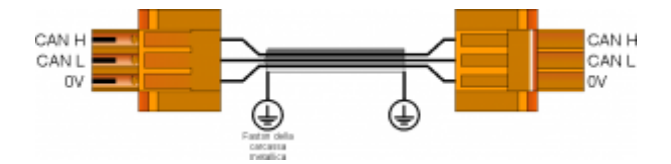

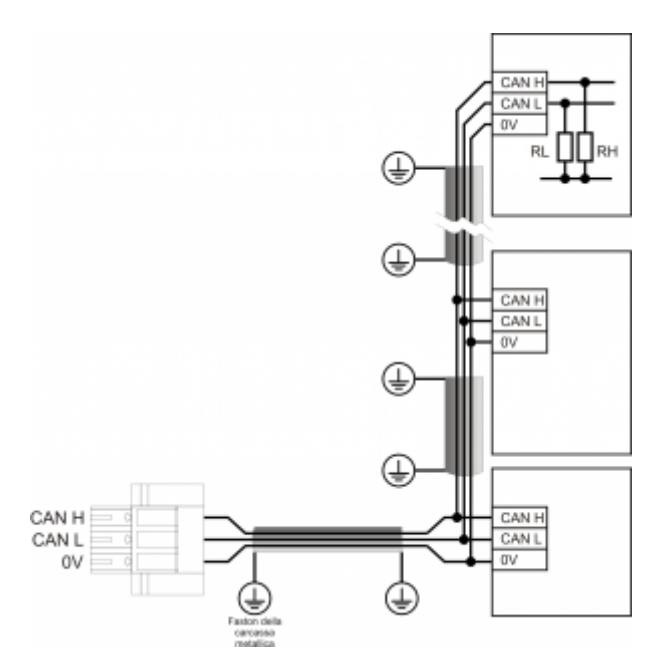

Esempio di collegamento CAN BUS.

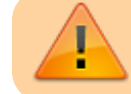

Attenzione: chiudere i DIP JP1 e JP2 ed inserire le resistenze di terminazione (RL, RH) sull'ultimo dispositivo della catena.

Interfaccia Ethernet 10/100 Base T (IEEE 802.3) su connettore RJ45.

Collegamento tra Qmove+ e PC:

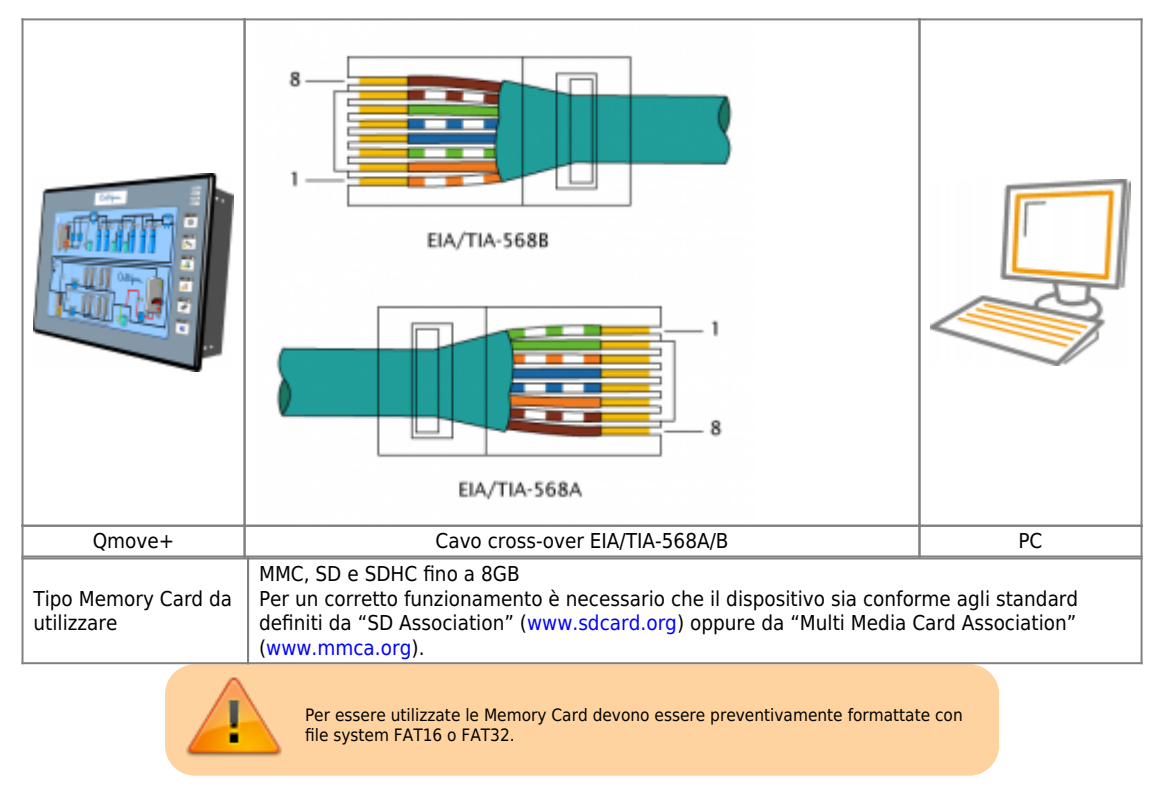

<span id="page-29-0"></span>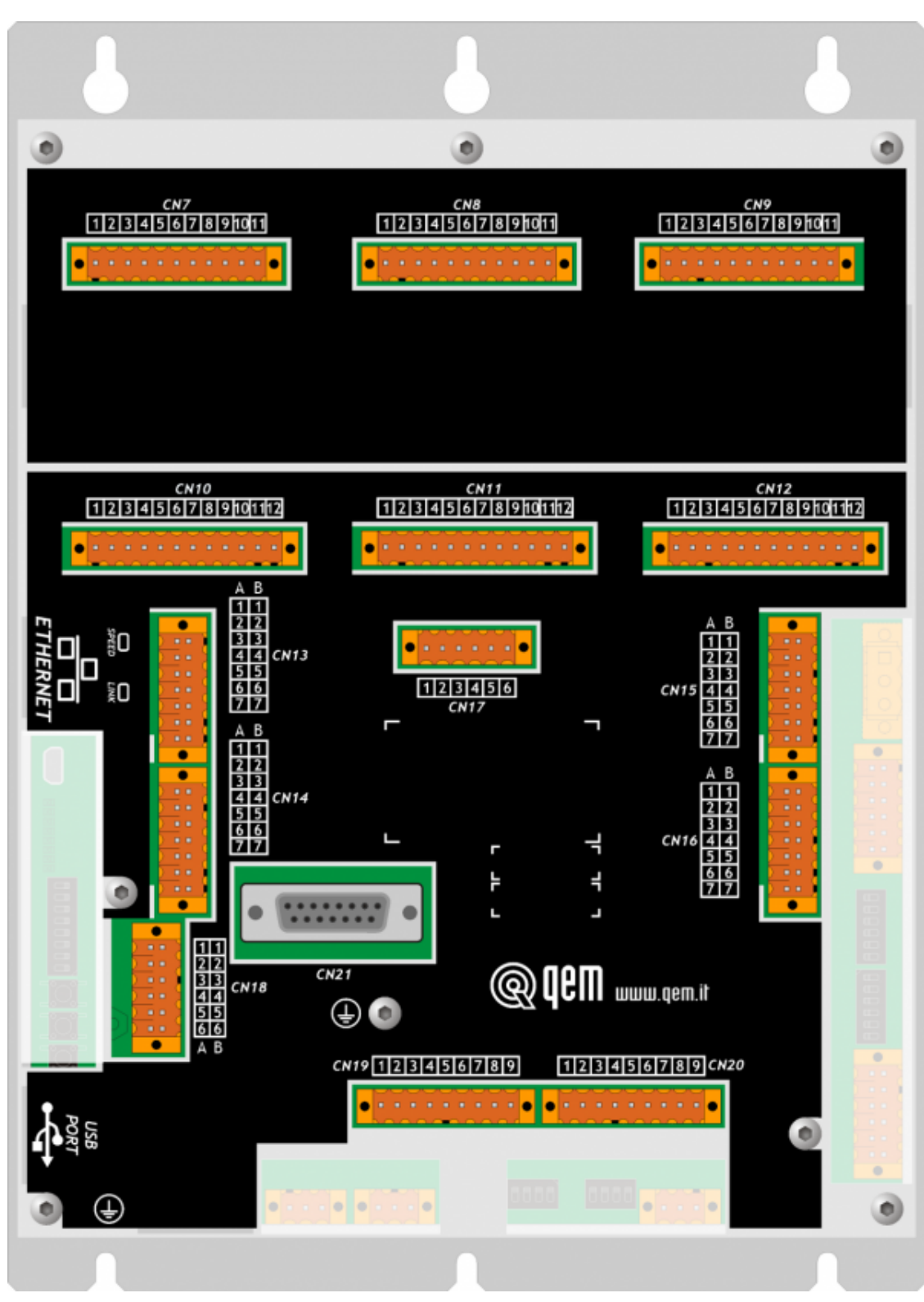

**Slot 3 – Connettori scheda 1MG4F**

# <span id="page-30-0"></span>**Ingressi digitali**

**Le caratteristiche elettriche sono riportate nel paragrafo [Caratteristiche elettriche.](#page-74-1) Gli esempi di collegamento sono riportati nel paragrafo [Esempi di collegamento](#page-14-1)**

<span id="page-30-3"></span>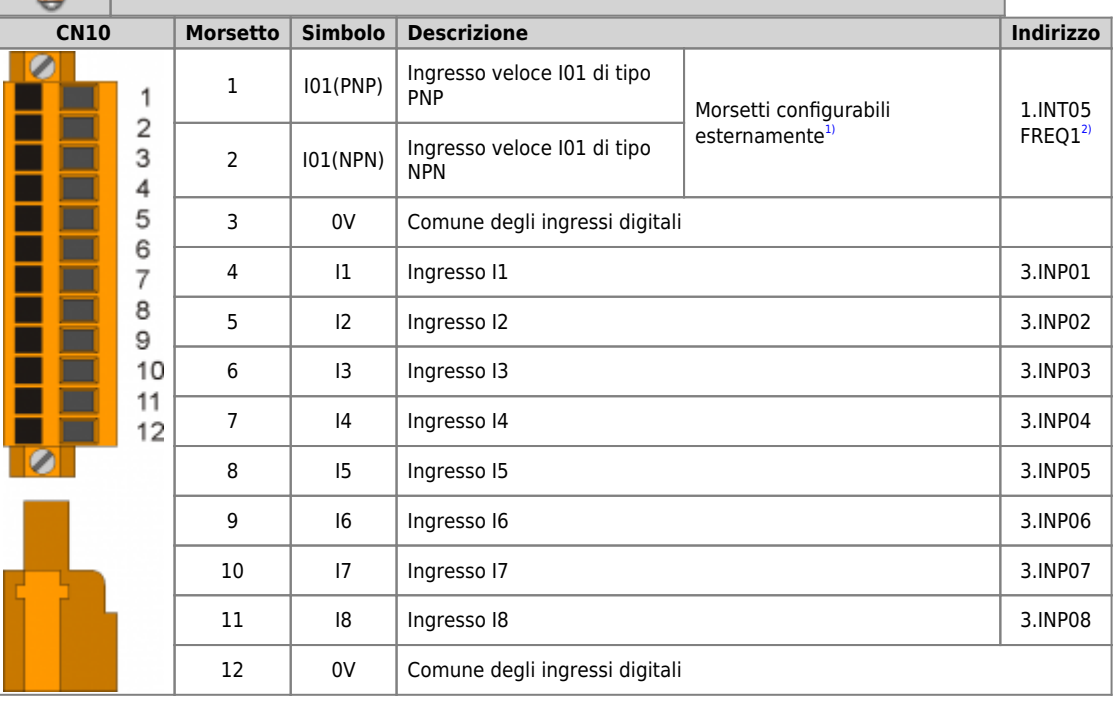

<span id="page-30-2"></span>

<span id="page-30-6"></span>

<span id="page-30-1"></span>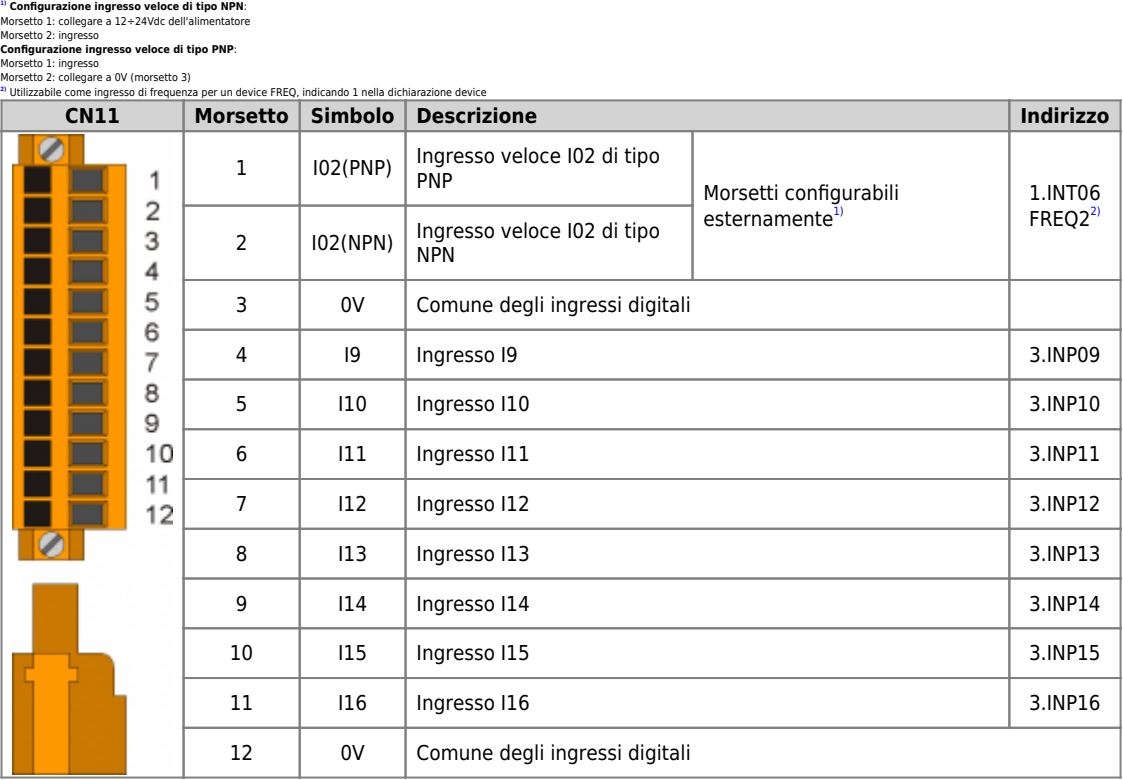

<span id="page-30-5"></span><span id="page-30-4"></span>

<sup>21</sup> Con**figurazion**e ingresso veloce di tipo NPM:<br>Morsetto 2: ingresso<br>Morsetto 2: ingresso<br>Configurazione ingresso veloce di tipo PNP:<br>Morsetto 2: collegare a 0V (morsetto 3)<br>Morsetto 2: collegare a 0V (morsetto 3)<br><sup>M</sup> U

#### C1-R31-Fx

<span id="page-31-1"></span>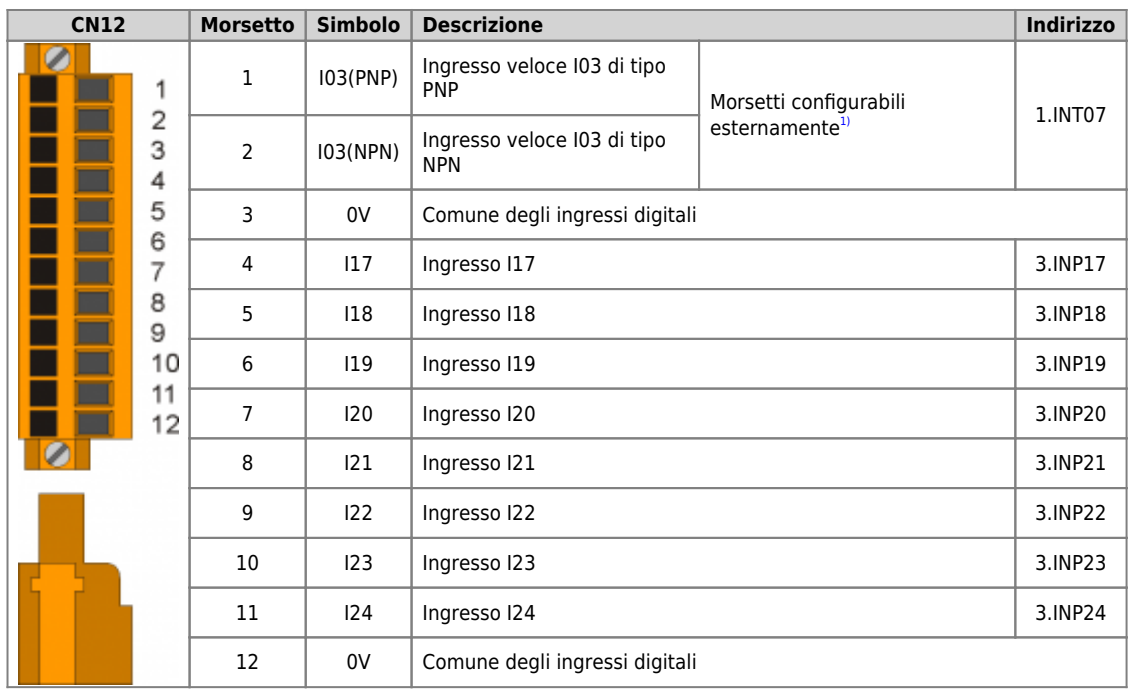

<span id="page-31-0"></span>

<sup>21</sup> **Configurazione ingresso veloce di tipo NPN:**<br>Morsetto 1: collegare a 12+24Vdc dell'alimentatore<br>Morsetto 2: ingresso<br>**Configurazione ingresso veloce di tipo PNP:**<br>Morsetto 1: ingresso<br>Morsetto 2: collegare a 0V (mors

**Le caratteristiche elettriche sono riportate nel paragrafo [Caratteristiche elettriche.](#page-74-1) Gli esempi di collegamento sono riportati nel paragrafo [Esempi di collegamento](#page-14-1)**

<span id="page-32-1"></span>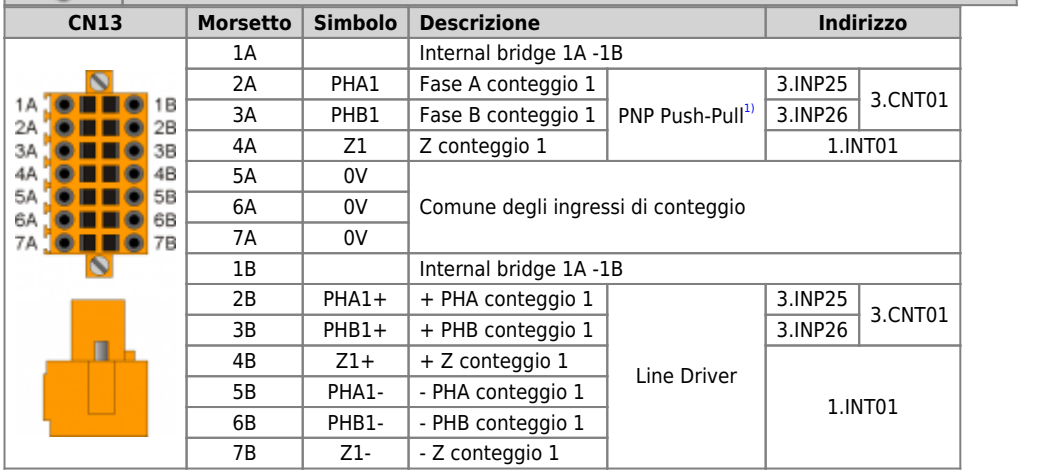

<span id="page-32-0"></span>**[1\)](#page-32-1) Configurazione conteggio di tipo PNP/Push-Pull**: Morsetto 5B: collegare al morsetto 5A

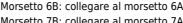

<span id="page-32-3"></span>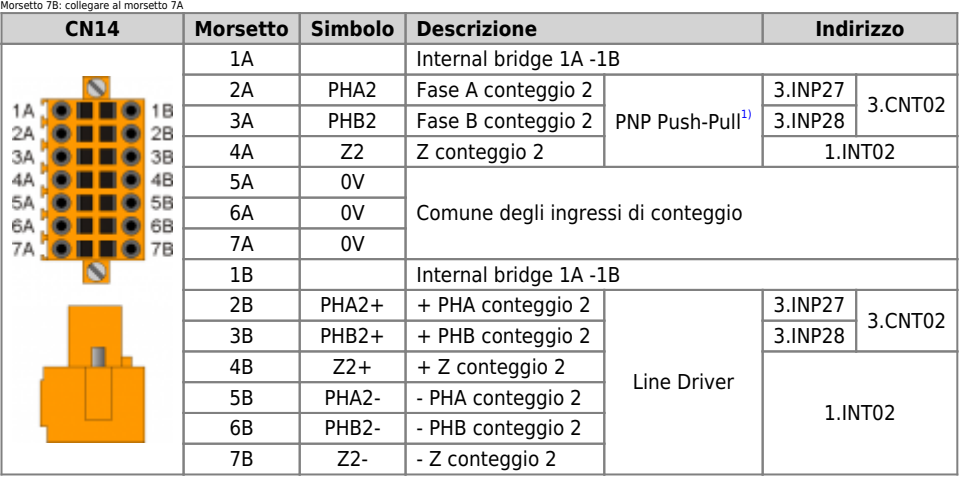

# <span id="page-32-2"></span><sup>3)</sup> **Configurazione conteggio di tipo PNP/Push-Pull:**<br>Morsetto 5B: collegare al morsetto 5A<br>Morsetto 6B: collegare al morsetto 6A<br>Morsetto 7B: collegare al morsetto 7A

<span id="page-32-5"></span>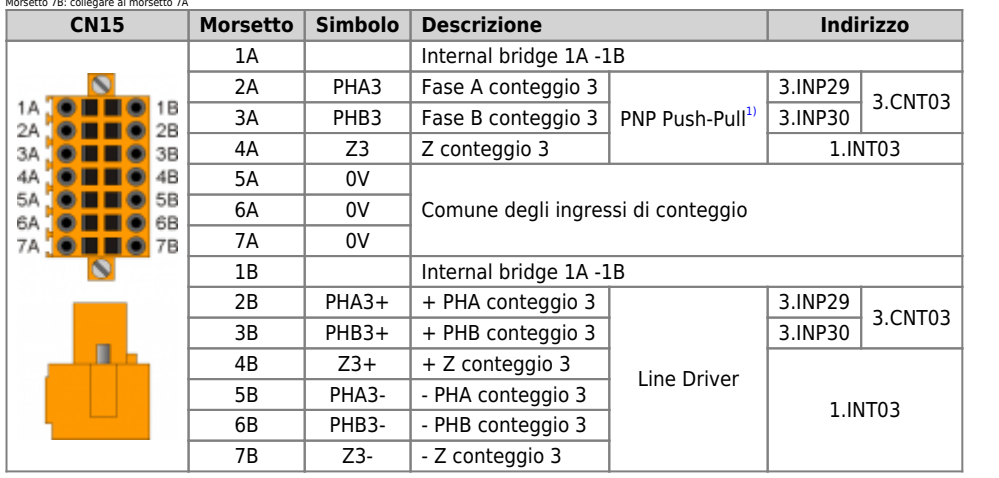

<span id="page-32-4"></span><sup>3)</sup> **Configurazione conteggio di tipo PNP/Push-Pull:**<br>Morsetto 5B: collegare al morsetto 5A<br>Morsetto 6B: collegare al morsetto 6A<br>Morsetto 7B: collegare al morsetto 7A

<span id="page-33-1"></span>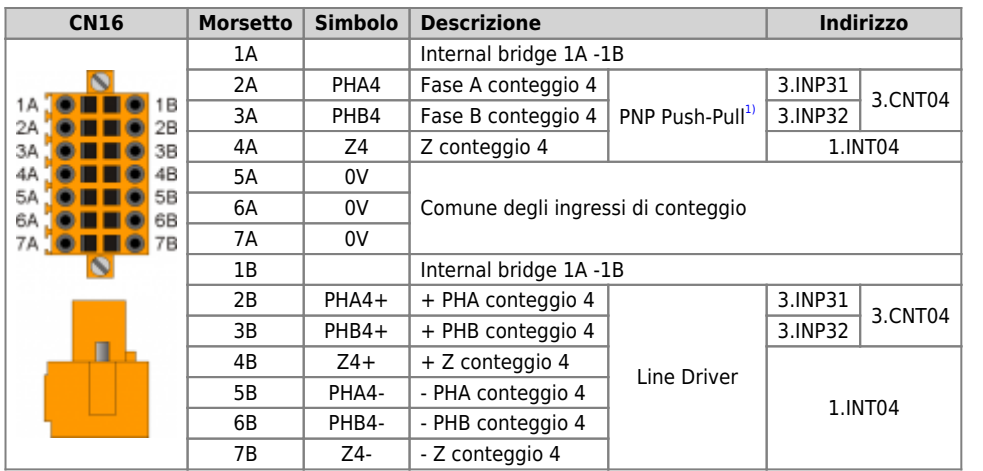

<span id="page-33-0"></span><sup>3)</sup> **Configurazione conteggio di tipo PNP/Push-Pull:**<br>Morsetto 5B: collegare al morsetto 5A<br>Morsetto 6B: collegare al morsetto 6A<br>Morsetto 7B: collegare al morsetto 7A

# <span id="page-34-0"></span>**Ingressi analogici**

<span id="page-34-5"></span><span id="page-34-3"></span>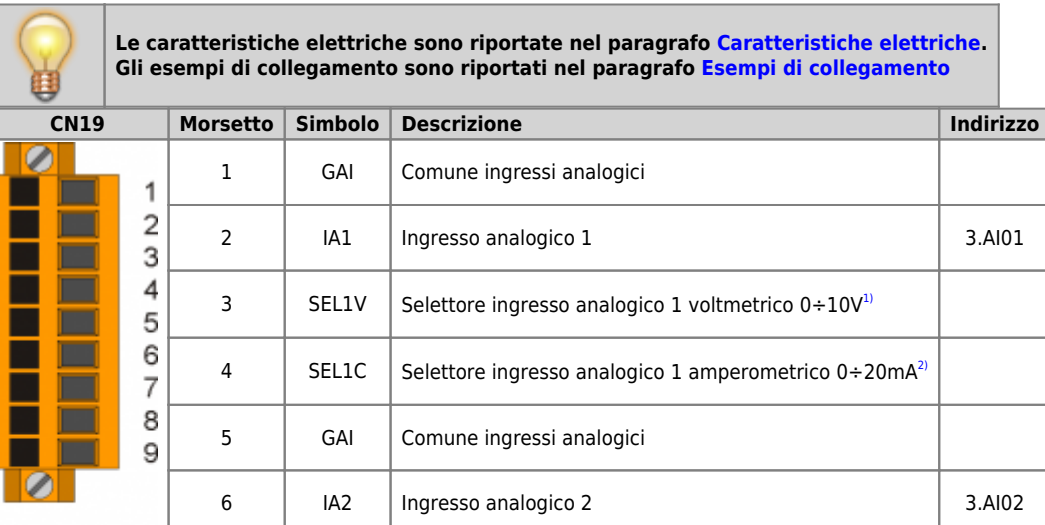

7 SEL2V Selettore ingresso analogico 2 voltmetrico  $0+10V^3$ 

8 | SEL2C Selettore ingresso analogico 2 amperometrico<sup>[4\)](#page-34-2)</sup>

9 | VREF | Tensione di riferimento

<span id="page-34-11"></span><span id="page-34-9"></span><span id="page-34-6"></span><span id="page-34-4"></span><span id="page-34-2"></span><span id="page-34-1"></span>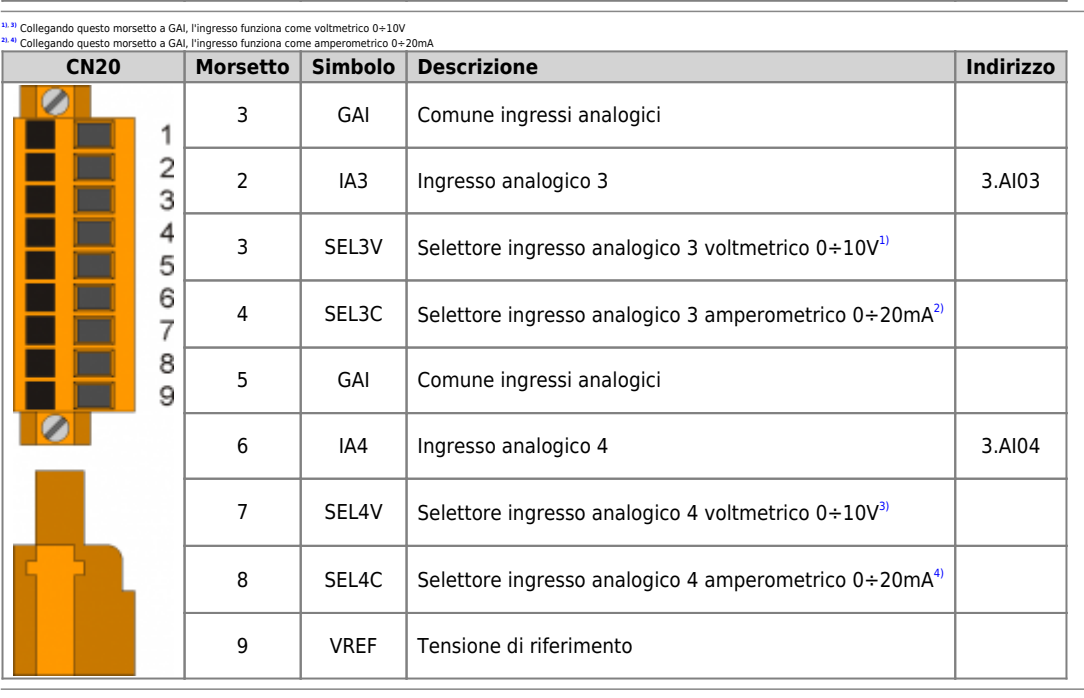

<span id="page-34-12"></span><span id="page-34-10"></span><span id="page-34-8"></span><span id="page-34-7"></span>**[1\)](#page-34-9)**, **[3\)](#page-34-10)** Collegando questo morsetto a GAI, l'ingresso funziona come voltmetrico 0÷10V **[2\)](#page-34-11)**, **[4\)](#page-34-12)** Collegando questo morsetto a GAI, l'ingresso funziona come amperometrico 0÷20mA

#### <span id="page-35-0"></span>**Uscite digitali**  $\overline{\phantom{a}}$

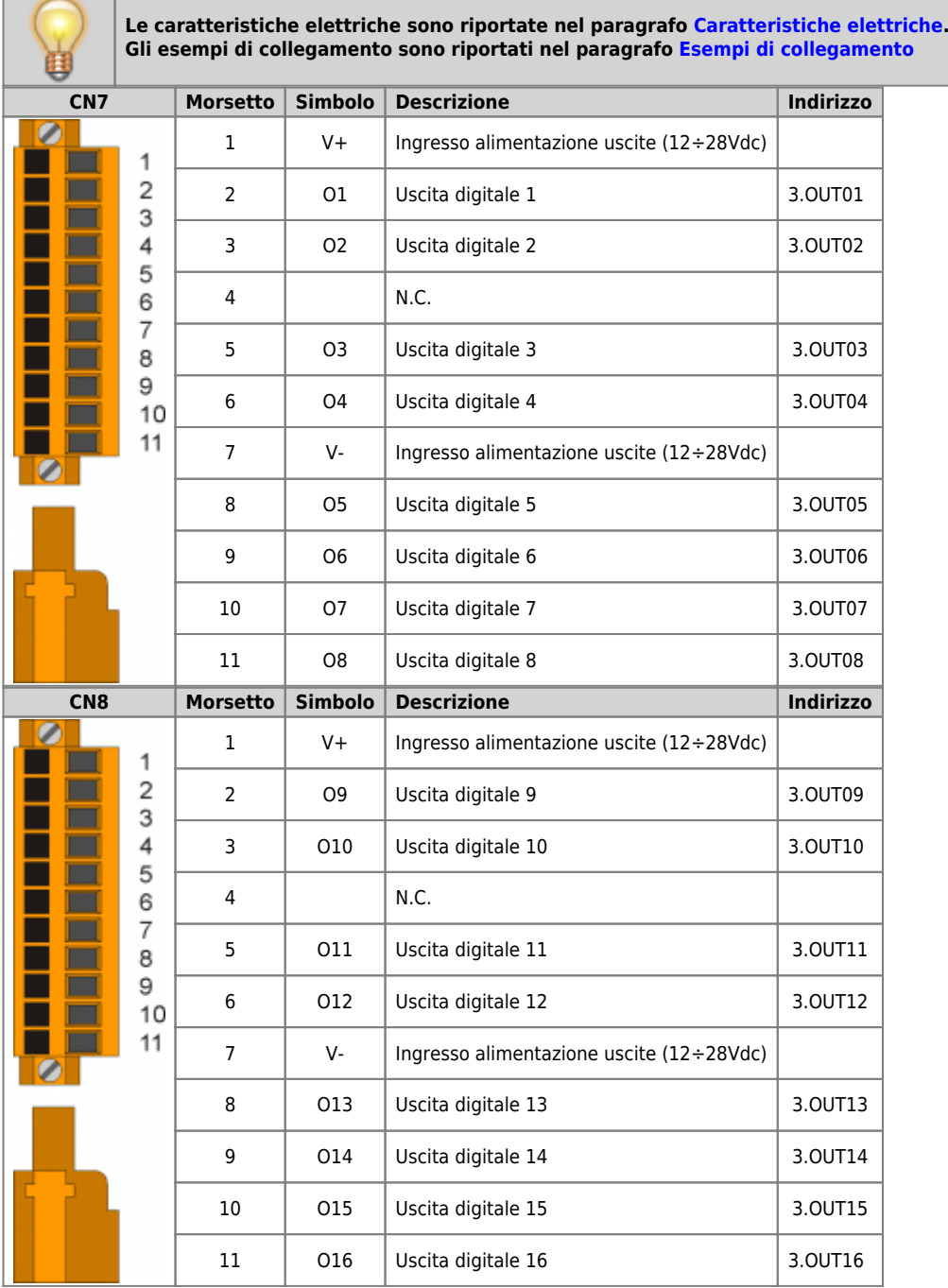
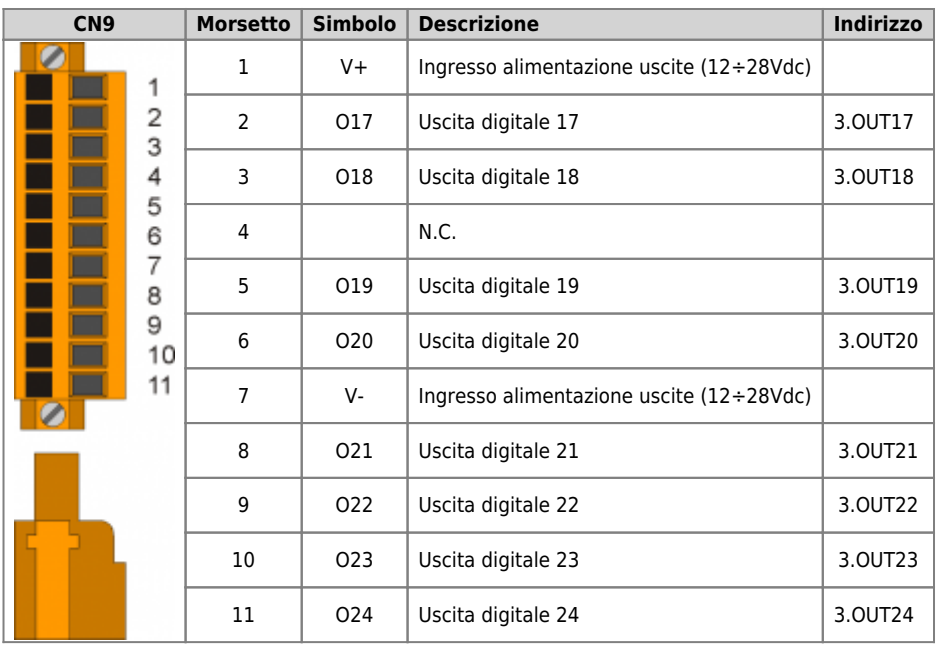

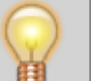

**Le caratteristiche elettriche sono riportate nel paragrafo [Caratteristiche elettriche.](#page-74-0) Gli esempi di collegamento sono riportati nel paragrafo [Esempi di collegamento](#page-14-0)**

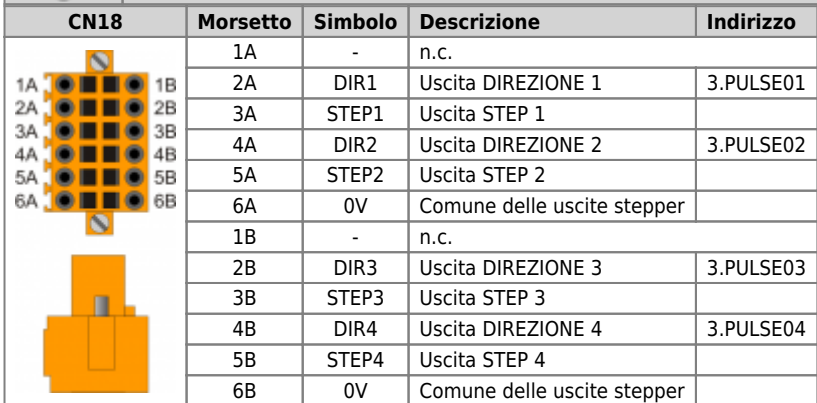

## **Uscite analogiche**

**Le caratteristiche elettriche sono riportate nel paragrafo [Caratteristiche elettriche.](#page-74-0) Gli esempi di collegamento sono riportati nel paragrafo [Esempi di collegamento](#page-14-0)**

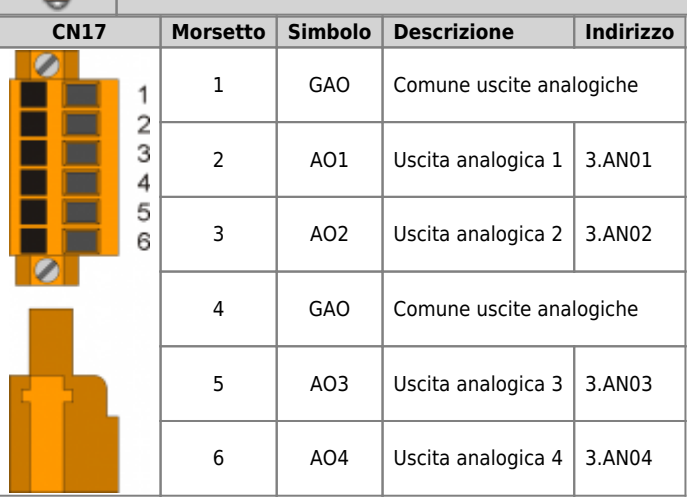

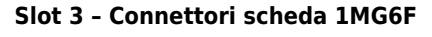

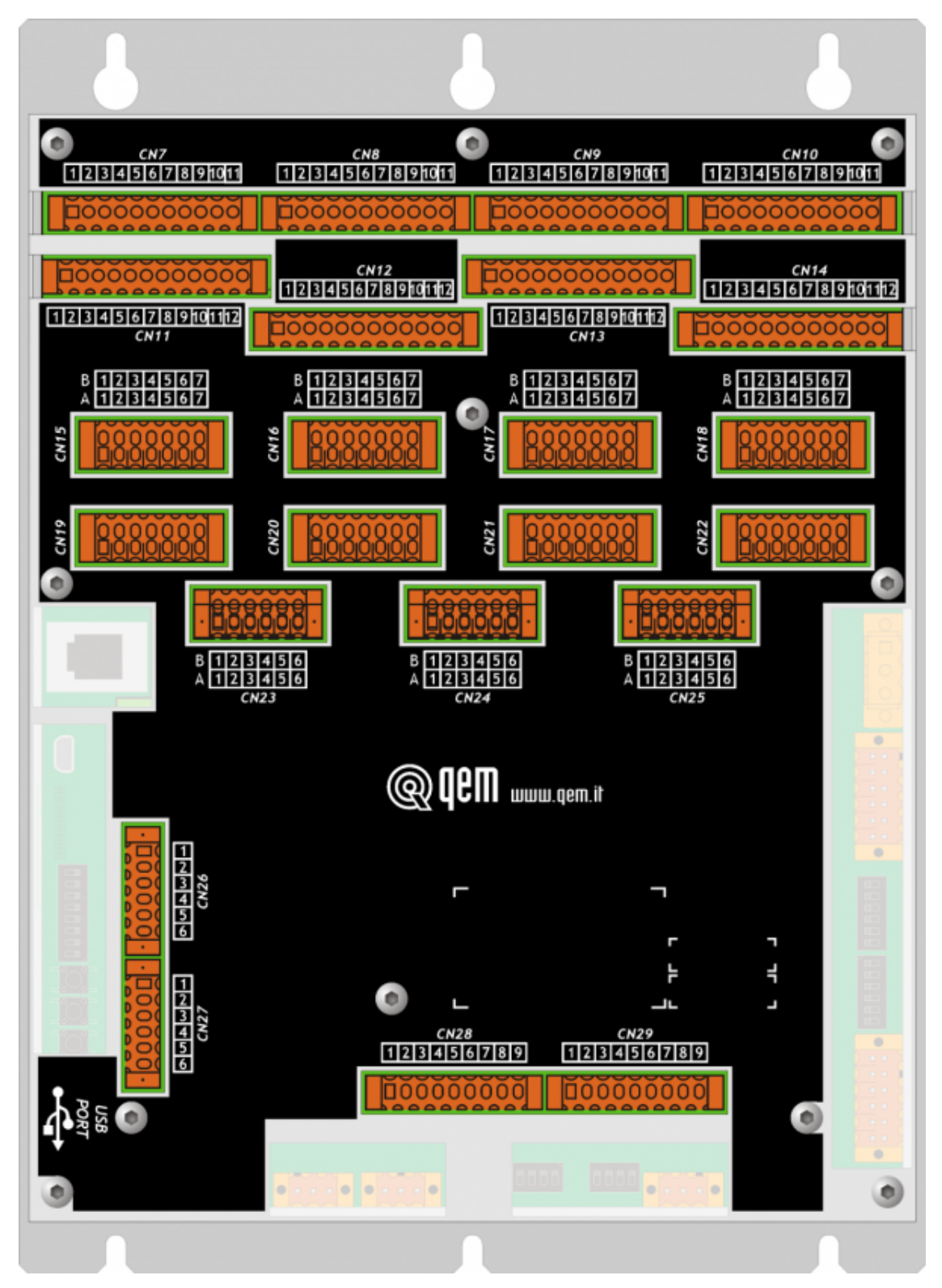

## **Ingressi digitali**

×

<span id="page-40-3"></span><span id="page-40-2"></span>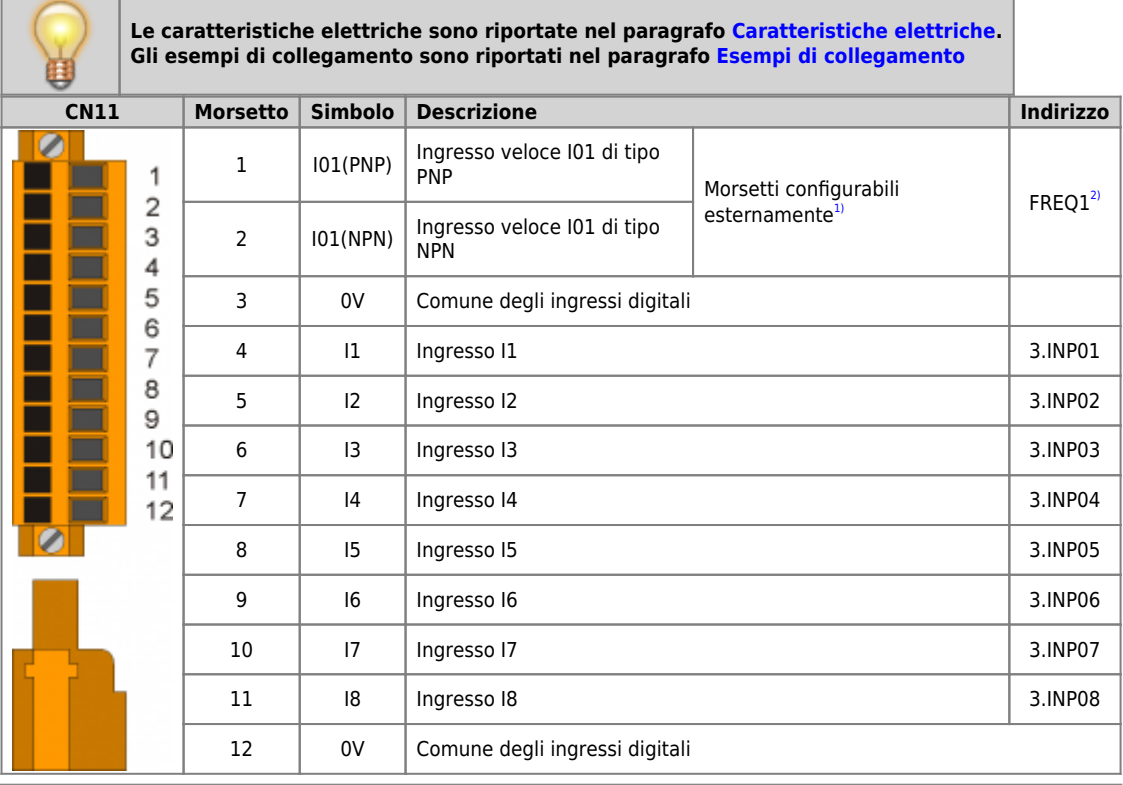

<span id="page-40-0"></span>

<span id="page-40-1"></span>

<sup>21</sup> Con**figurazion**e ingresso veloce di tipo NPN:<br>Morsetto 2: ingresso<br>Morsetto 2: ingresso<br>Configurazione ingresso veloce di tipo PNP:<br>Morsetto 2: collegare a 0V (morsetto 3)<br>Morsetto 2: collegare a 0V (morsetto 3)<br><sup>21</sup>

<span id="page-41-3"></span><span id="page-41-2"></span>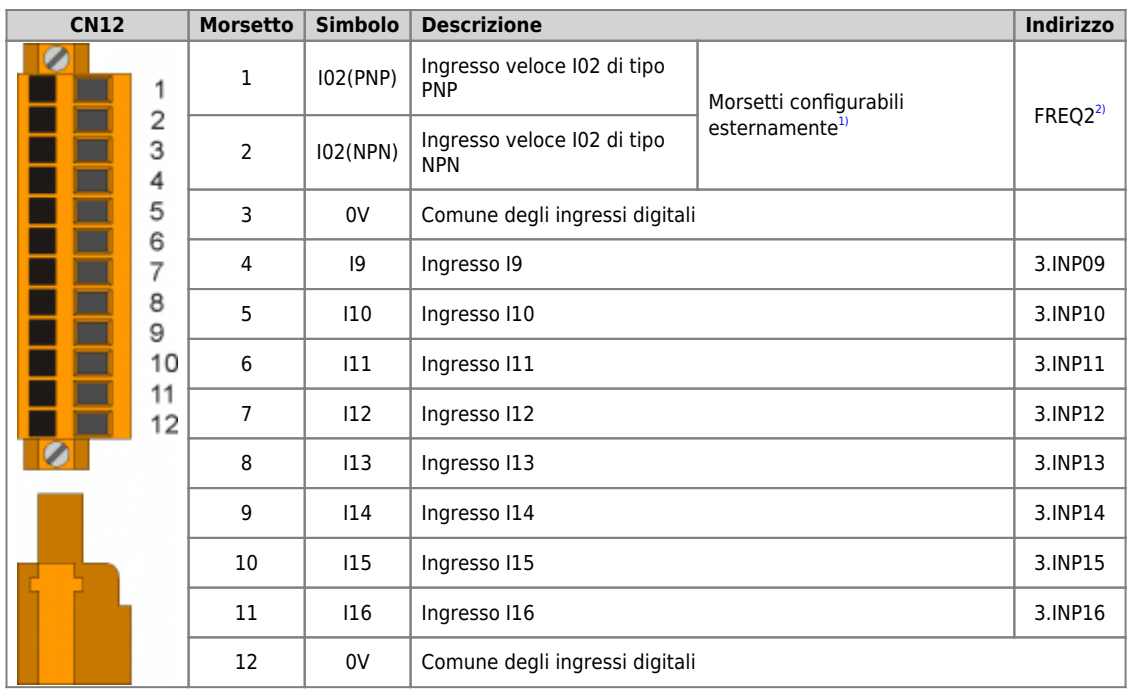

<span id="page-41-0"></span>

<span id="page-41-1"></span>

<sup>21</sup> Con**figurazion**e ingresso veloce di tipo NPN:<br>Morsetto 2: ingresso<br>Morsetto 2: ingresso<br>Configurazione ingresso veloce di tipo PNP:<br>Morsetto 2: collegare a 0V (morsetto 3)<br>Morsetto 2: collegare a 0V (morsetto 3)<br><sup>21</sup>

<span id="page-42-1"></span>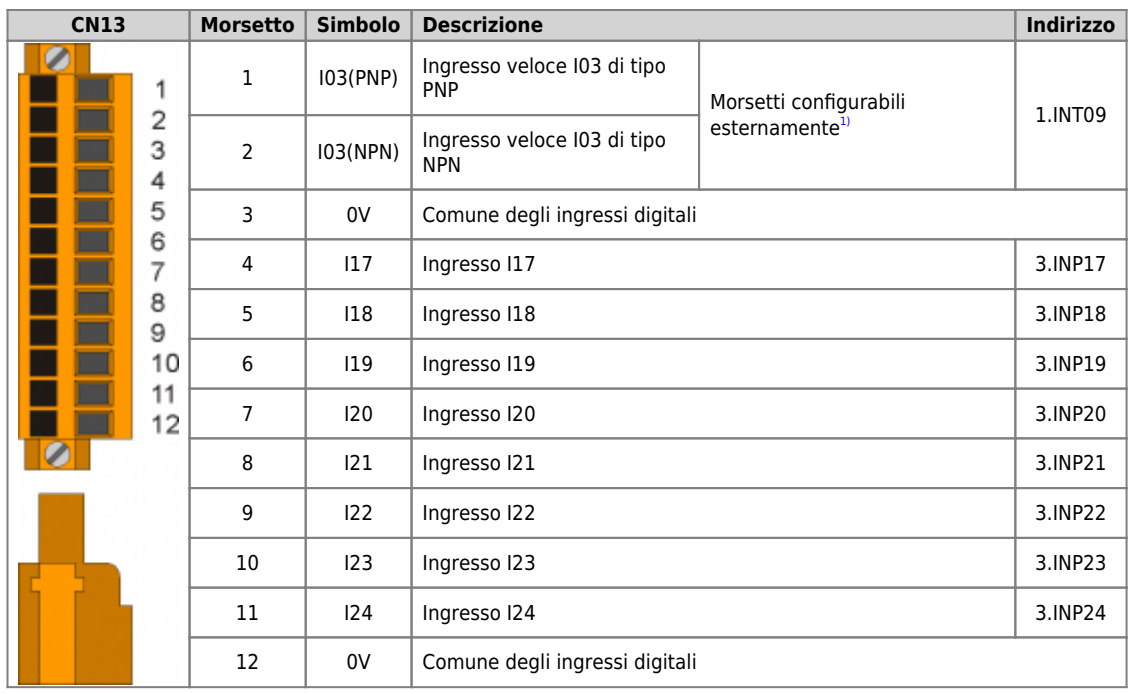

<span id="page-42-0"></span>

<sup>[1\)](#page-42-1)</sup> **Configurazione ingresso veloce di tipo NPN**:<br>Morsetto 1: collegare a 24Vdc<br>Morsetto 2: ingresso<br>**Configurazione ingresso veloce di tipo PNP**:<br>Morsetto 1: ingresso<br>Morsetto 2: collegare a 0V (morsetto 3)

<span id="page-43-1"></span>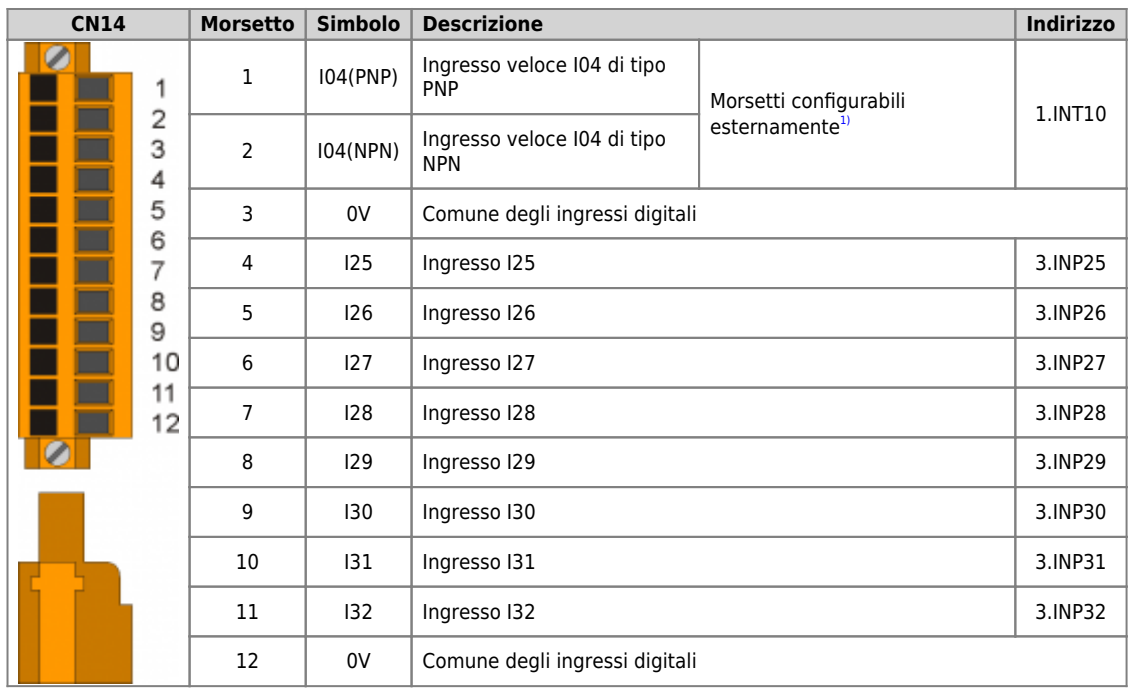

<span id="page-43-0"></span>

<sup>[1\)](#page-43-1)</sup> **Configurazione ingresso veloce di tipo NPN**:<br>Morsetto 1: collegare a 24Vdc<br>Morsetto 2: ingresso<br>**Configurazione ingresso veloce di tipo PNP**:<br>Morsetto 1: ingresso<br>Morsetto 2: collegare a 0V (morsetto 3)

**Le caratteristiche elettriche sono riportate nel paragrafo [Caratteristiche elettriche.](#page-74-0) Gli esempi di collegamento sono riportati nel paragrafo [Esempi di collegamento](#page-14-0)**

<span id="page-44-1"></span>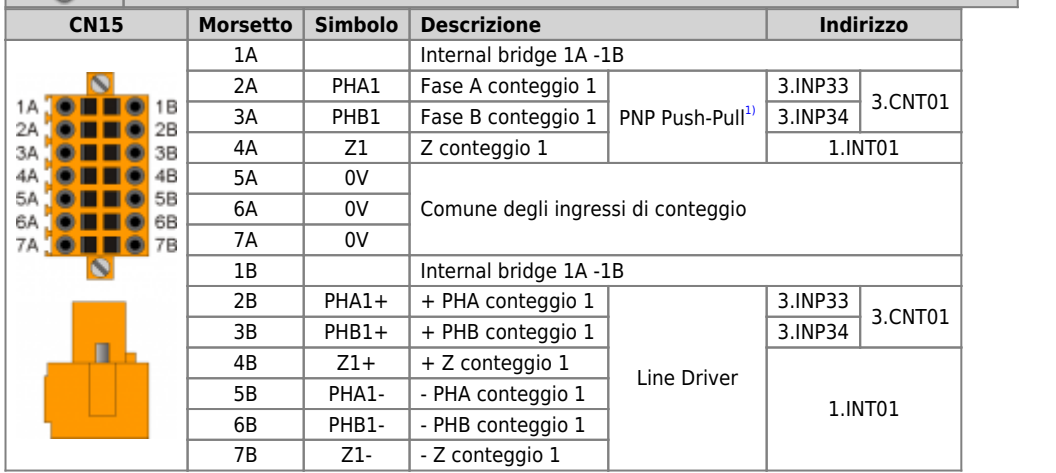

<span id="page-44-0"></span>**[1\)](#page-44-1) Configurazione conteggio di tipo PNP/Push-Pull**: Morsetto 5B: collegare al morsetto 5A

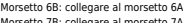

<span id="page-44-3"></span>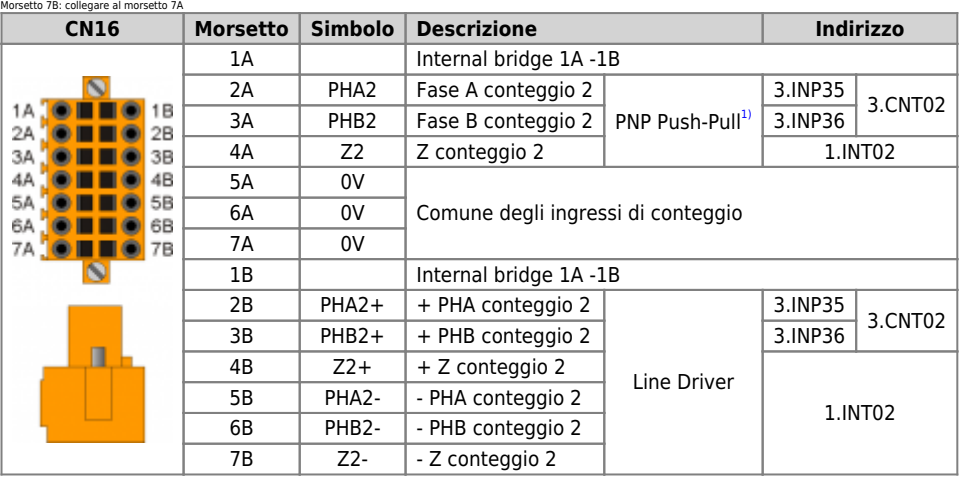

# <span id="page-44-2"></span><sup>3)</sup> **Configurazione conteggio di tipo PNP/Push-Pull:**<br>Morsetto 5B: collegare al morsetto 5A<br>Morsetto 6B: collegare al morsetto 6A<br>Morsetto 7B: collegare al morsetto 7A

<span id="page-44-5"></span>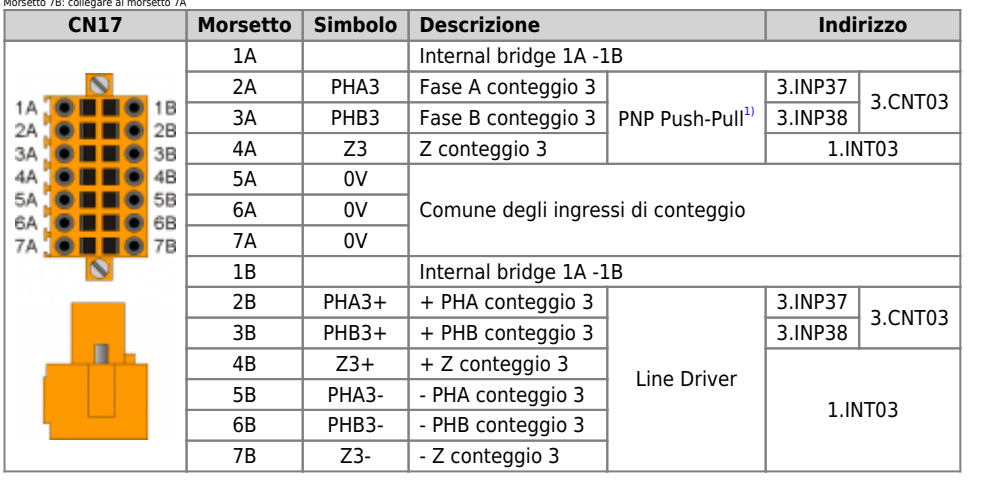

<span id="page-44-4"></span><sup>3)</sup> **Configurazione conteggio di tipo PNP/Push-Pull:**<br>Morsetto 5B: collegare al morsetto 5A<br>Morsetto 6B: collegare al morsetto 6A<br>Morsetto 7B: collegare al morsetto 7A

<span id="page-45-1"></span>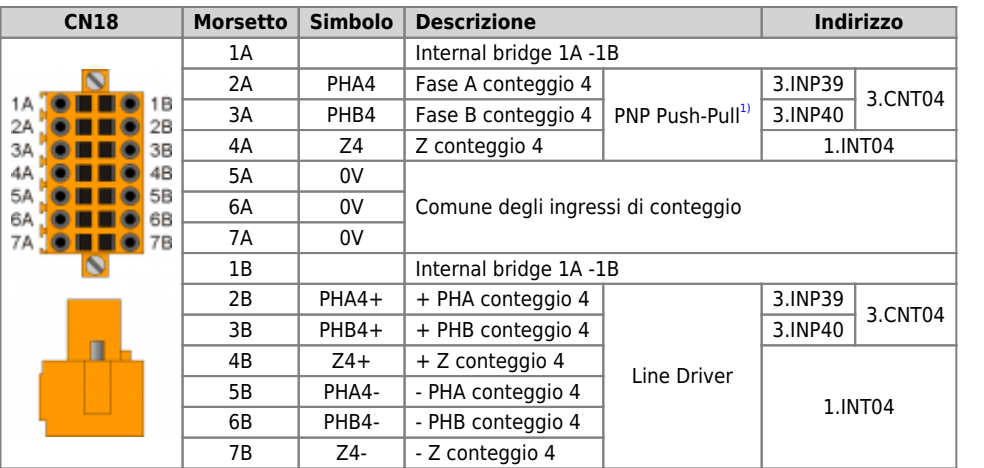

<span id="page-45-0"></span><sup>3)</sup> **Configurazione conteggio di tipo PNP/Push-Pull:**<br>Morsetto 5B: collegare al morsetto 5A<br>Morsetto 6B: collegare al morsetto 6A<br>Morsetto 7B: collegare al morsetto 7A

<span id="page-45-3"></span>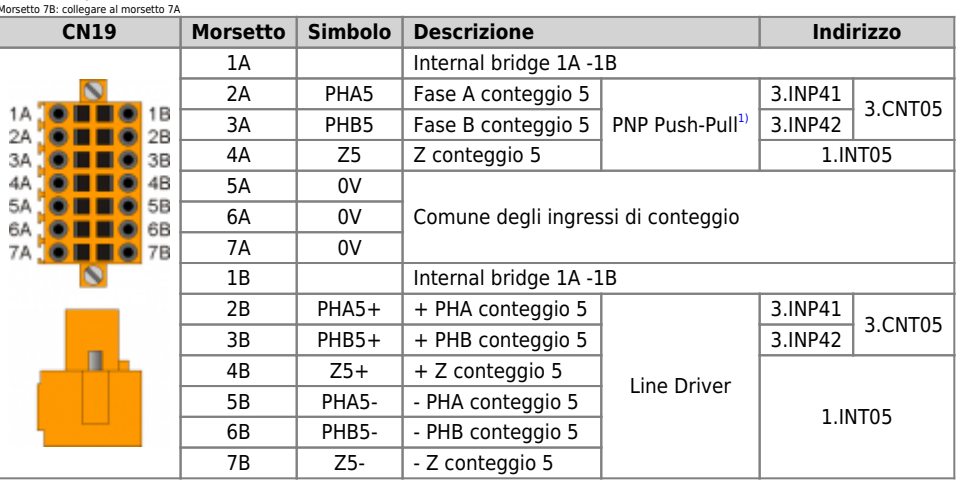

<span id="page-45-2"></span><sup>3)</sup> **Configurazione conteggio di tipo PNP/Push-Pull:**<br>Morsetto 5B: collegare al morsetto 5A<br>Morsetto 6B: collegare al morsetto 6A<br>Morsetto 7B: collegare al morsetto 7A

<span id="page-45-5"></span>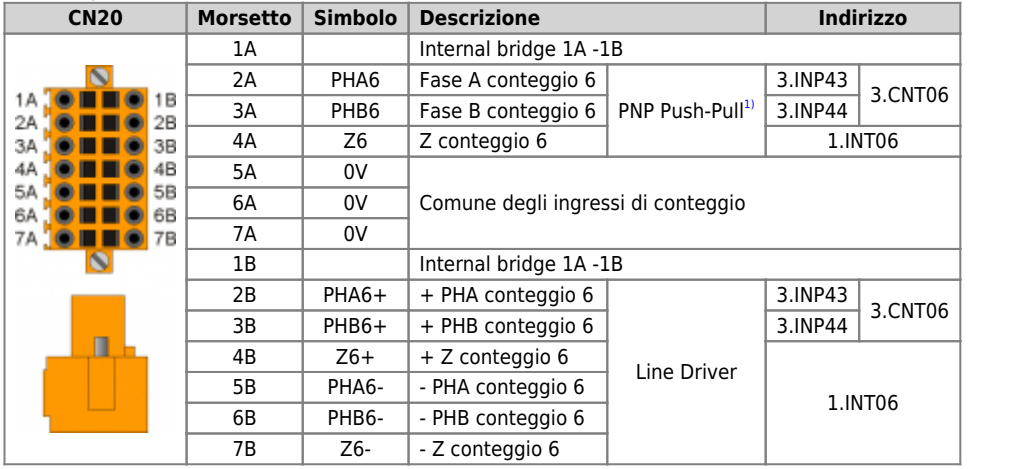

<span id="page-45-4"></span><sup>3)</sup> **Configurazione conteggio di tipo PNP/Push-Pull:**<br>Morsetto 5B: collegare al morsetto 5A<br>Morsetto 6B: collegare al morsetto 6A<br>Morsetto 7B: collegare al morsetto 7A

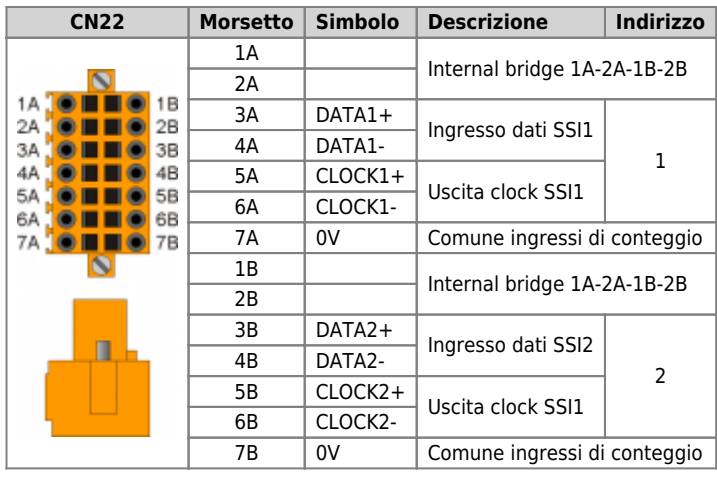

## **Ingressi analogici**

亩

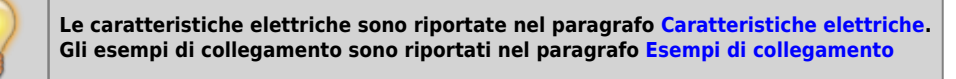

<span id="page-47-4"></span><span id="page-47-2"></span>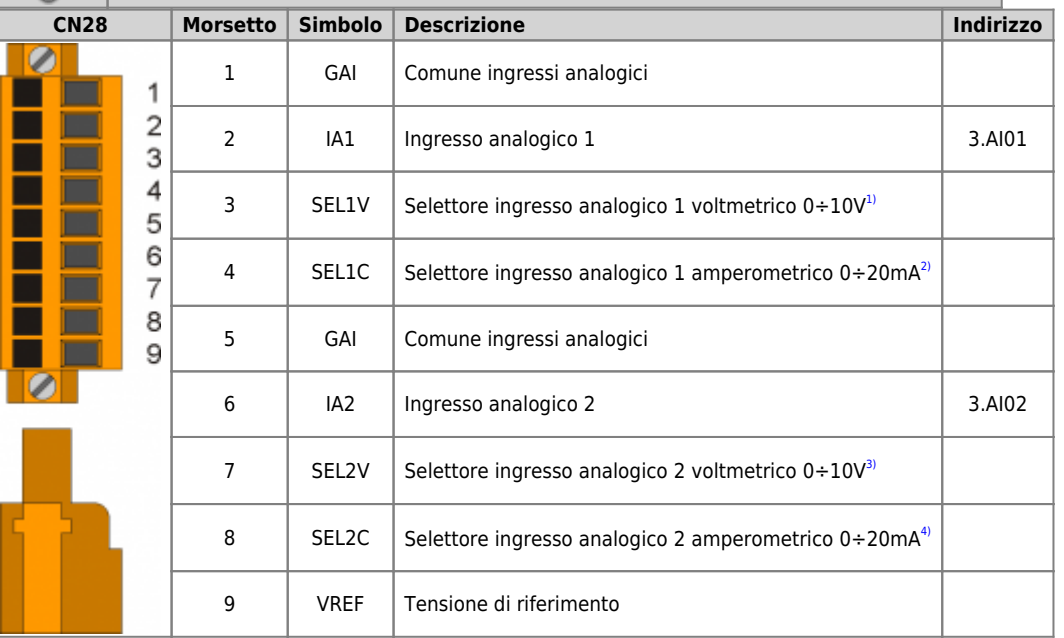

<span id="page-47-10"></span><span id="page-47-8"></span><span id="page-47-5"></span><span id="page-47-3"></span><span id="page-47-1"></span><span id="page-47-0"></span>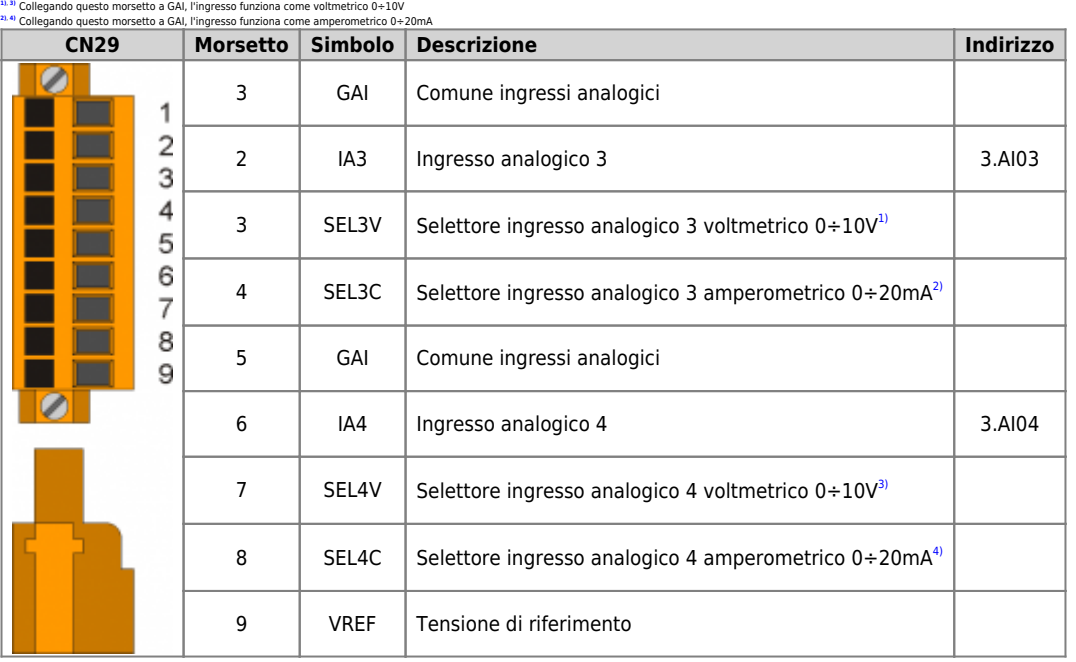

<span id="page-47-11"></span><span id="page-47-9"></span><span id="page-47-7"></span><span id="page-47-6"></span>**[1\)](#page-47-8)**, **[3\)](#page-47-9)** Collegando questo morsetto a GAI, l'ingresso funziona come voltmetrico 0÷10V **[2\)](#page-47-10)**, **[4\)](#page-47-11)** Collegando questo morsetto a GAI, l'ingresso funziona come amperometrico 0÷20mA

# **Uscite digitali**

è

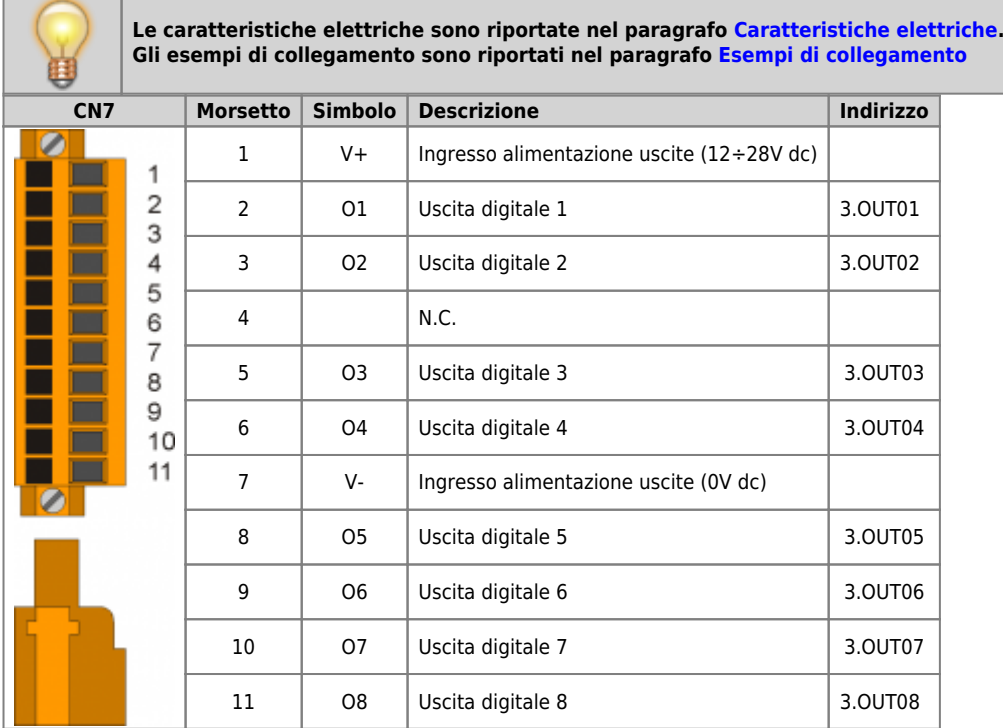

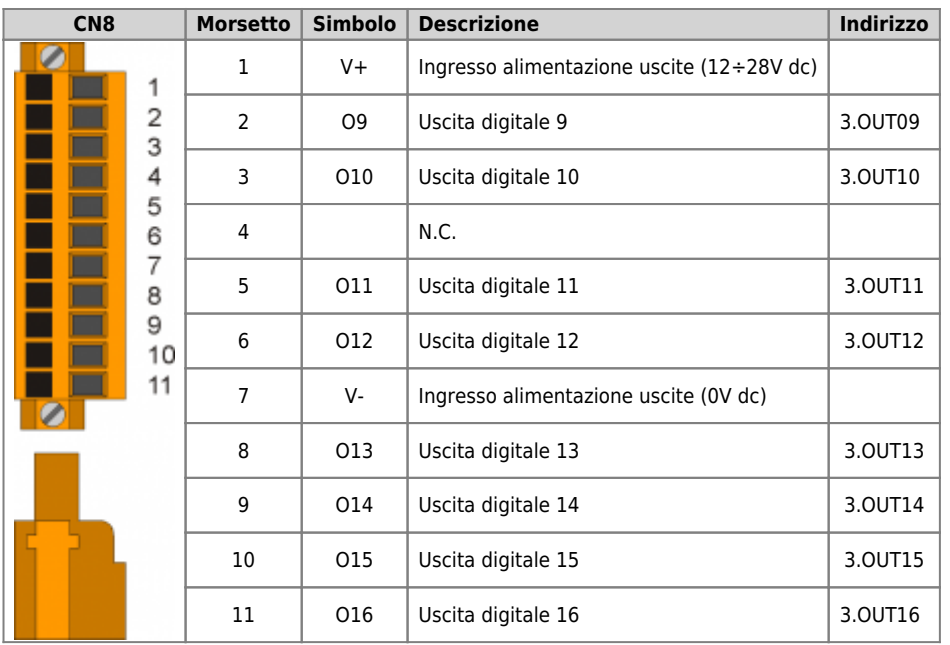

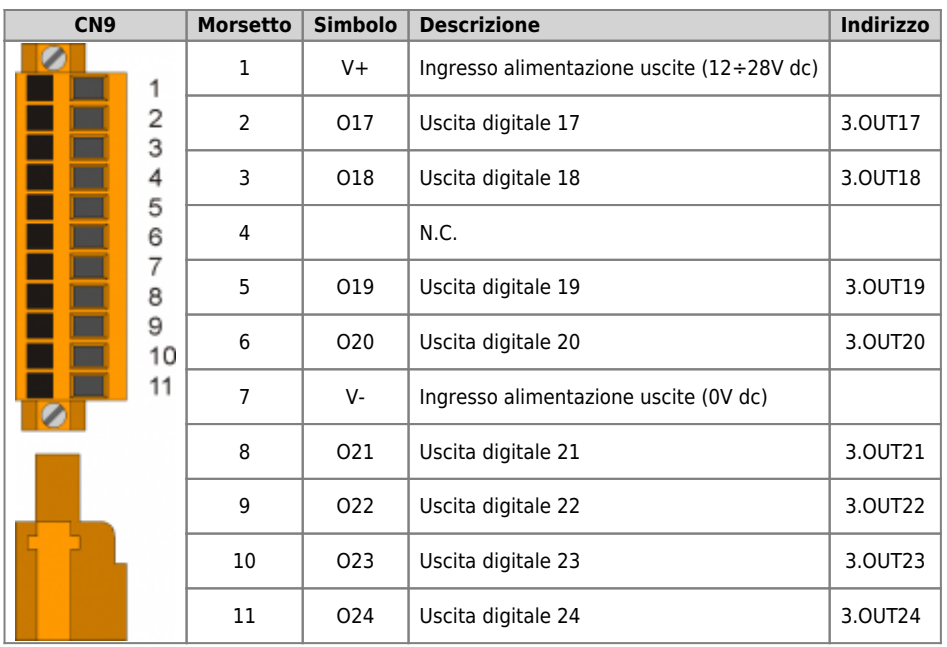

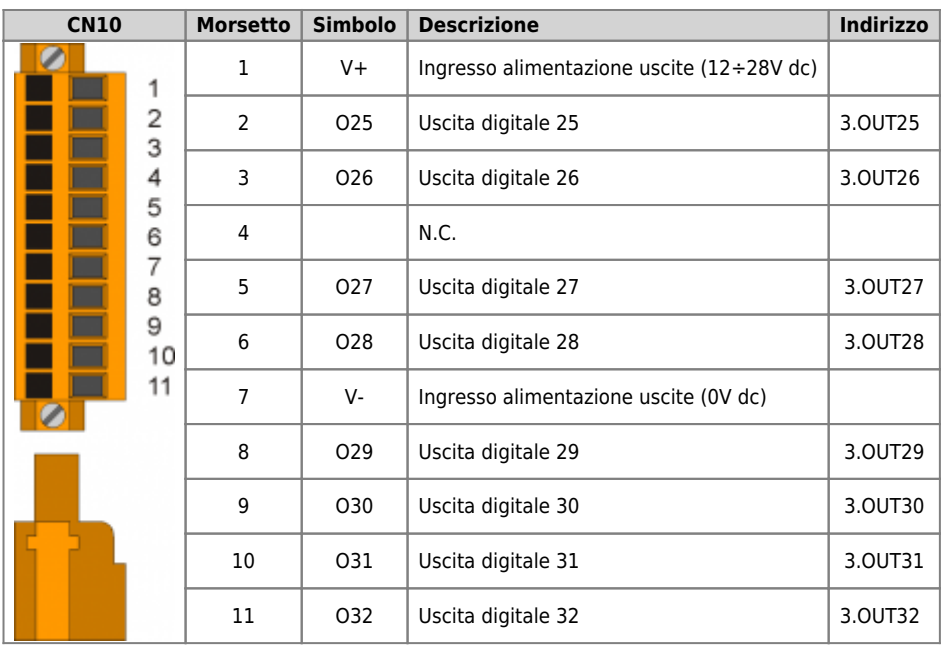

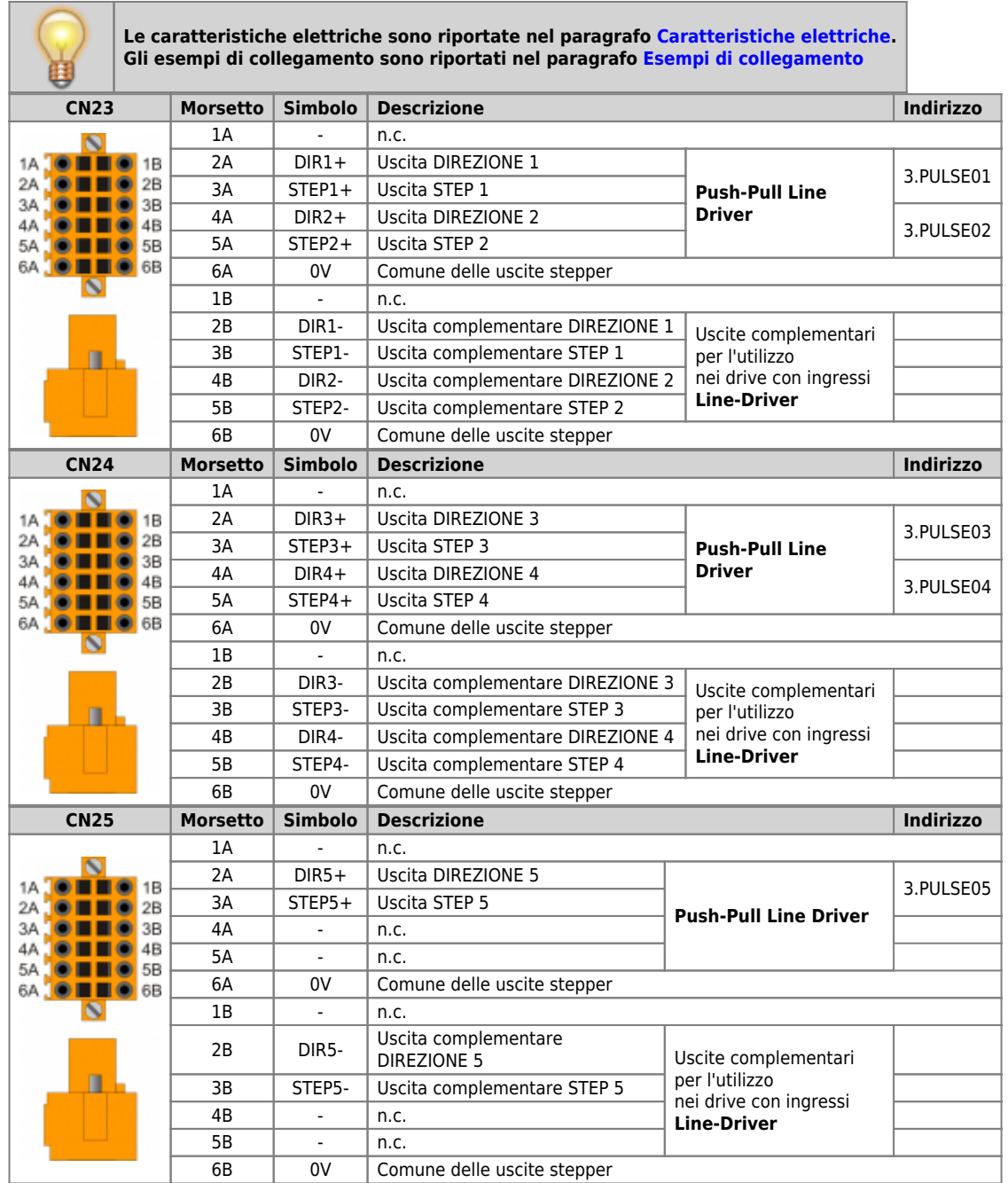

## **Uscite analogiche**

闢

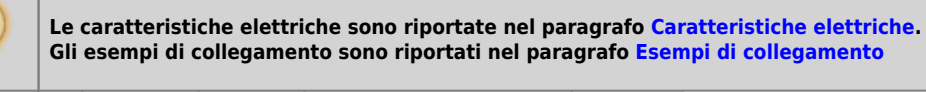

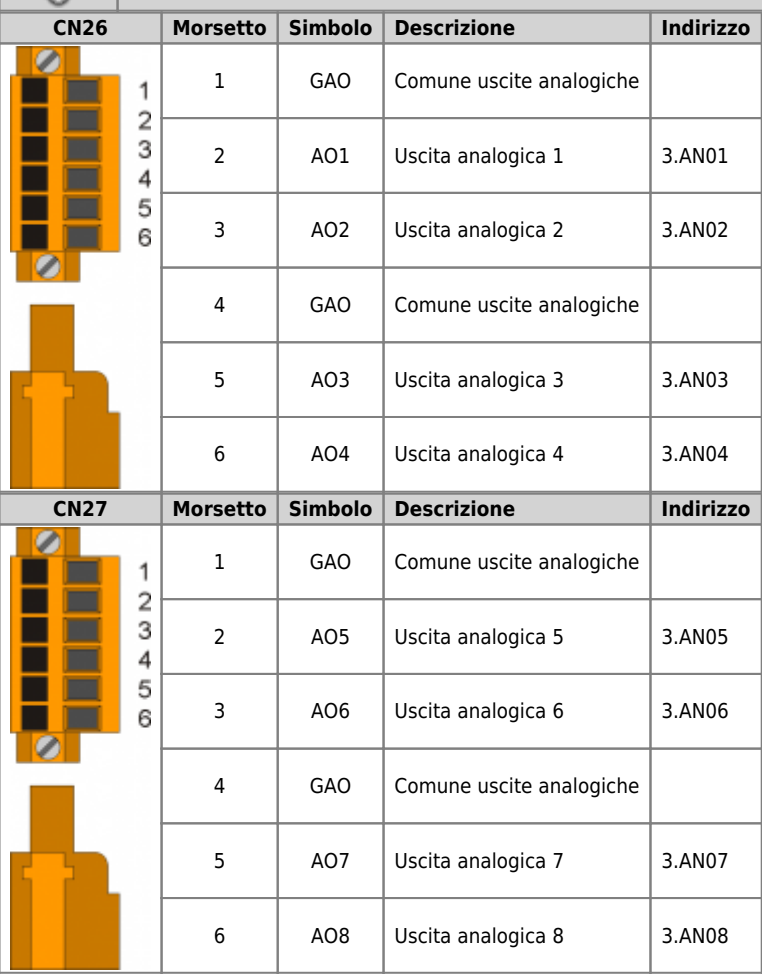

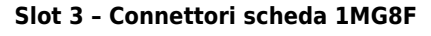

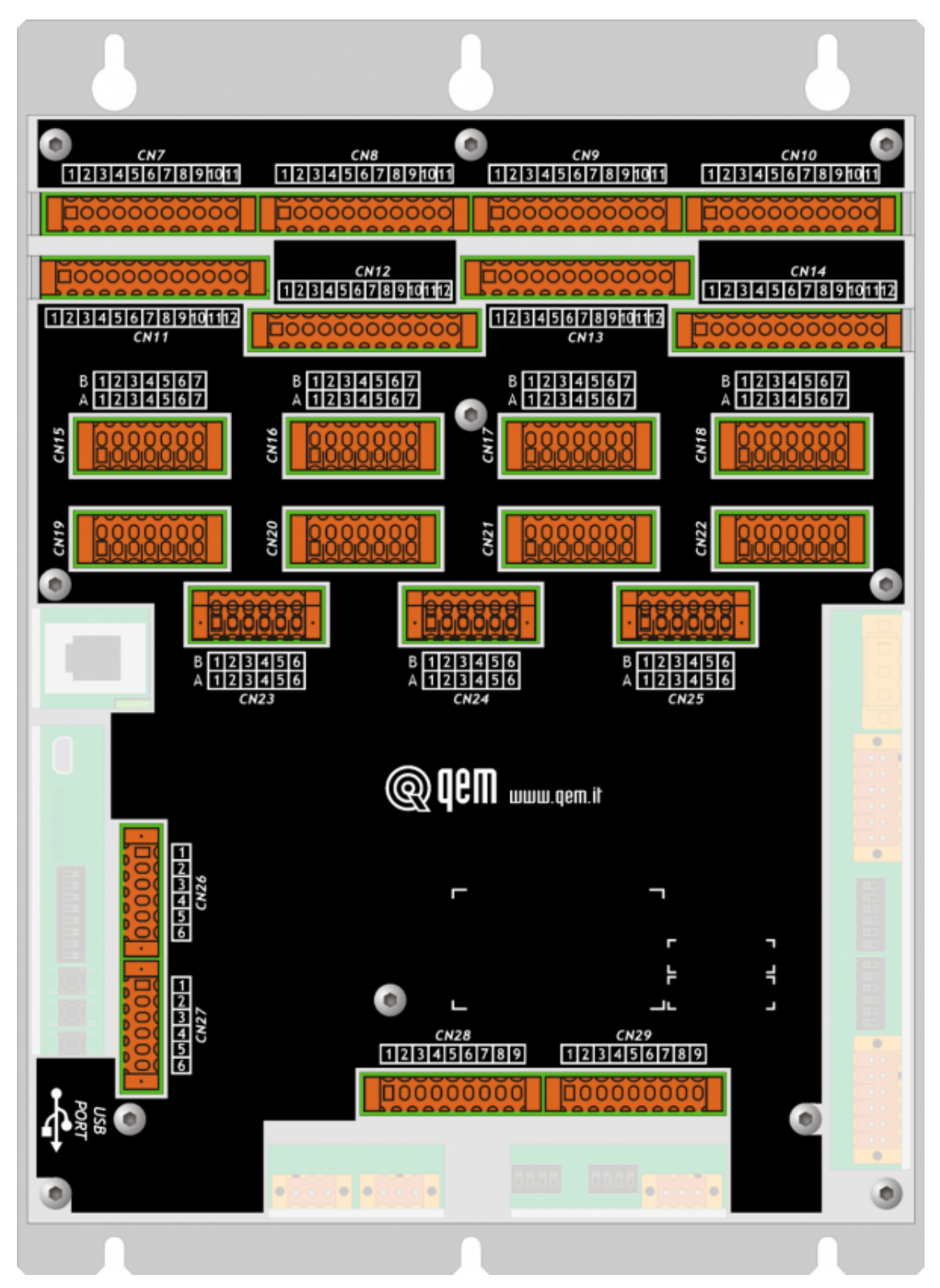

## **Ingressi digitali**

<span id="page-55-3"></span><span id="page-55-2"></span>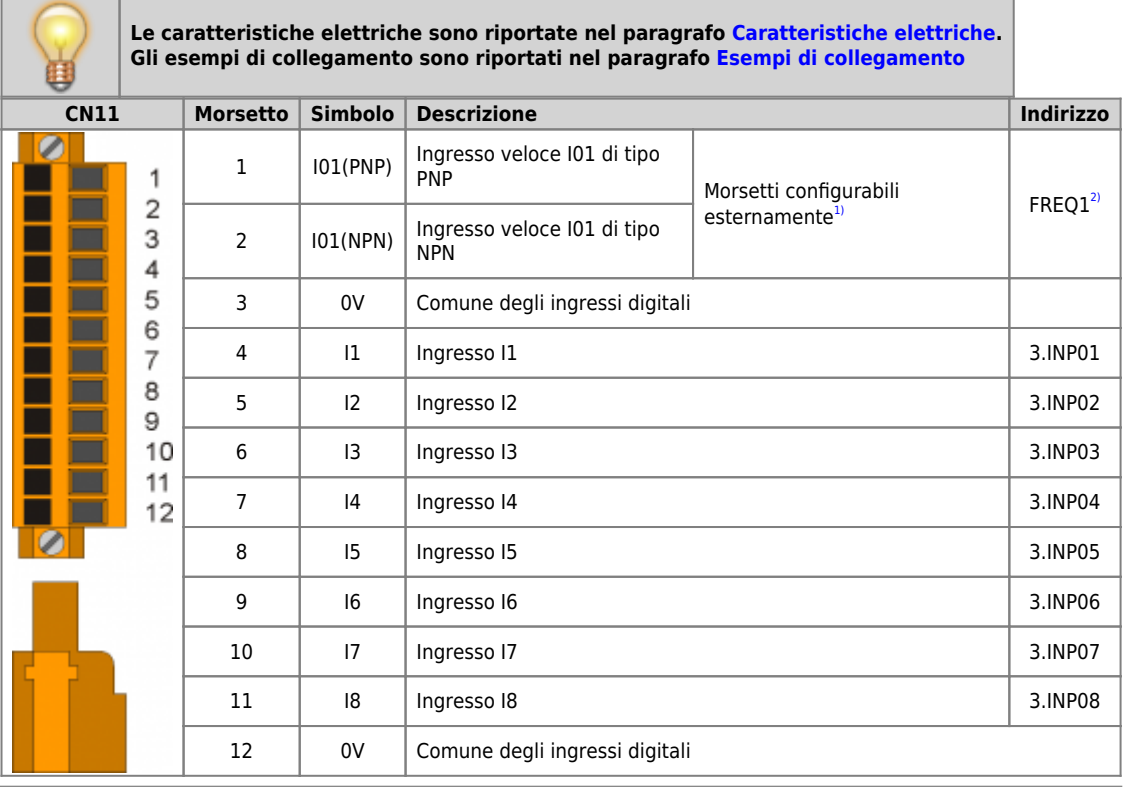

<span id="page-55-0"></span>

<span id="page-55-1"></span>

<sup>21</sup> Con**figurazion**e ingresso veloce di tipo NPN:<br>Morsetto 2: ingresso<br>Morsetto 2: ingresso<br>Configurazione ingresso veloce di tipo PNP:<br>Morsetto 2: collegare a 0V (morsetto 3)<br>Morsetto 2: collegare a 0V (morsetto 3)<br><sup>21</sup>

<span id="page-56-3"></span><span id="page-56-2"></span>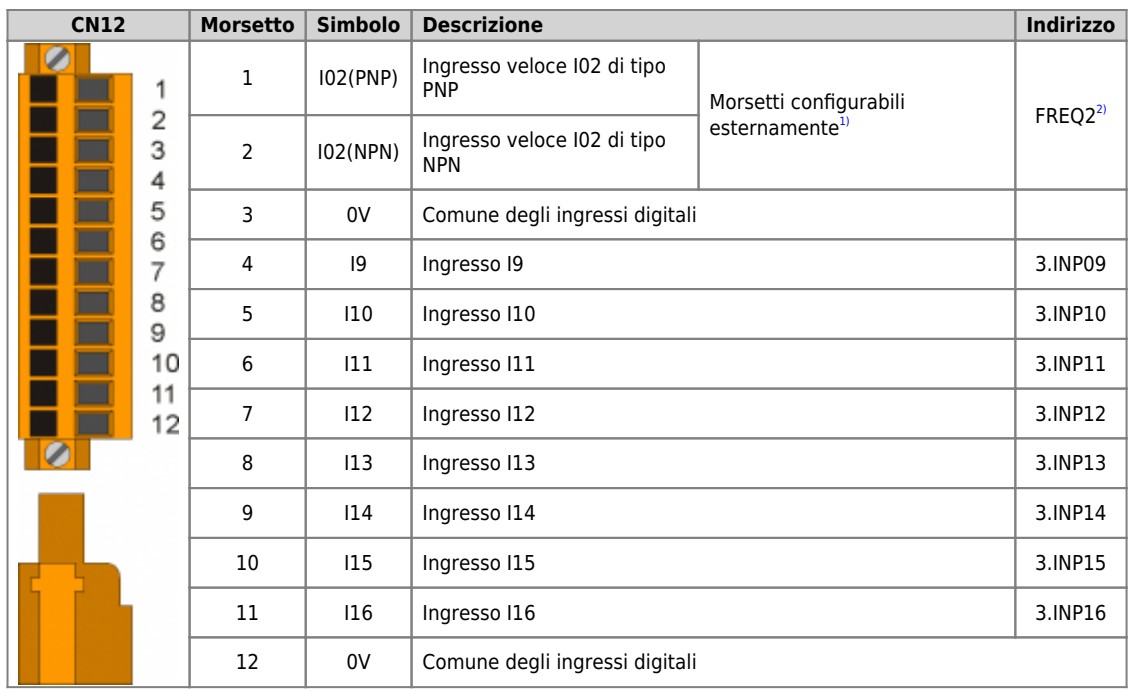

<span id="page-56-0"></span>

<span id="page-56-1"></span>

<sup>21</sup> Con**figurazion**e ingresso veloce di tipo NPN:<br>Morsetto 2: ingresso<br>Morsetto 2: ingresso<br>Configurazione ingresso veloce di tipo PNP:<br>Morsetto 2: collegare a 0V (morsetto 3)<br>Morsetto 2: collegare a 0V (morsetto 3)<br><sup>21</sup>

<span id="page-57-1"></span>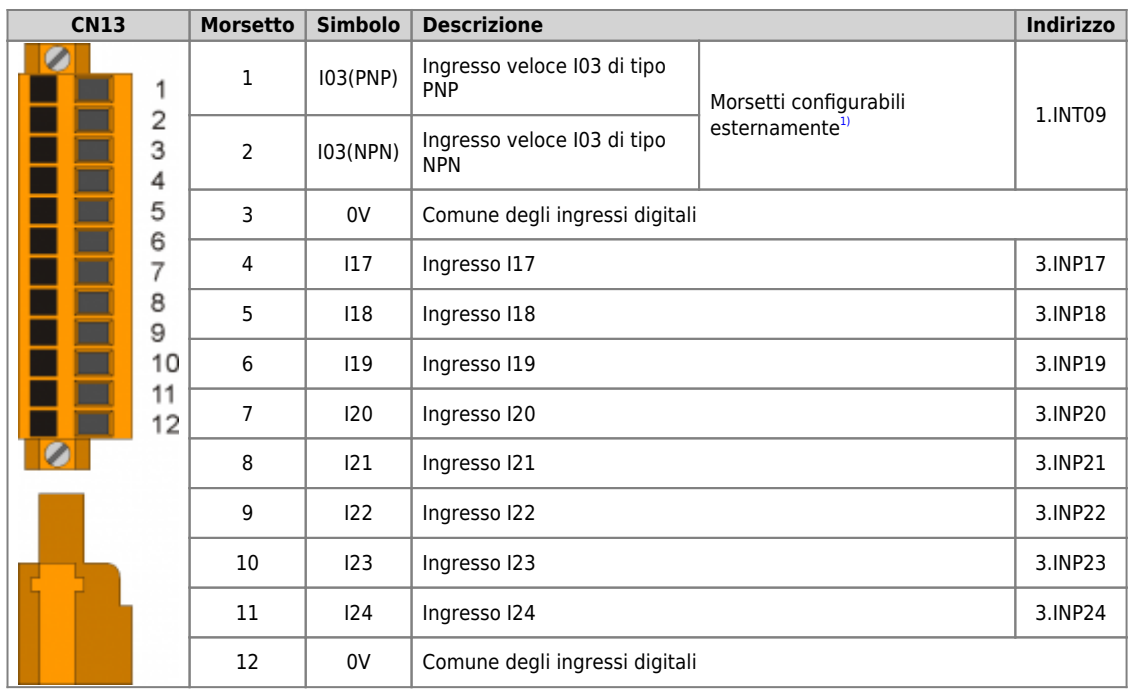

<span id="page-57-0"></span>

<sup>[1\)](#page-57-1)</sup> **Configurazione ingresso veloce di tipo NPN**:<br>Morsetto 1: collegare a 24Vdc<br>Morsetto 2: ingresso<br>**Configurazione ingresso veloce di tipo PNP**:<br>Morsetto 1: ingresso<br>Morsetto 2: collegare a 0V (morsetto 3)

<span id="page-58-1"></span>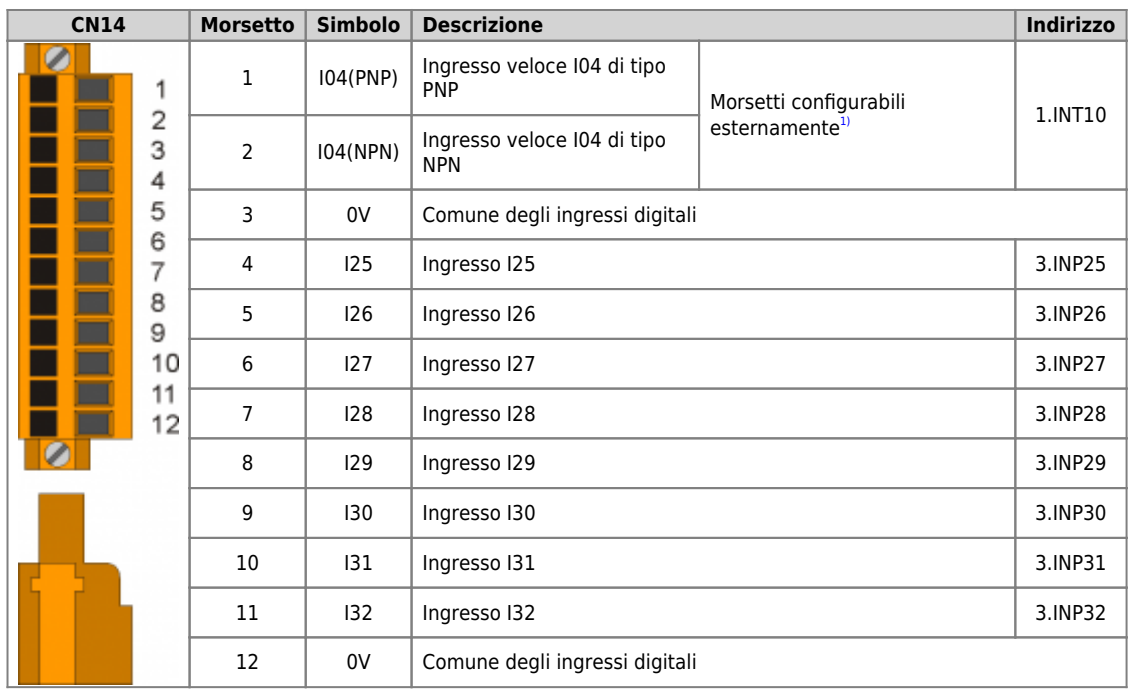

<span id="page-58-0"></span>

<sup>[1\)](#page-58-1)</sup> **Configurazione ingresso veloce di tipo NPN**:<br>Morsetto 1: collegare a 24Vdc<br>Morsetto 2: ingresso<br>**Configurazione ingresso veloce di tipo PNP**:<br>Morsetto 1: ingresso<br>Morsetto 2: collegare a 0V (morsetto 3)

**Le caratteristiche elettriche sono riportate nel paragrafo [Caratteristiche elettriche.](#page-74-0) Gli esempi di collegamento sono riportati nel paragrafo [Esempi di collegamento](#page-14-0)**

<span id="page-59-4"></span><span id="page-59-3"></span><span id="page-59-2"></span>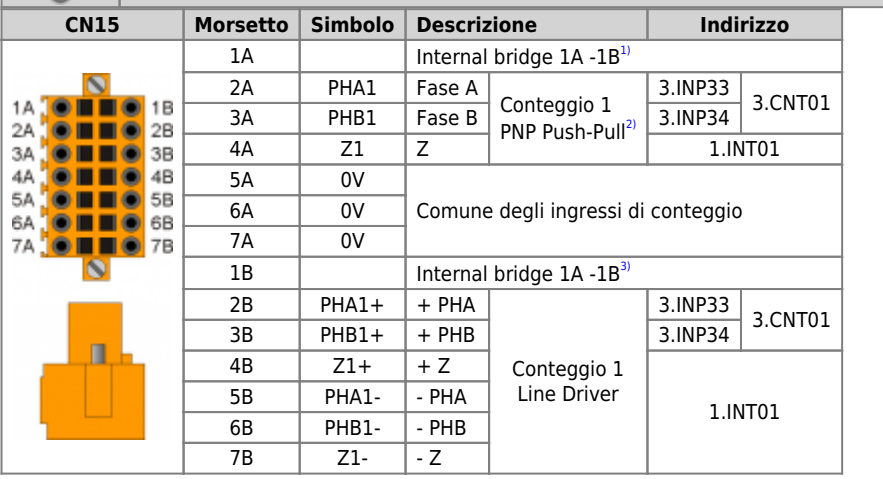

<span id="page-59-1"></span><span id="page-59-0"></span>

<span id="page-60-4"></span><span id="page-60-3"></span><span id="page-60-2"></span>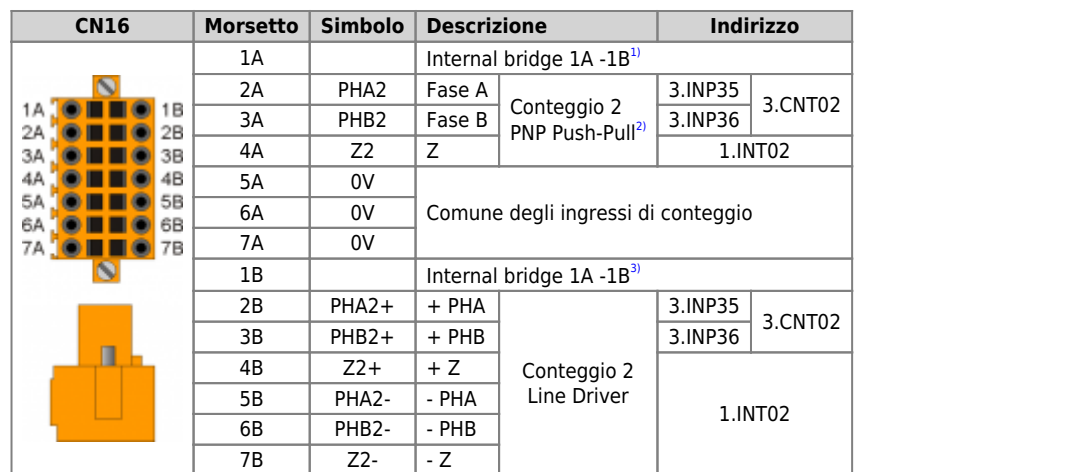

<span id="page-60-1"></span><span id="page-60-0"></span>

<span id="page-61-4"></span><span id="page-61-3"></span><span id="page-61-2"></span>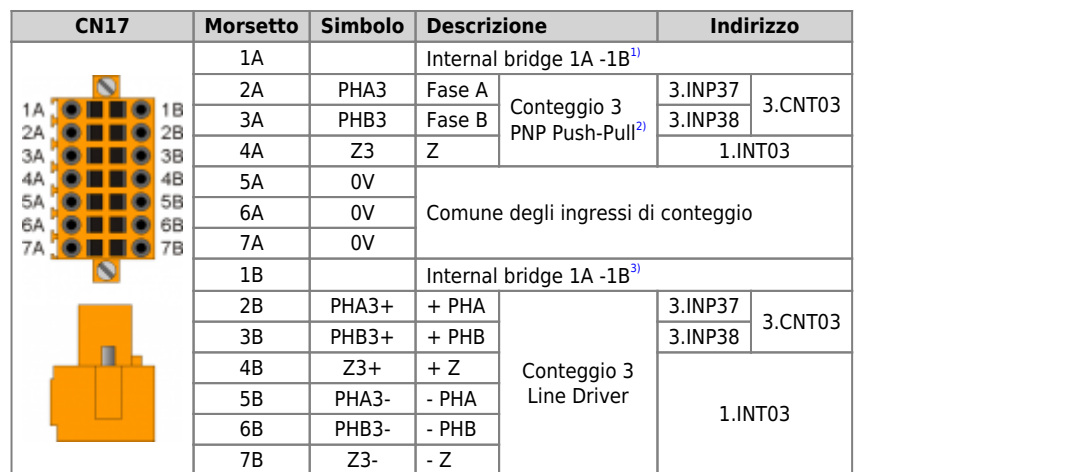

<span id="page-61-1"></span><span id="page-61-0"></span>

<span id="page-62-4"></span><span id="page-62-3"></span><span id="page-62-2"></span>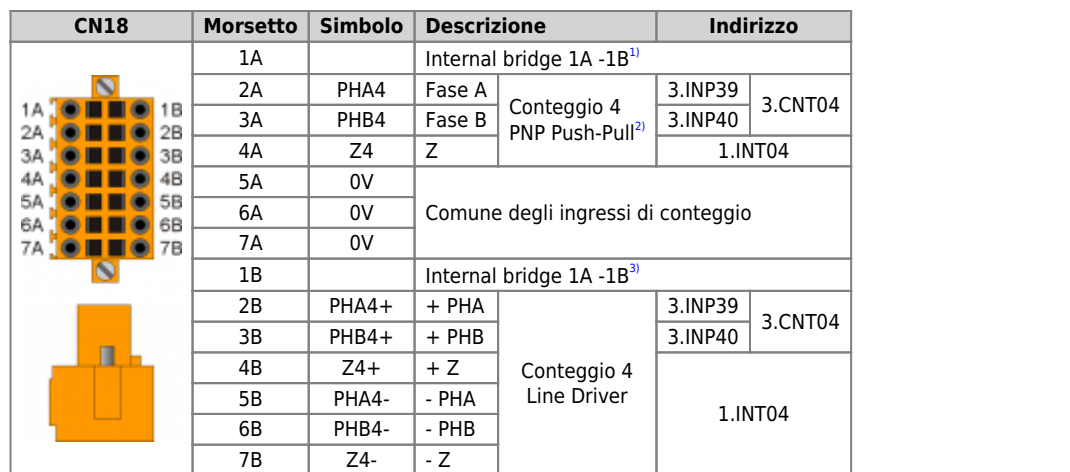

<span id="page-62-1"></span><span id="page-62-0"></span>

<span id="page-63-4"></span><span id="page-63-3"></span><span id="page-63-2"></span>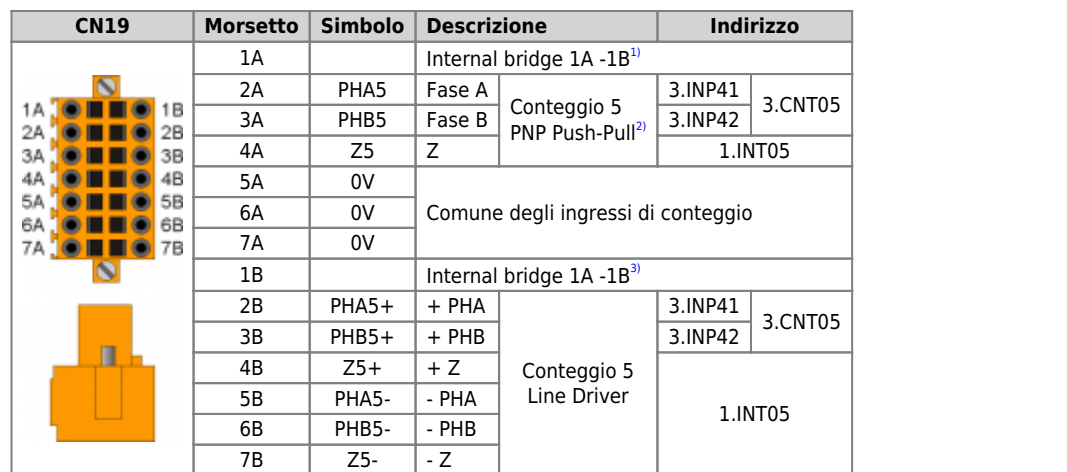

<span id="page-63-1"></span><span id="page-63-0"></span>

<span id="page-64-4"></span><span id="page-64-3"></span><span id="page-64-2"></span>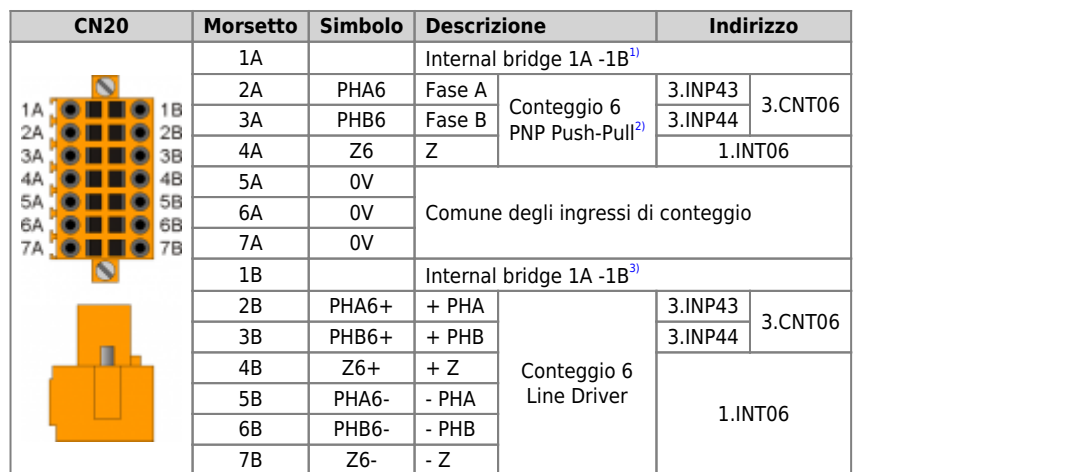

<span id="page-64-1"></span><span id="page-64-0"></span>

<span id="page-65-4"></span><span id="page-65-3"></span><span id="page-65-2"></span>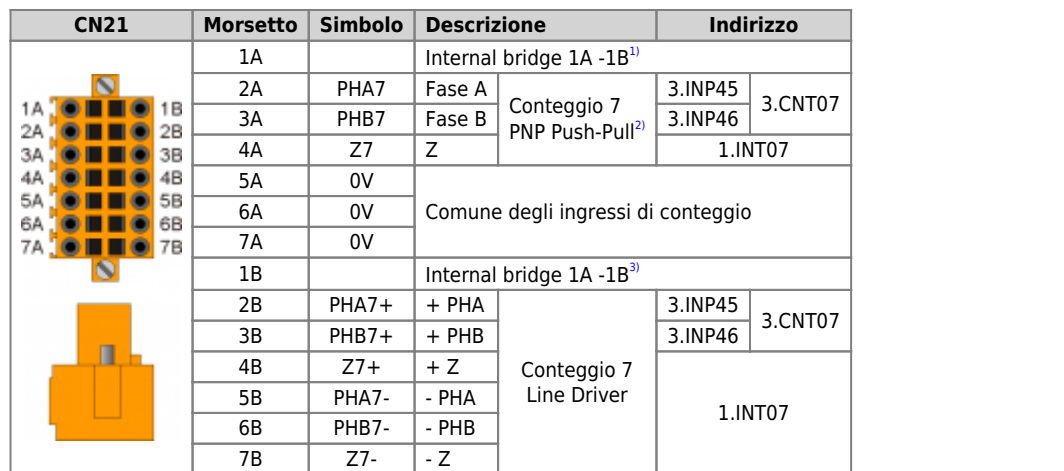

<span id="page-65-1"></span><span id="page-65-0"></span>

<span id="page-66-4"></span><span id="page-66-3"></span><span id="page-66-2"></span>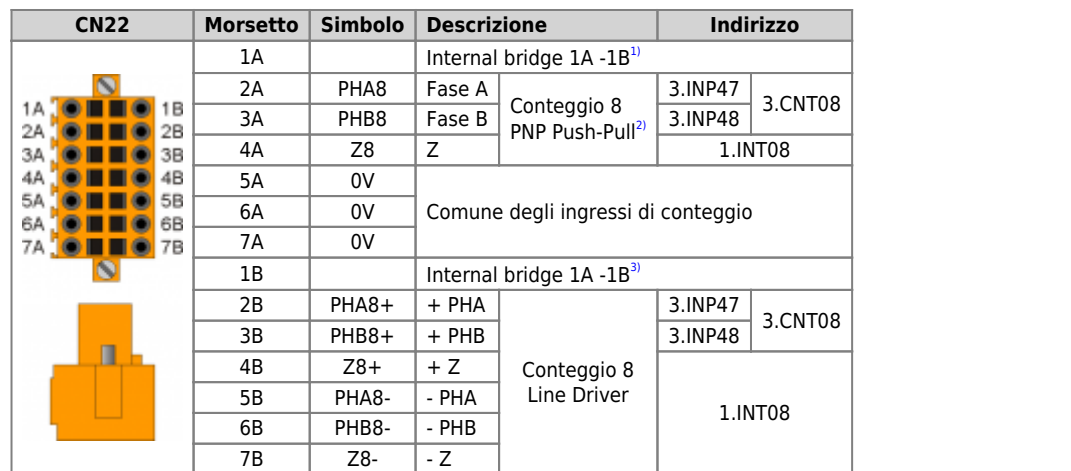

<span id="page-66-1"></span><span id="page-66-0"></span>

## **Ingressi analogici**

亩

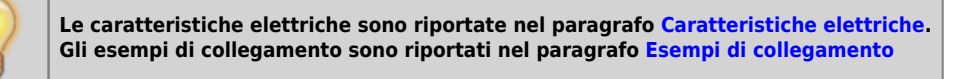

<span id="page-67-4"></span><span id="page-67-2"></span>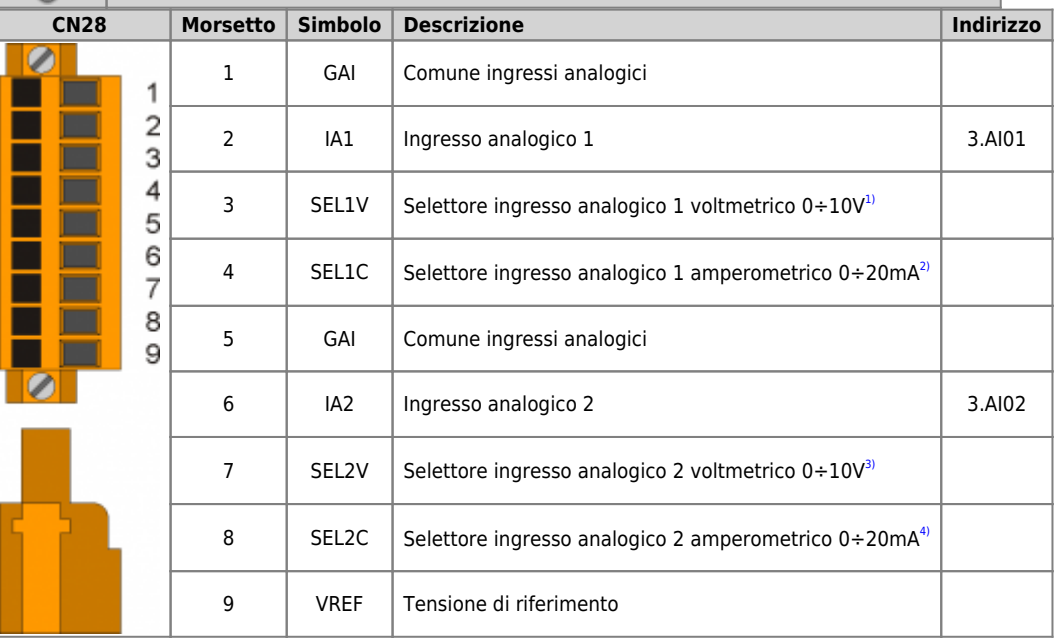

<span id="page-67-10"></span><span id="page-67-8"></span><span id="page-67-5"></span><span id="page-67-3"></span><span id="page-67-1"></span><span id="page-67-0"></span>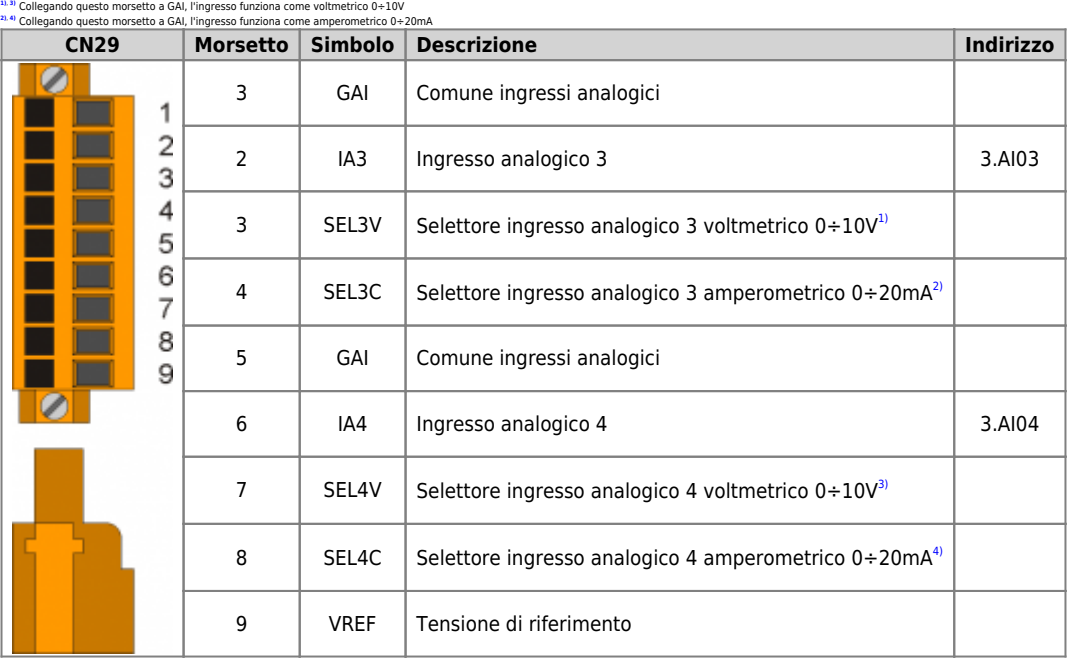

<span id="page-67-11"></span><span id="page-67-9"></span><span id="page-67-7"></span><span id="page-67-6"></span>**[1\)](#page-67-8)**, **[3\)](#page-67-9)** Collegando questo morsetto a GAI, l'ingresso funziona come voltmetrico 0÷10V **[2\)](#page-67-10)**, **[4\)](#page-67-11)** Collegando questo morsetto a GAI, l'ingresso funziona come amperometrico 0÷20mA

# **Uscite digitali**

è

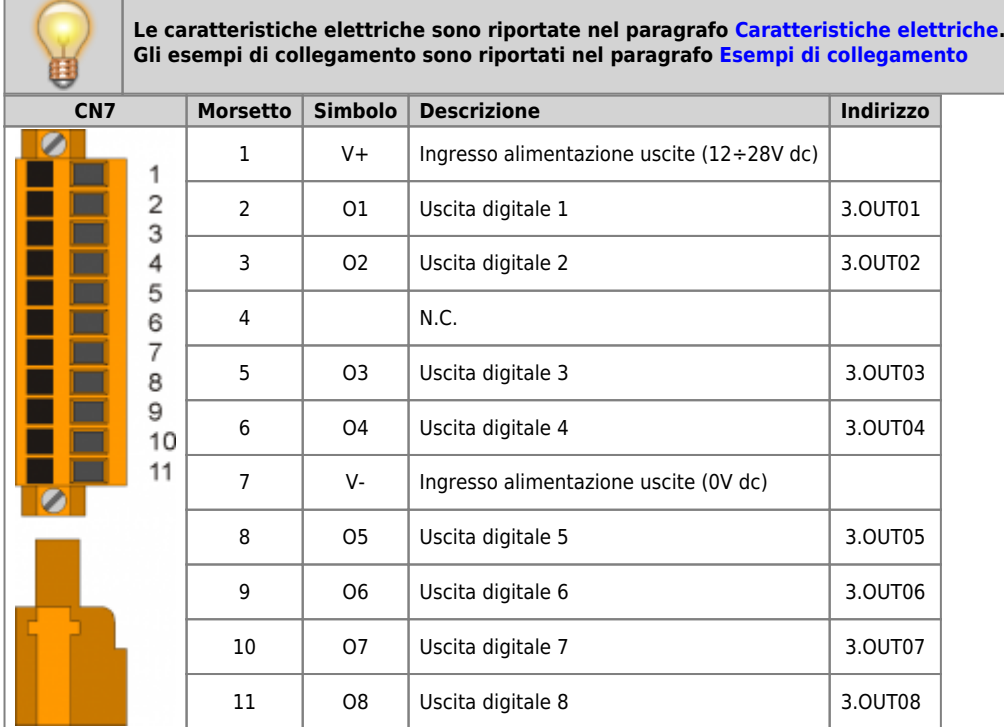

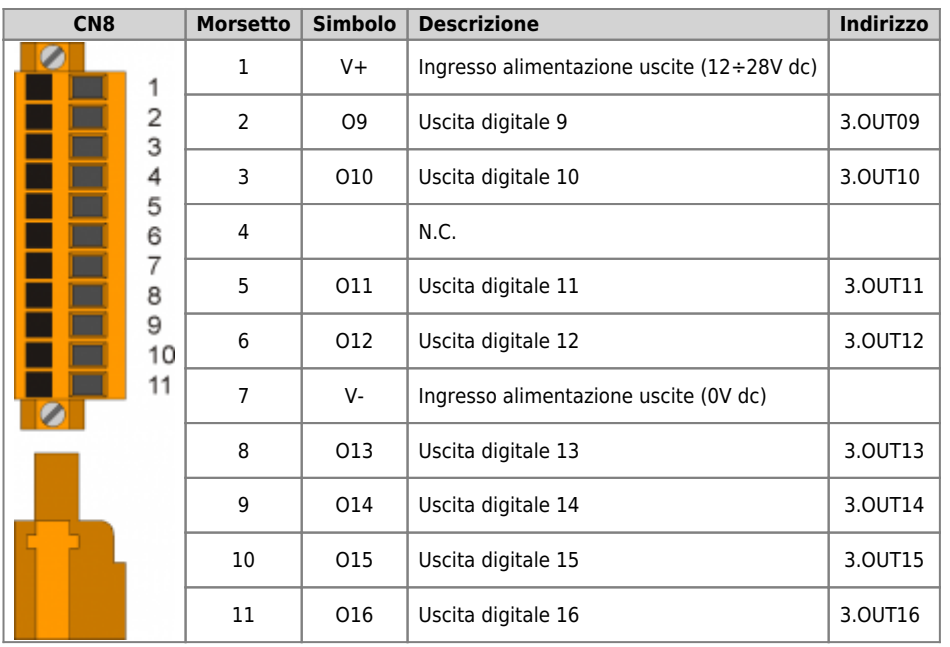

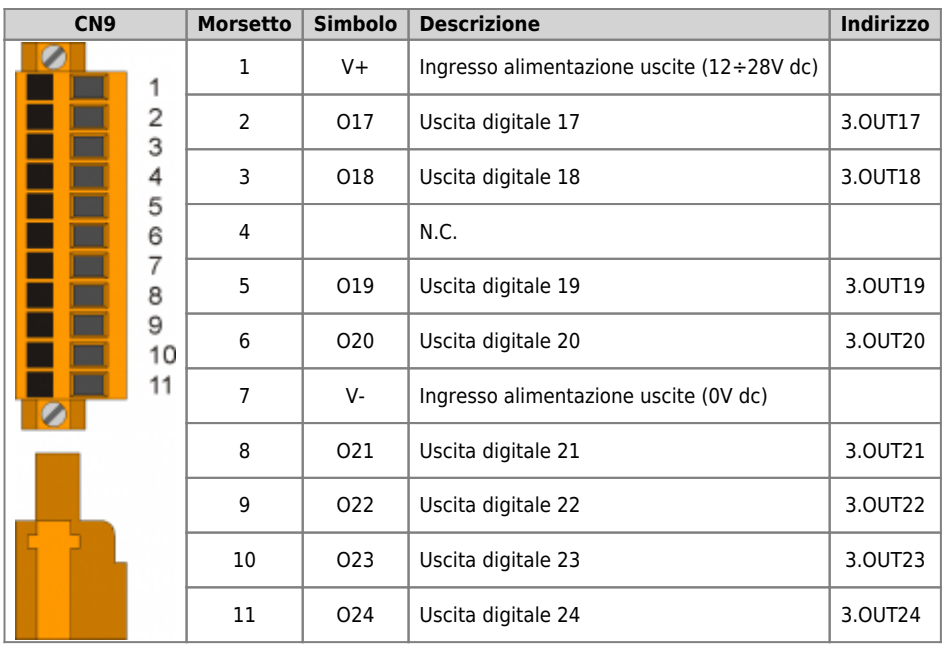

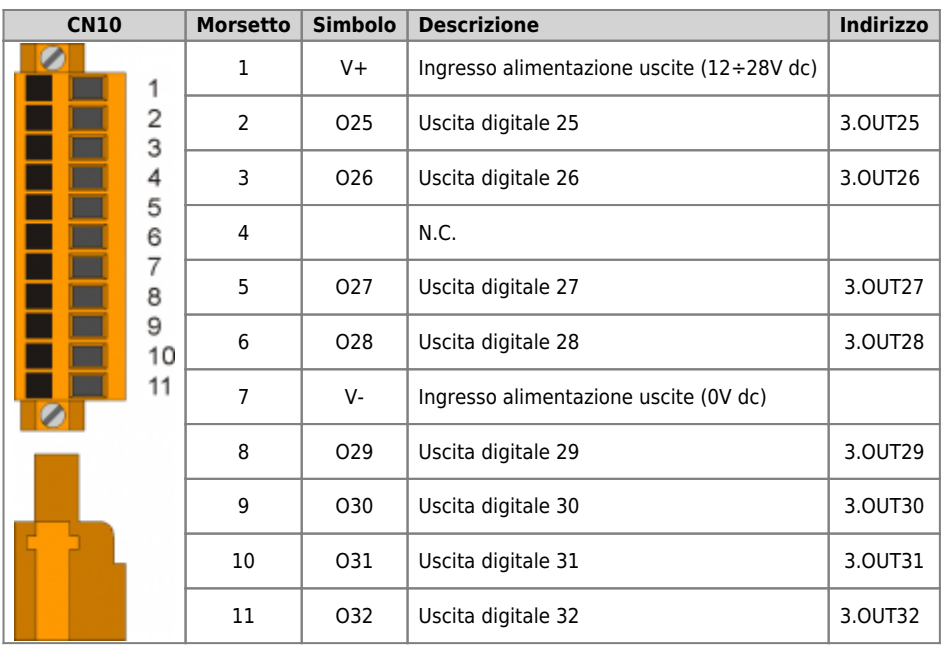
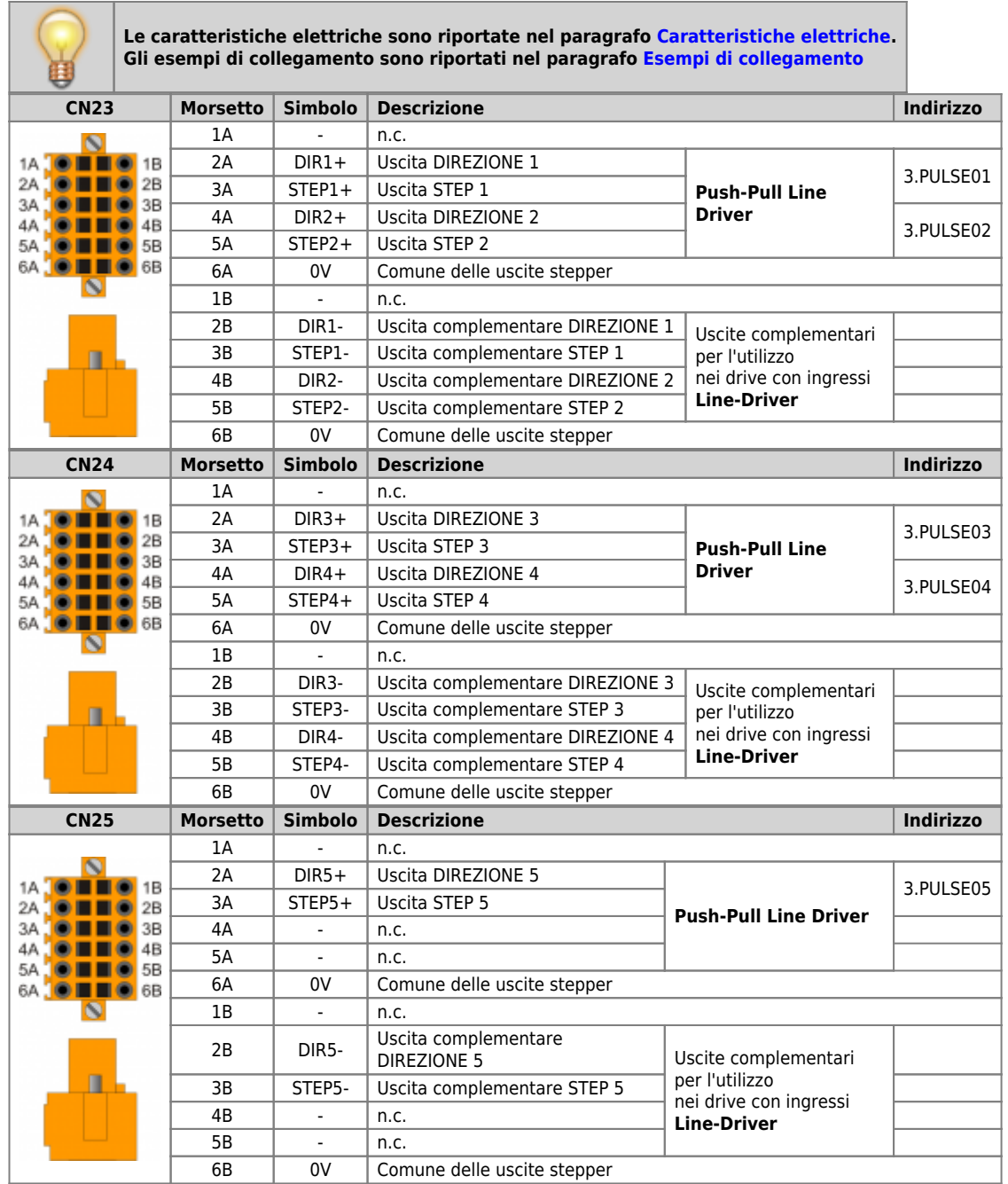

# **Uscite analogiche**

闢

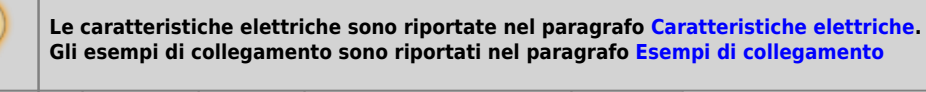

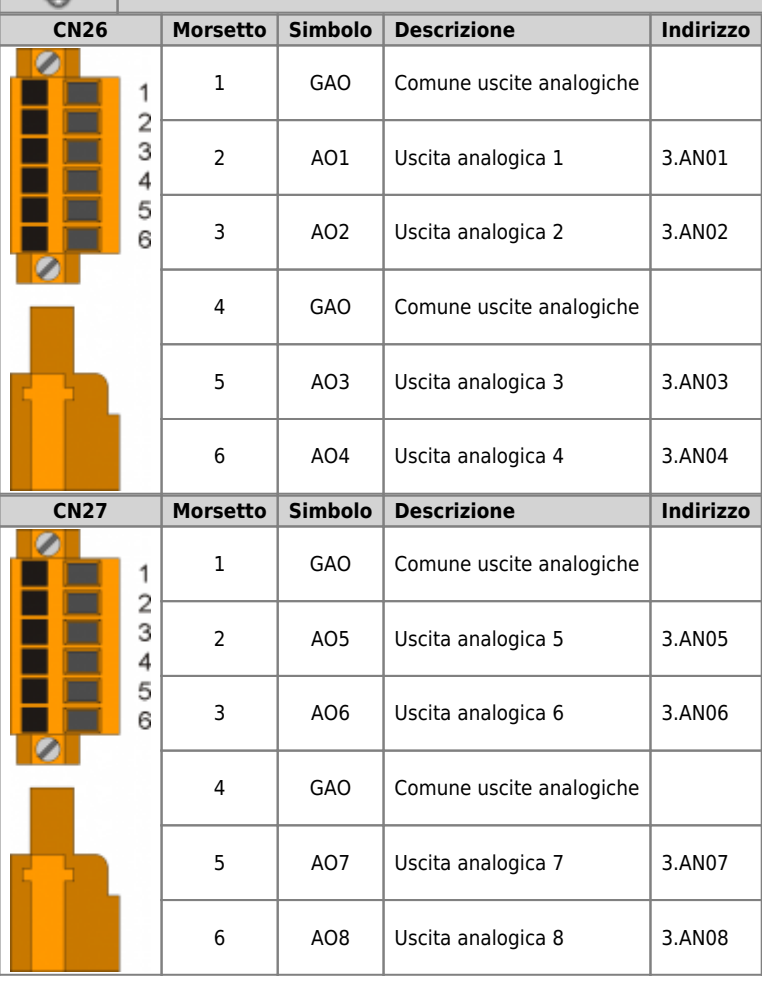

## <span id="page-74-0"></span>**Caratteristiche elettriche**

Di seguito sono riportate le caratteristiche elettriche hardware.<br>I valori di frequenze massime e minime e tempi di acquisizione effettivi, possono comunque dipendere da eventuali filtri software aggiuntivi,<br>vedere per ese

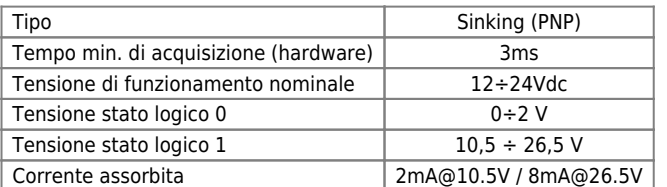

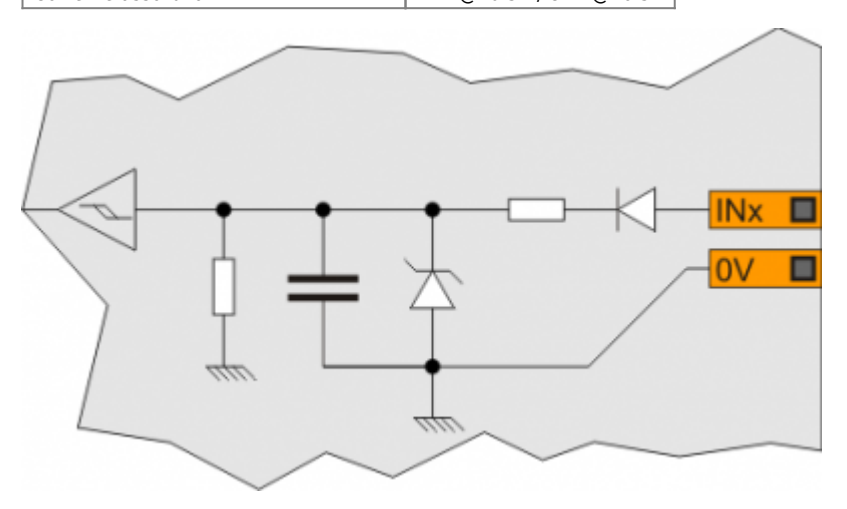

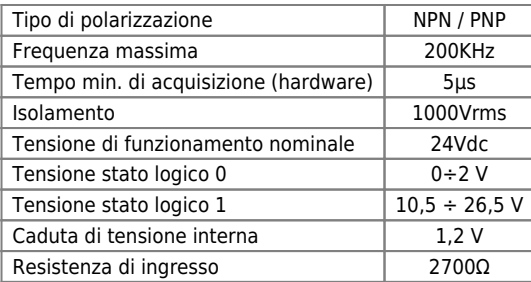

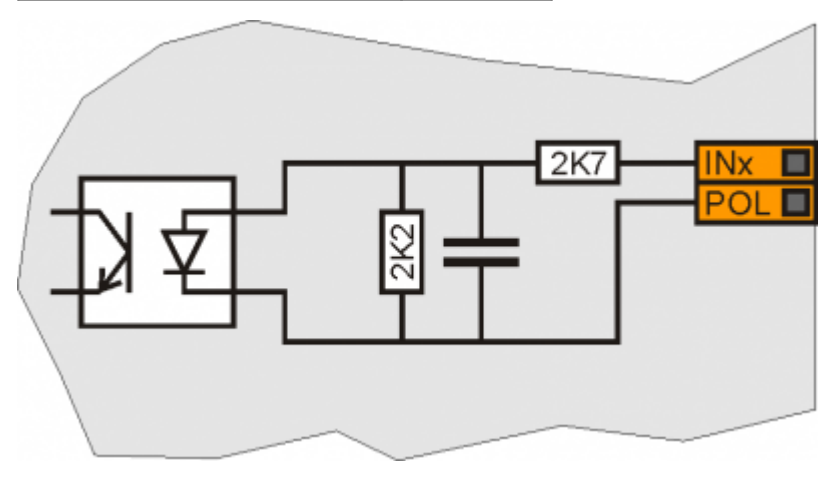

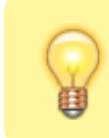

l valori riportati in tabella si riferiscono ai segnali d'ingresso A, B e Z.<br>Il valore di frequenza massima, riportato in tabella si riferisce a dei segnali delle fasi A<br>e B con un DutyCycle = 50%<br>Con frequenze di conteggi

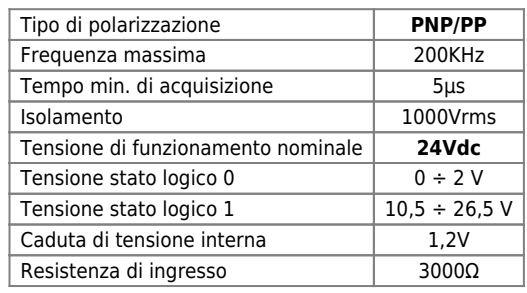

# **Line-Driver**

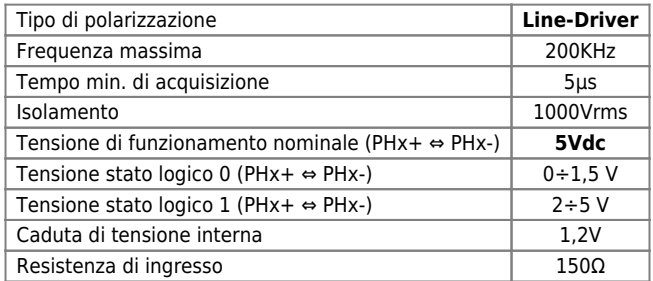

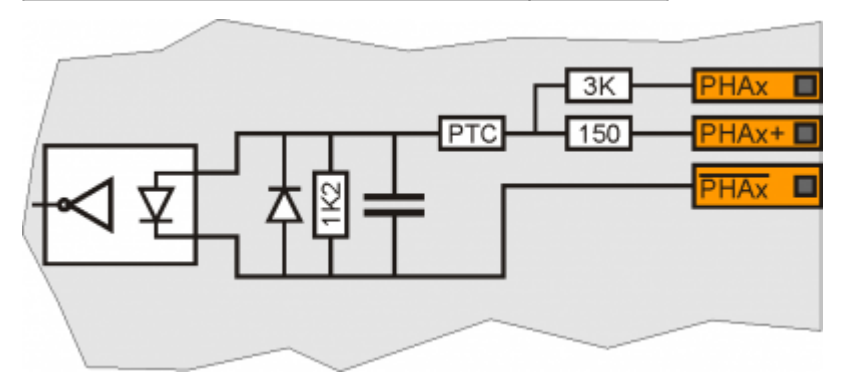

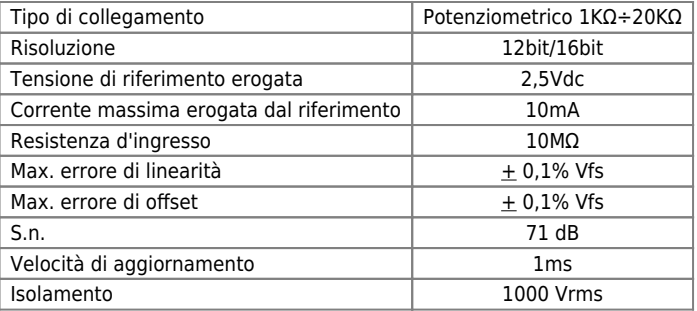

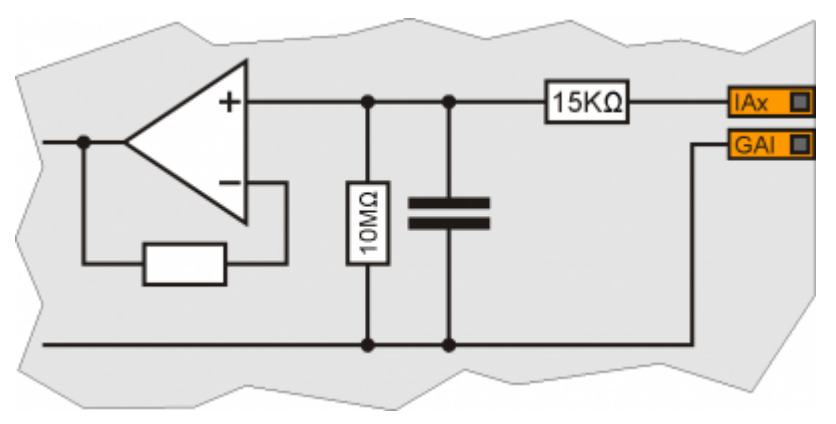

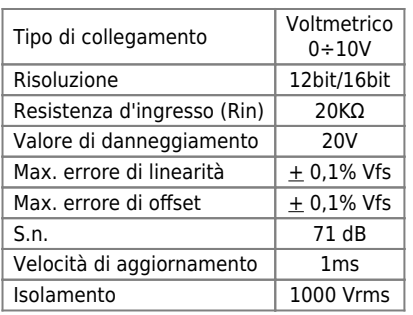

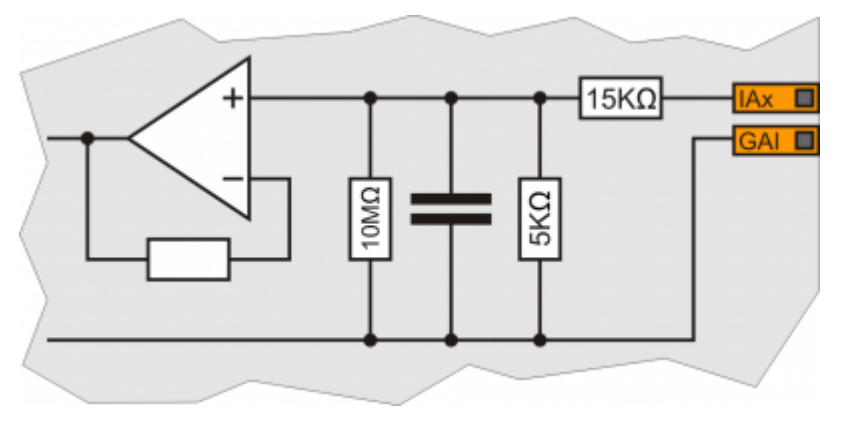

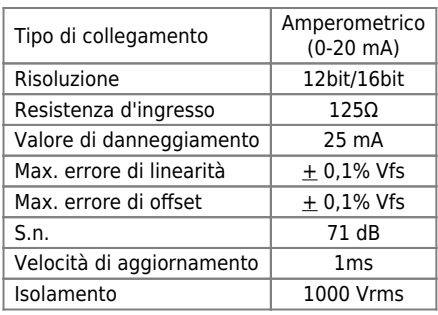

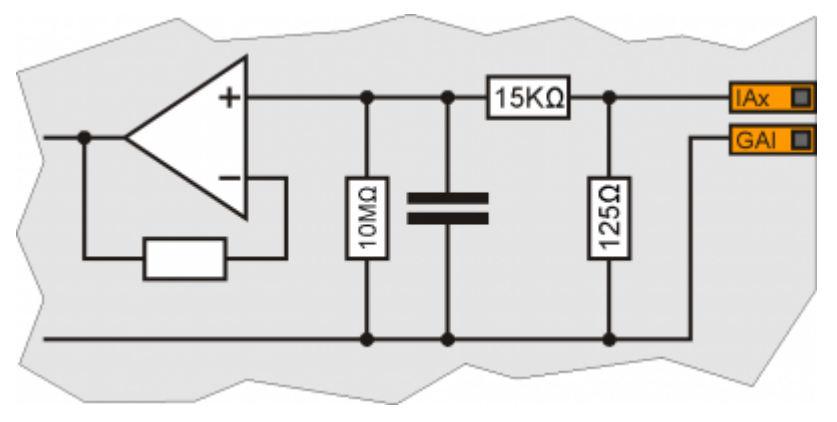

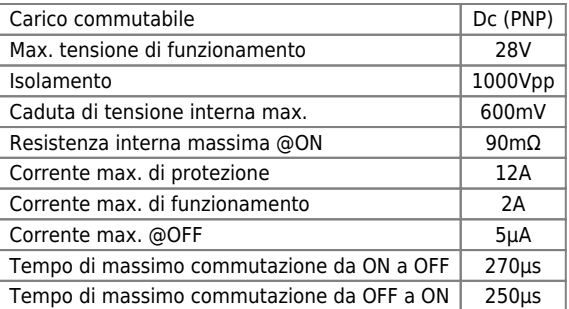

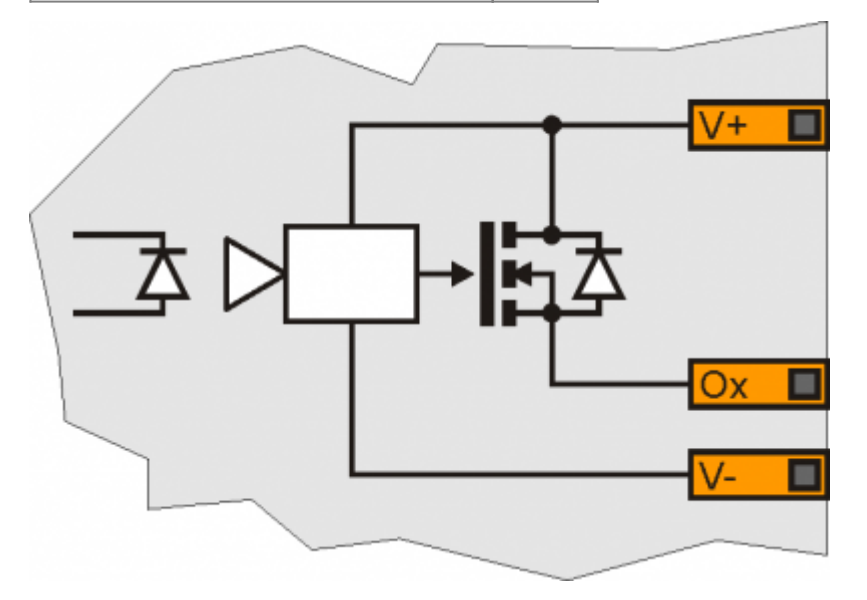

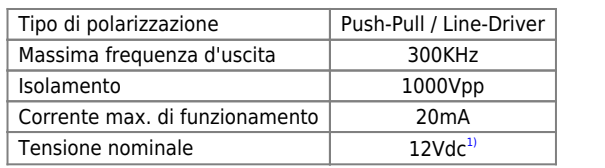

**[1\)](#page-81-1)** Salvo diverse configurazioni

<span id="page-81-1"></span><span id="page-81-0"></span>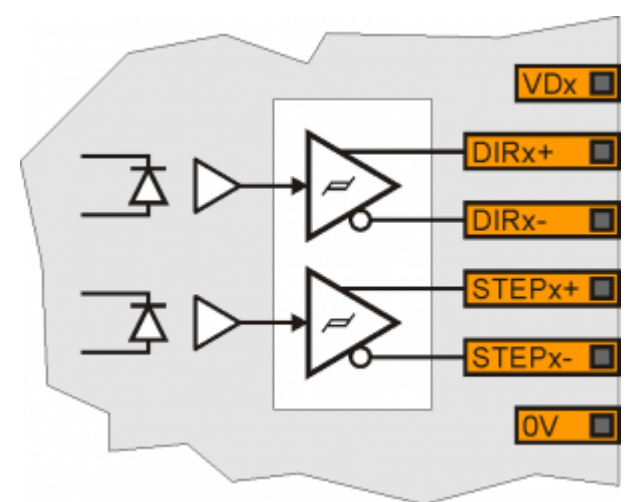

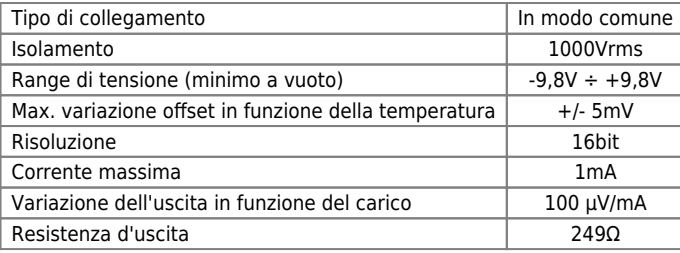

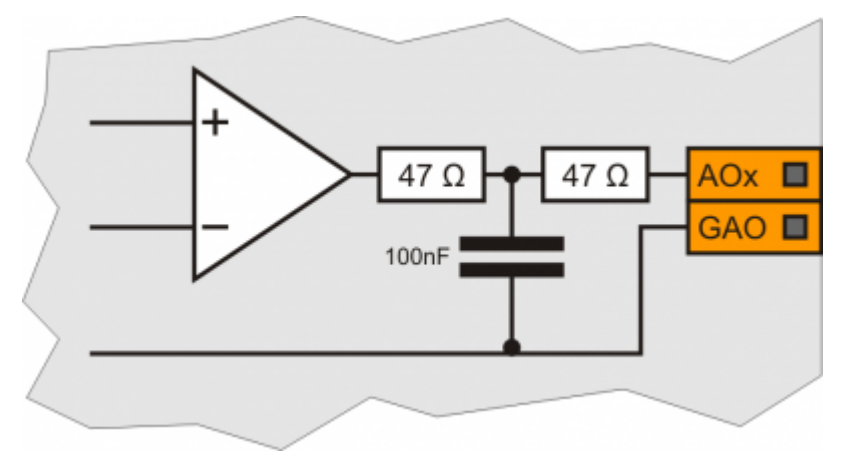

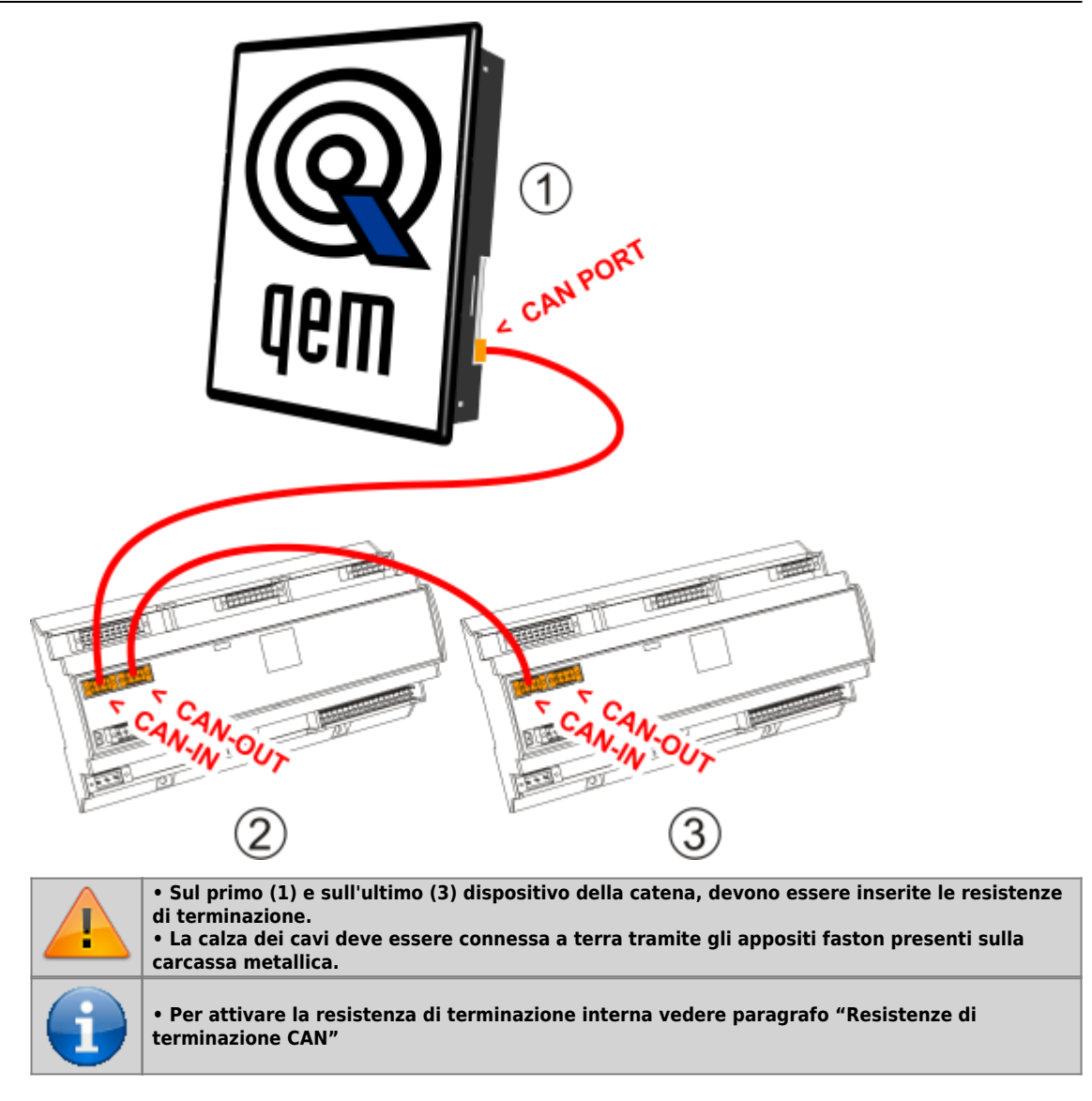

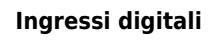

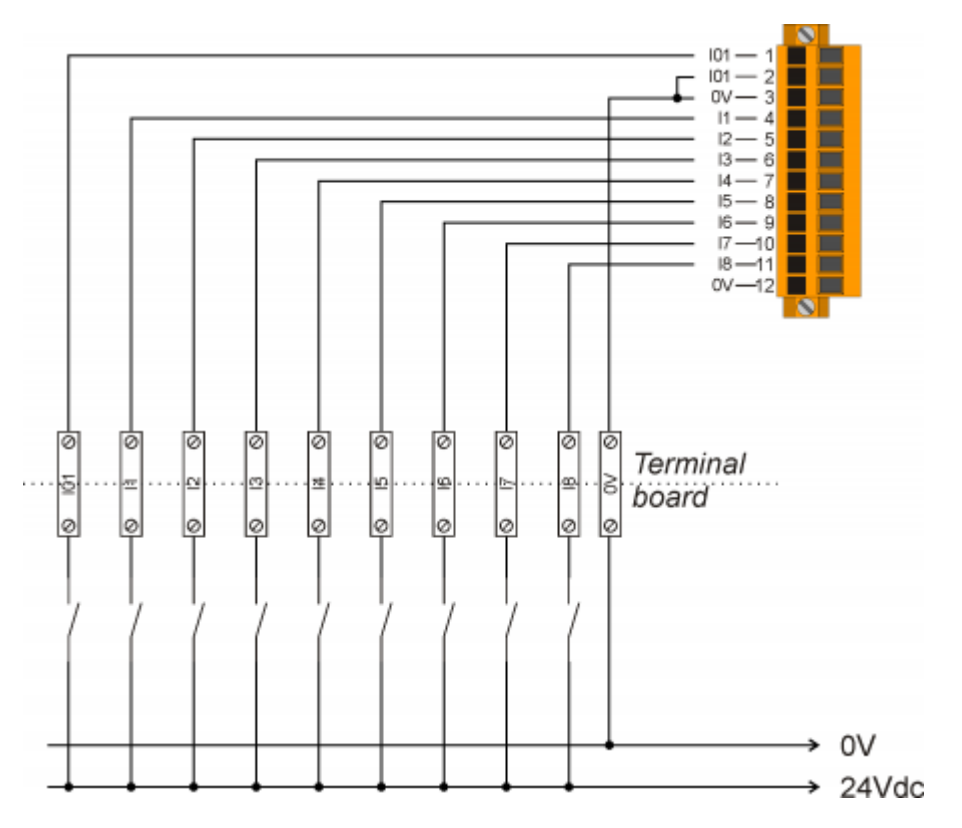

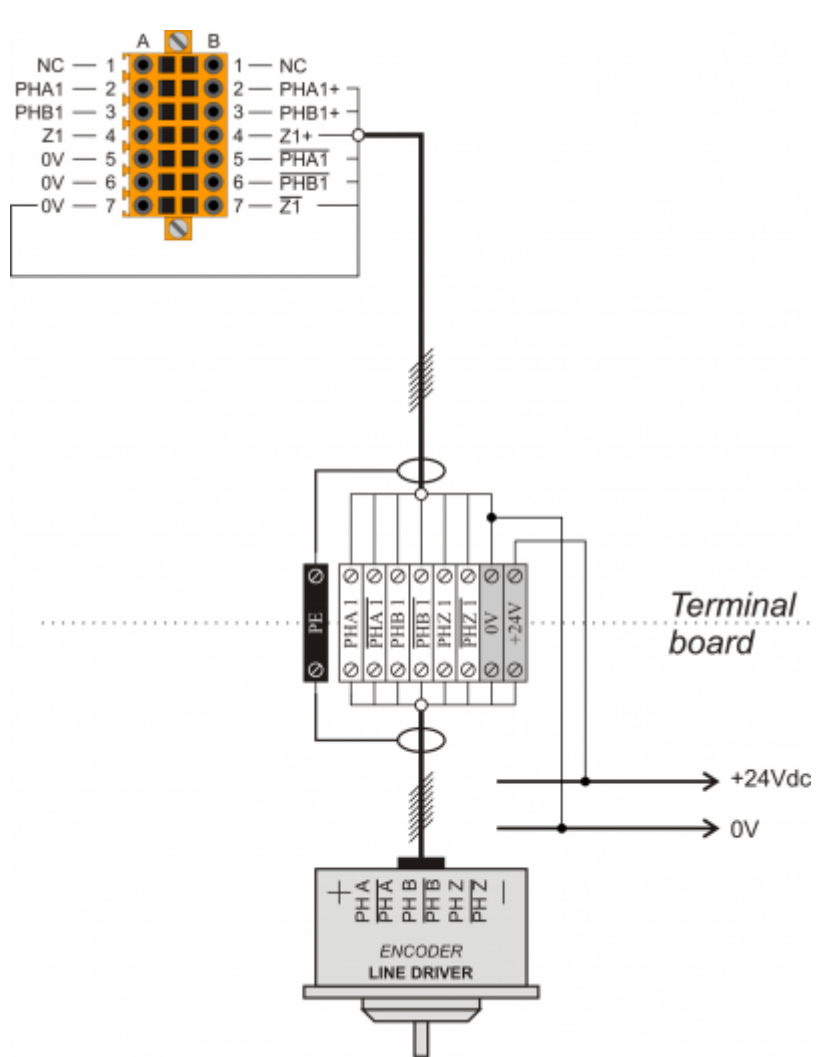

**Ingressi di conteggio Line Driver**

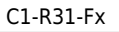

**Ingressi di conteggio PNP / Push Pull**

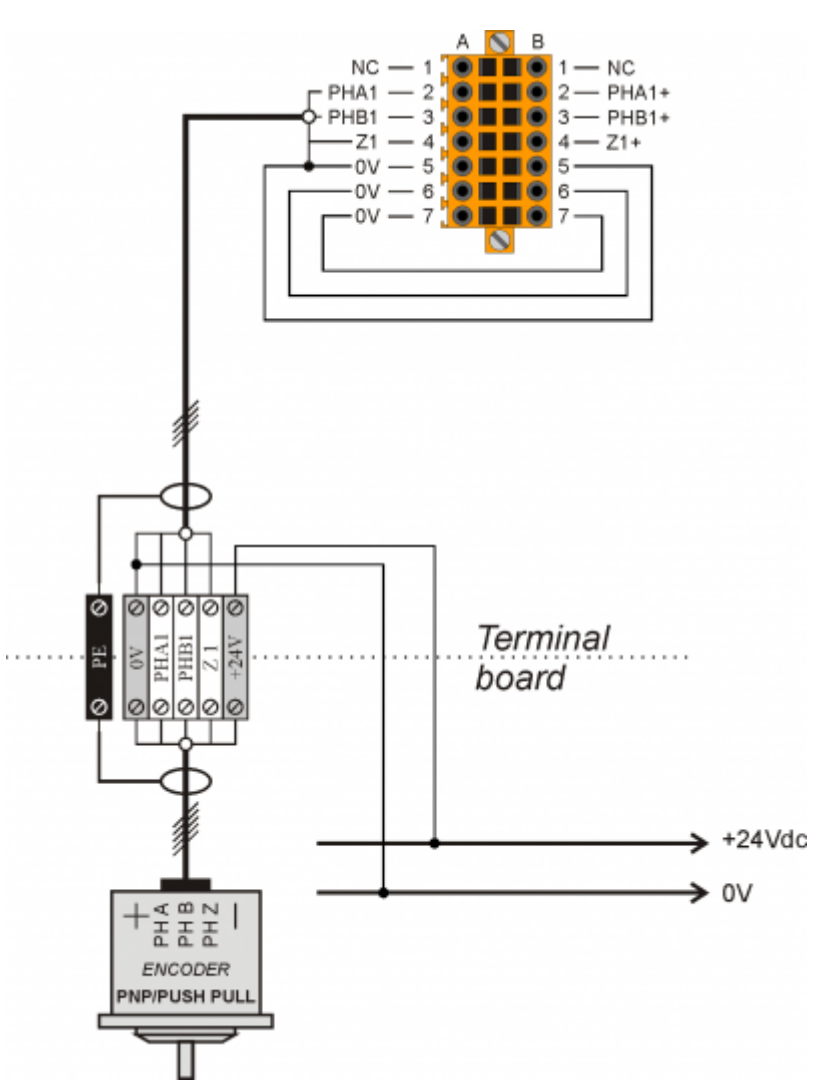

**Ingressi analogici voltmetrici e amperometrici**

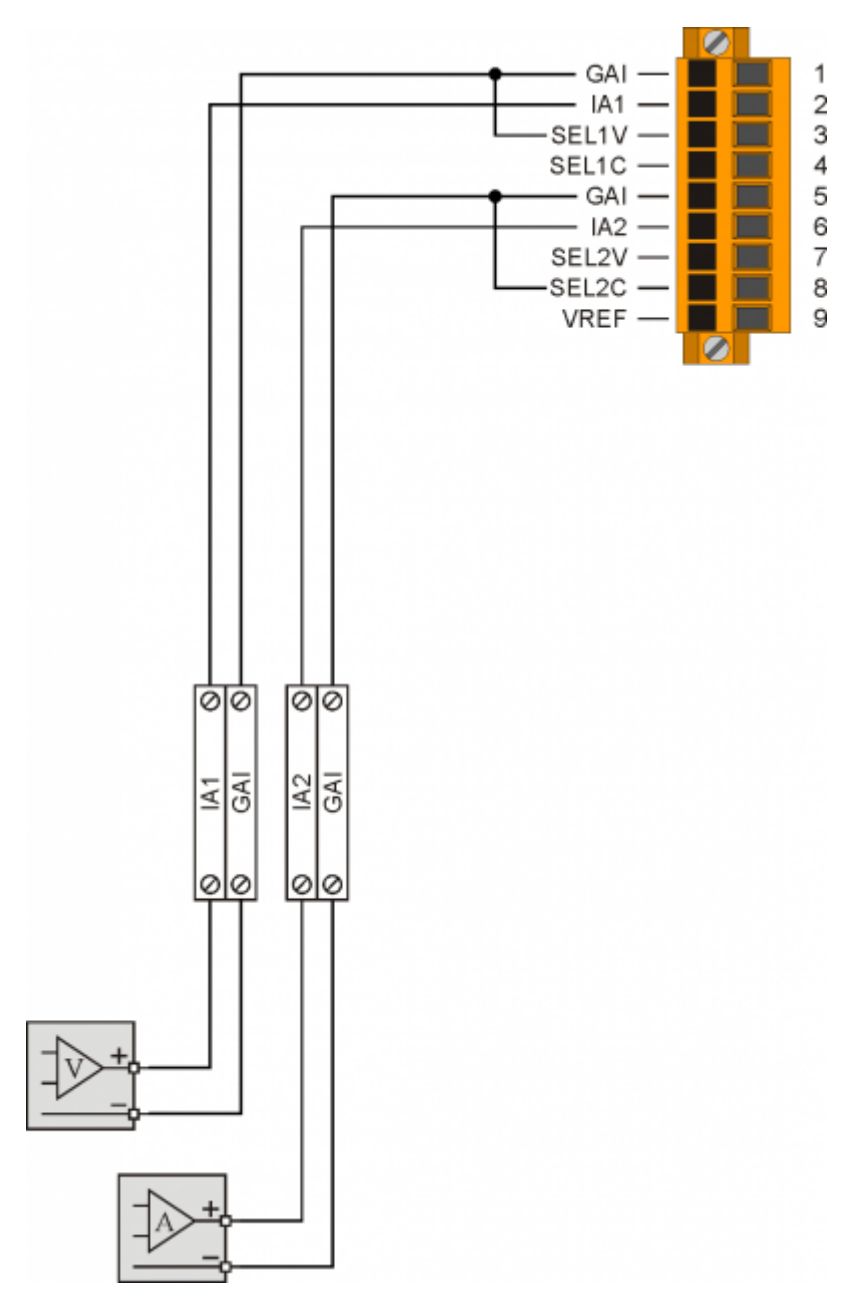

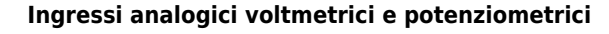

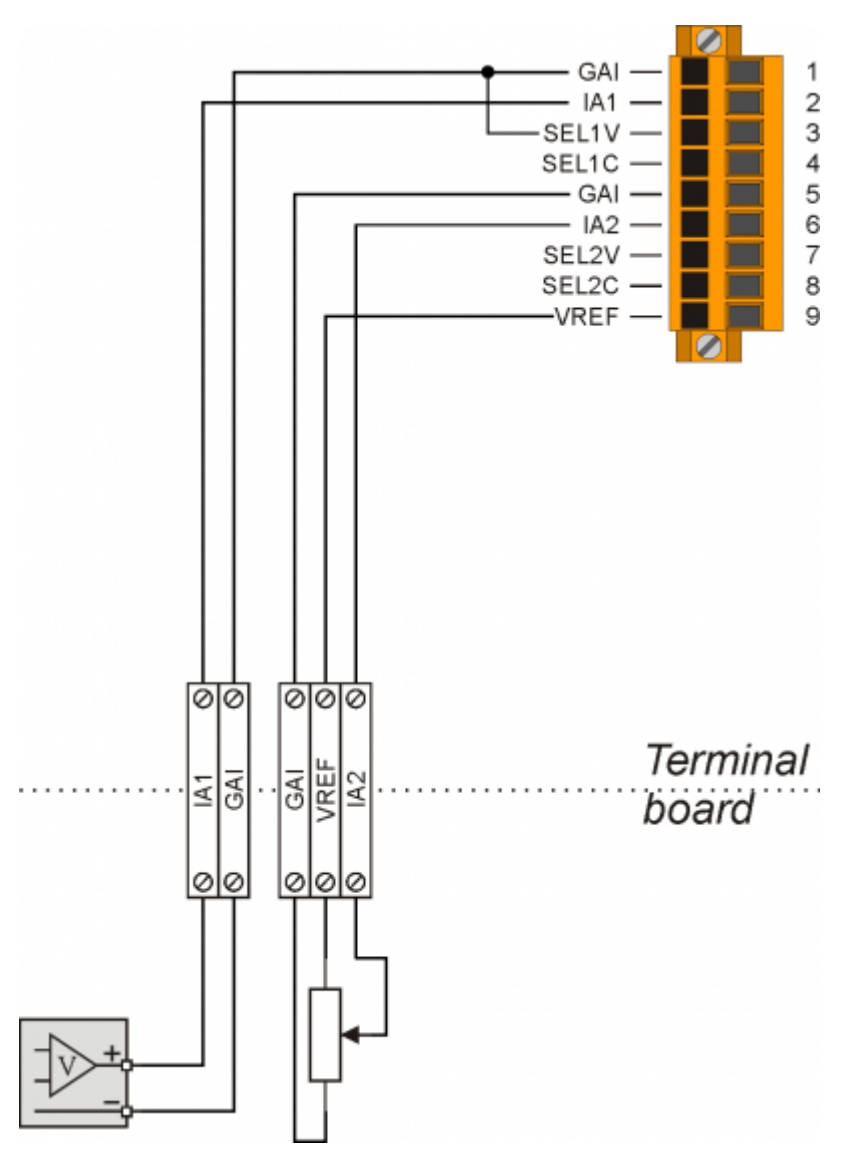

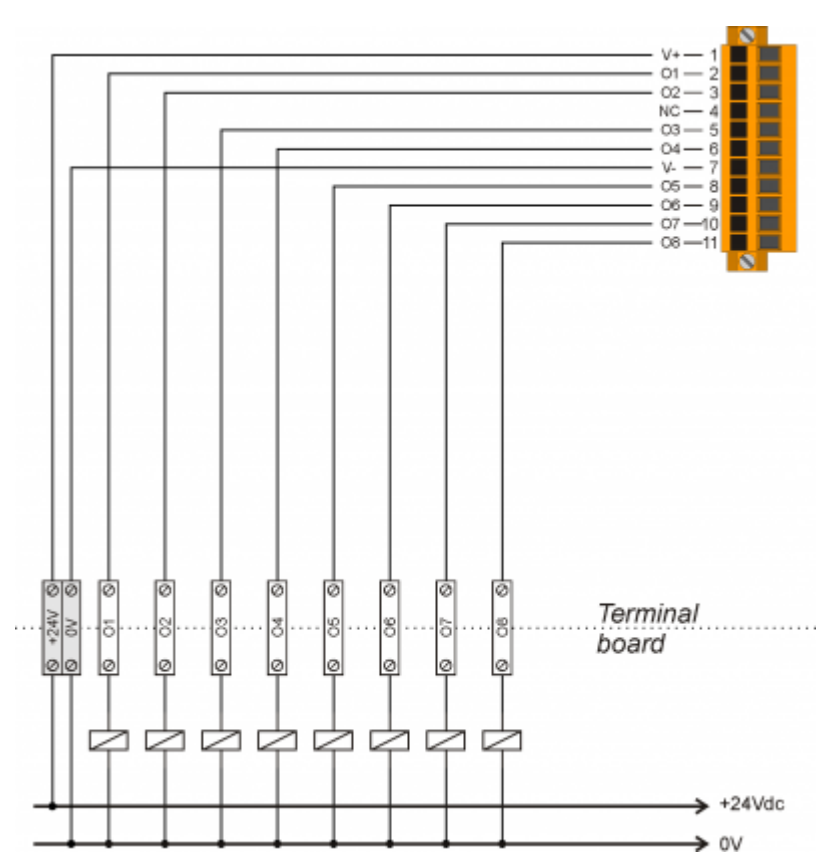

# **Uscite digitali protette**

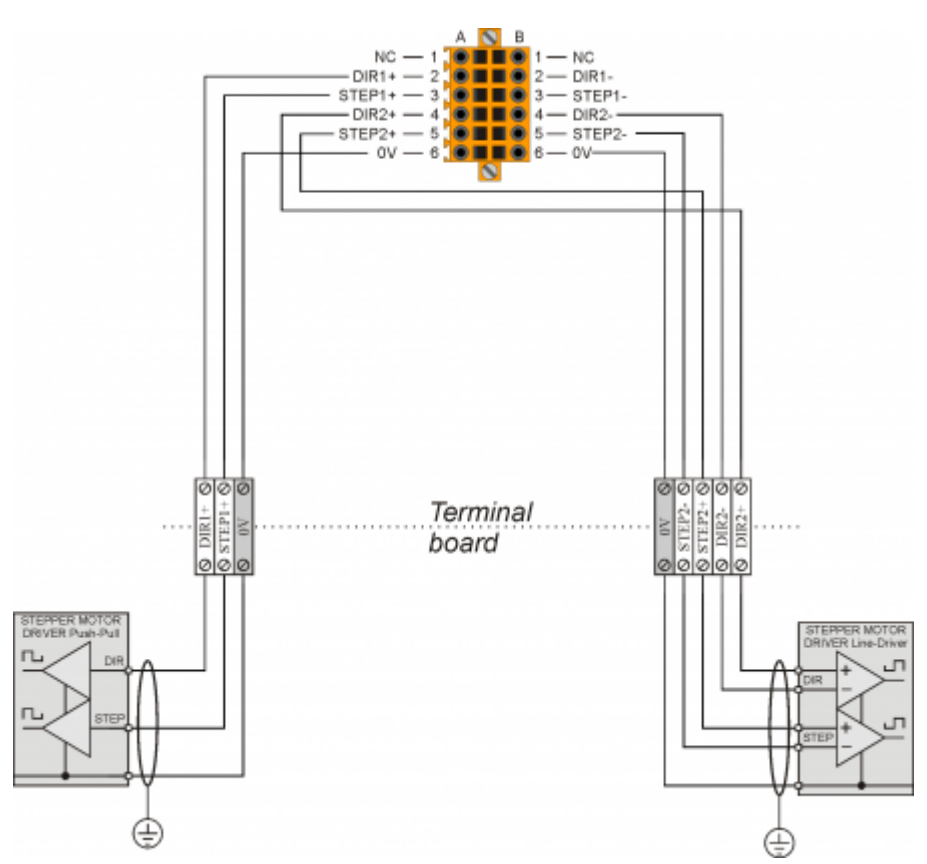

**Uscite STEP - DIREZIONE**

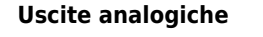

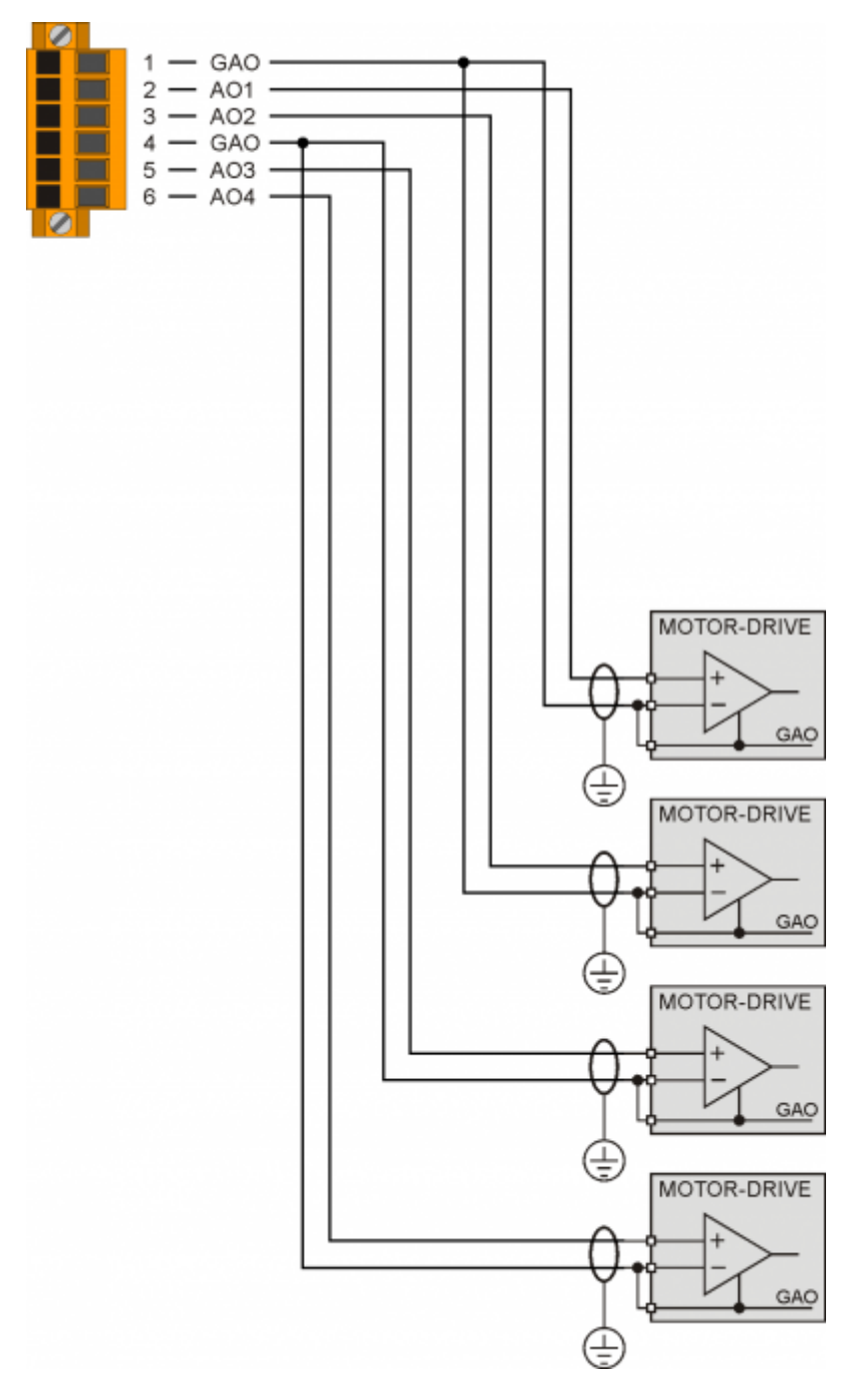

# **Settaggi, procedure e segnalazioni**

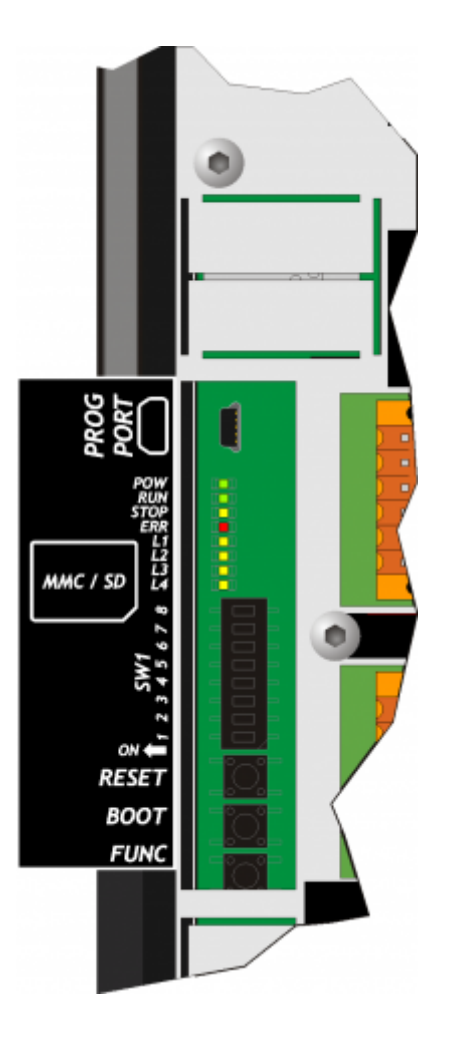

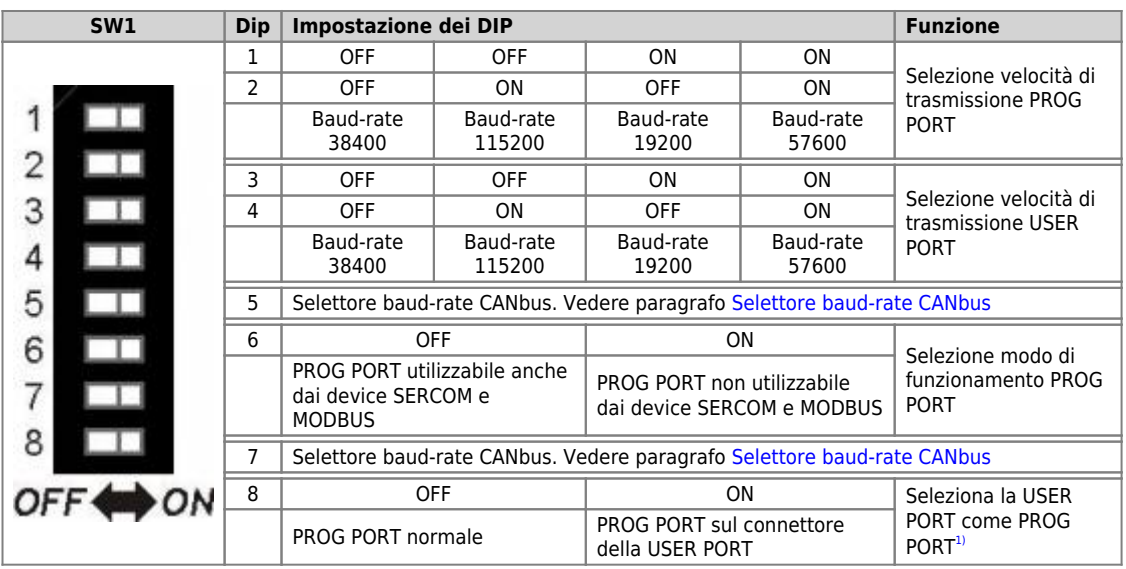

<span id="page-93-1"></span><span id="page-93-0"></span><sup>a</sup> E possible usare il connettore della USER PORT Come PROG PORT constandant electrico RS232, così facendo il connettore mini-USB della PROG PORT viene scollegato (Settaggio standard elettrico USER PORT). **Per questo**<br>fun

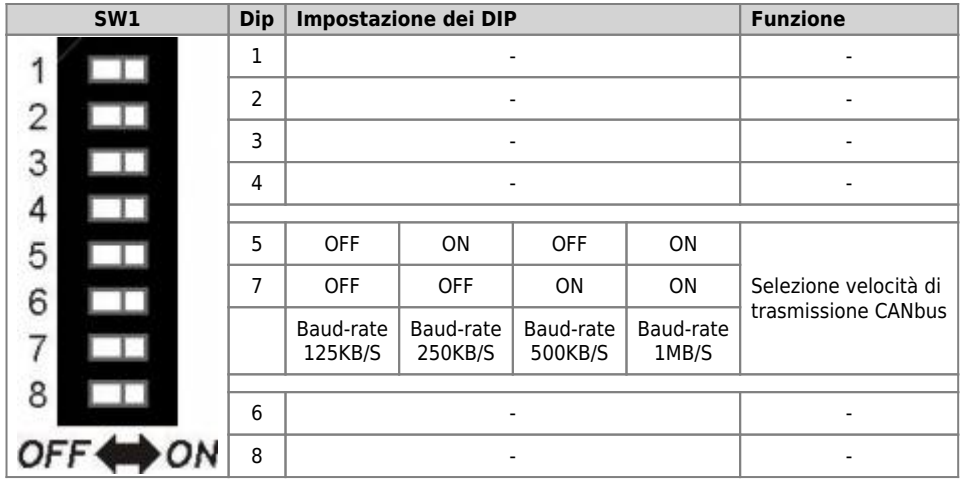

## **Led**

I led **"pow, run, stop, err"** sono detti "Led di sistema" e sono presenti sia sulla parte anteriore del pannello (per gli strumenti provvisti di<br>pannello e dsplay) e sulla parte posteriore dello strumento:

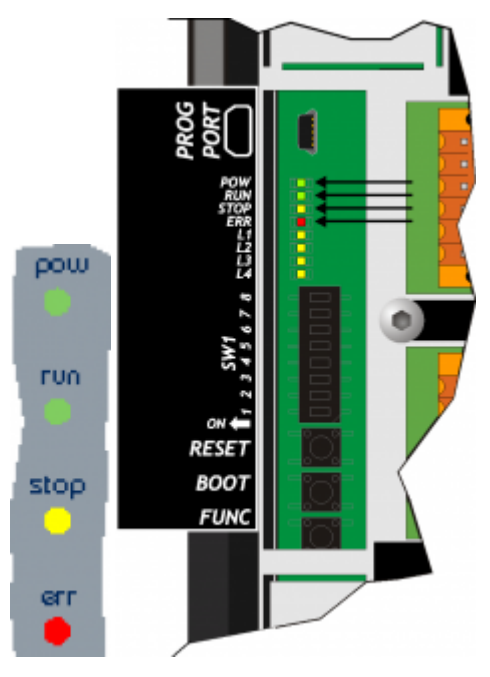

I led **"L1, L2, L3** e **L4"** sono detti "Led utente" e sono presenti solo sulla parte posteriore dello strumento:

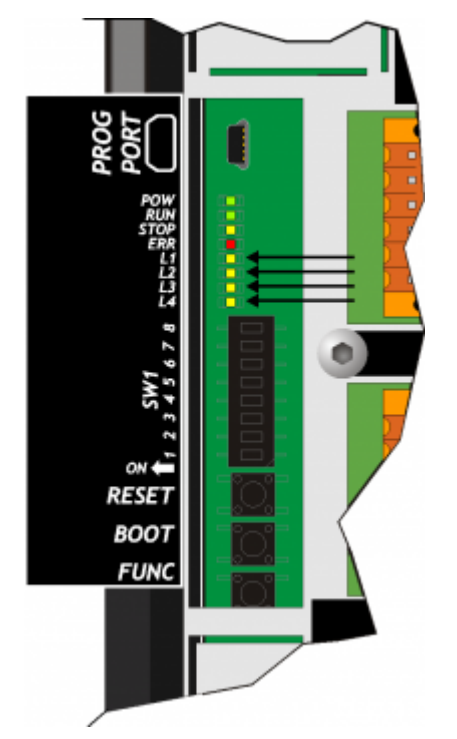

# **Segnalazioni "Led di sistema"**

# **Legenda:**

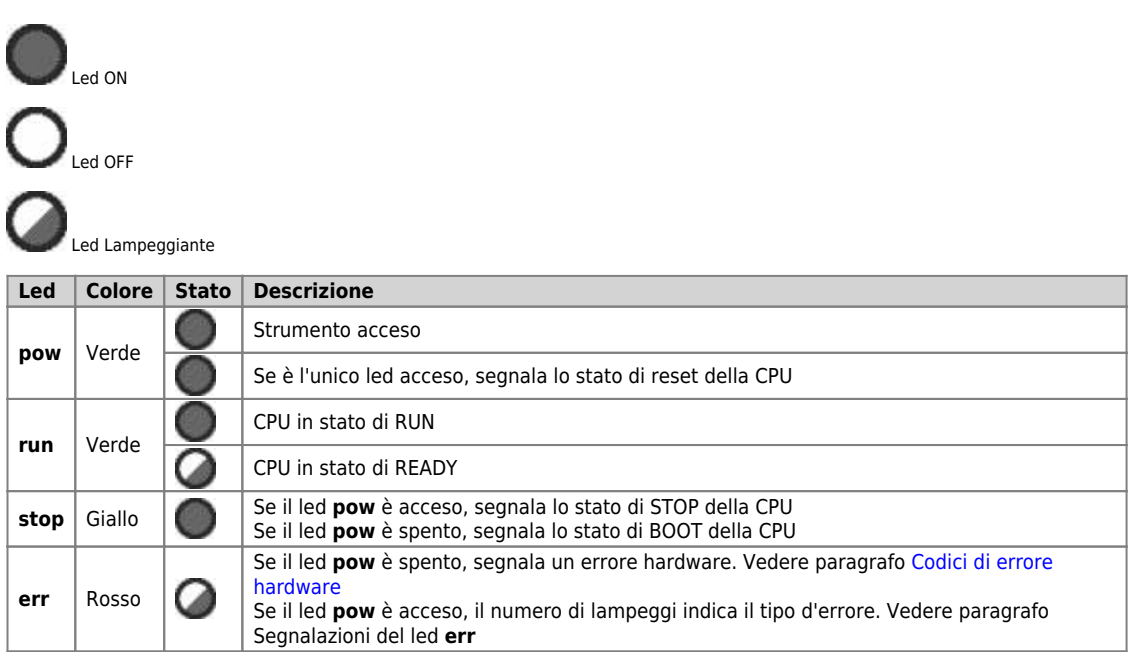

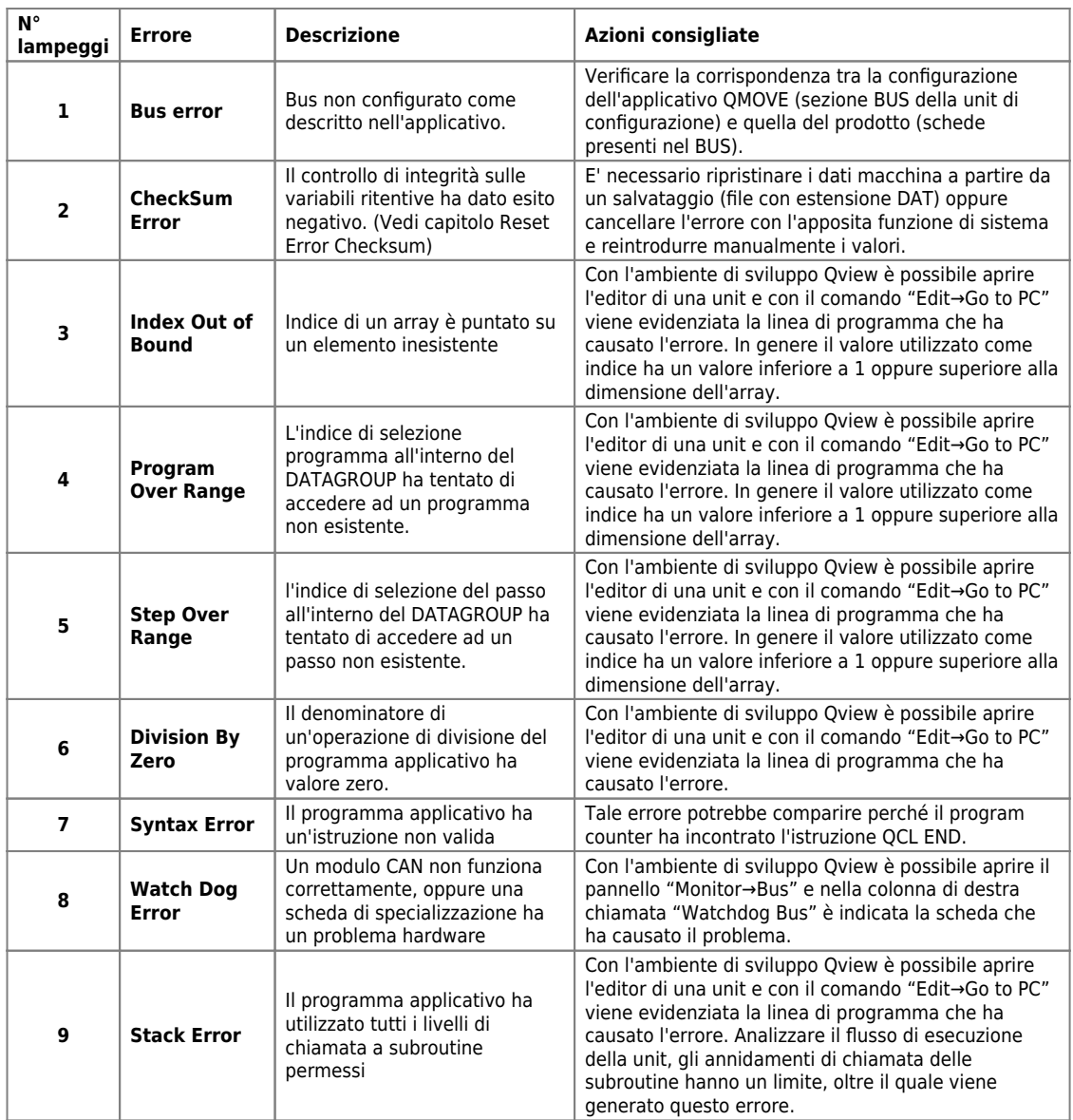

# <span id="page-98-0"></span>**Codici di errore hardware**

Se nella fase di accensione, viene rilevato un malfunzionamento di qualche periferica, il sistema si blocca e viene segnalato l'errore mediante il

lamp[e](https://wiki.qem.it/lib/exe/fetch.php/led/led_lamp.jpg)ggio del solo led err mentre tutti gli altri leds di sistema rimangono spenti.

Il numero di lampeggi indica il tipo di errore secondo la seguente tabella:

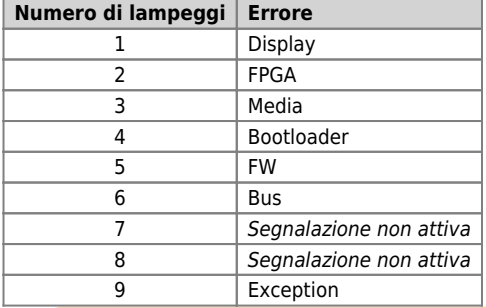

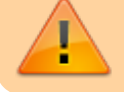

Ognuna di queste segnalazioni indica una situazione di errore grave. Il prodotto deve essere inviato all'assistenza QEM.

# **Segnalazioni "Led utente"**

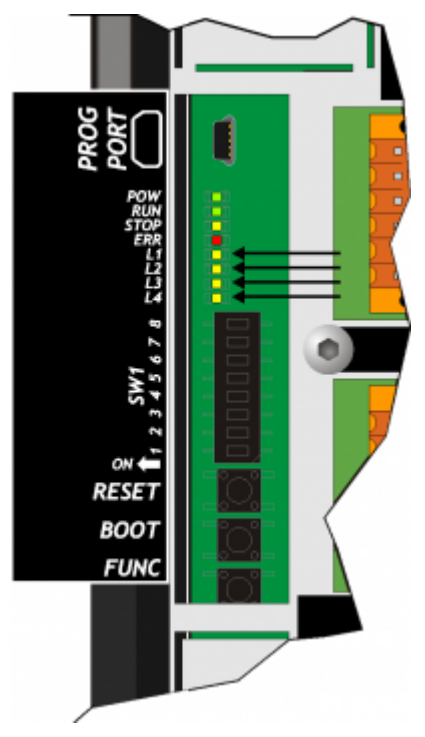

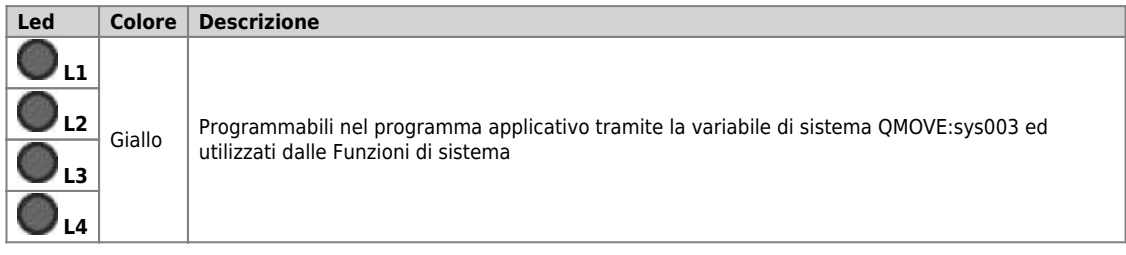

# **Pulsanti**

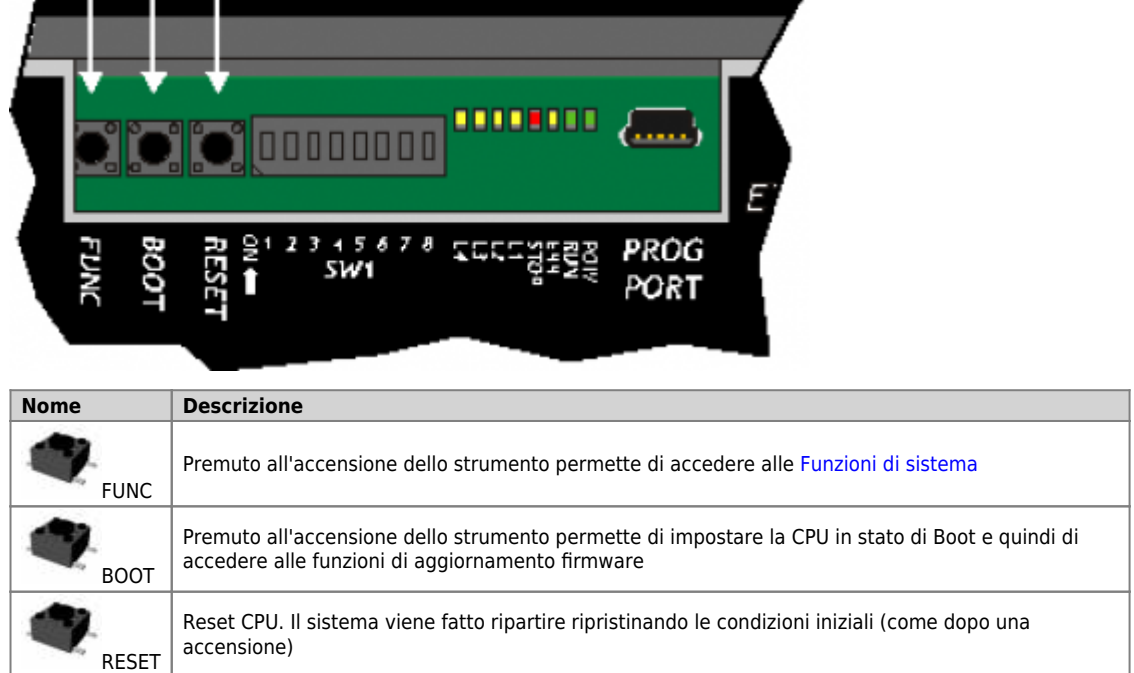

## **Generalità di funzionamento**

#### **Introduzione**

Nel presente capitolo verranno introdotti alcuni concetti e descritti alcuni funzionamenti del prodotto. Tali contenuti sono in parte legati e implementati nel firmware. Tale software implementa tutte le funzionalità che permettono al prodotto di essere un componente del sistema programmabile QEM chiamato Qmove.

#### **Organizzazione dei dati e delle memorie**

Per meglio comprendere la terminologia utilizzata in questo capitolo, è necessario conoscere l'organizzazione dei dati e delle memorie di un applicativo QMOVE. Un applicativo QMOVE è un programma scritto in linguaggio QCL che, opportunamente tradotto in codice binario, viene<br>trasferito su un hardware QMOVE e ivi memorizzato. In questo hardware il microprocessor occupa di interpretare le istruzioni del codice binario di cui sopra ed eseguire le appropriate operazioni ad esse associate.

Un applicativo QCL è composto, oltre che dalle istruzioni, anche dalle variabili sulle quali possono agire le istruzioni QCL. Alcune di queste variabili sono ritentive, cioè mantengono inalterato il loro valore tra uno spegnimento ed una accensione, le altre assumono valore zero ad ogni accensione. Lo schema a blocchi seguente illustra l'organizzazione dei dati in un applicativo QCL trasferito sulle memorie di un qualsiasi hardware QMOVE:

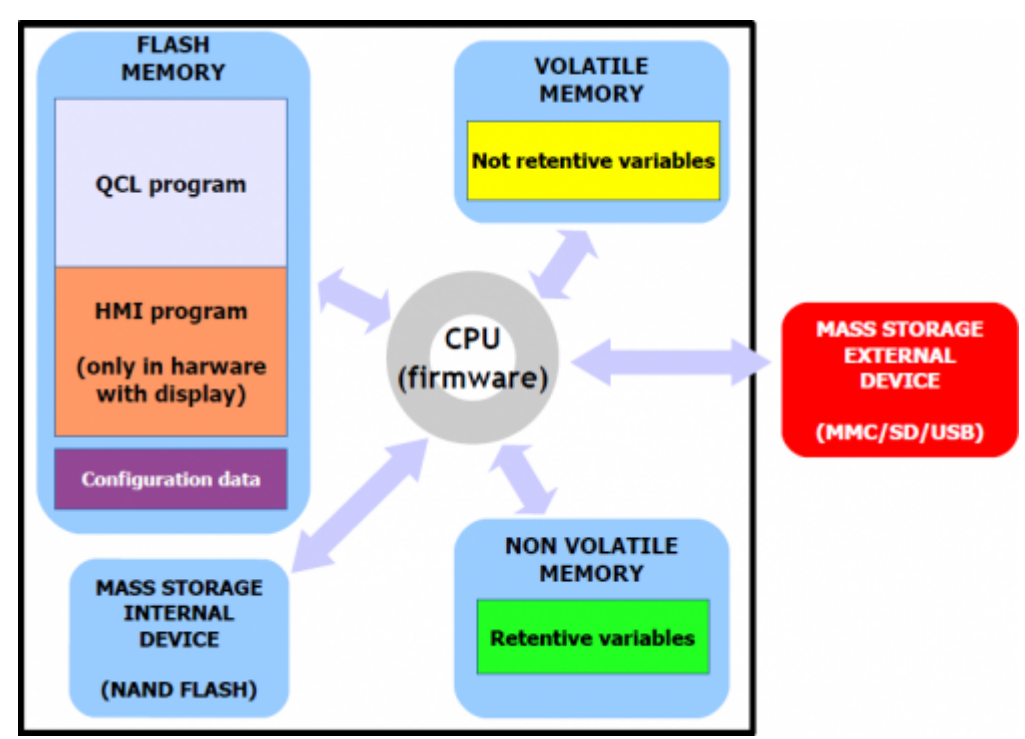

Come si può notare, all'interno di un hardware QMOVE, vi sono più dispositivi di memorizzazione di tecnologia anche diversa (ad esempio la memoria dati non volatile potrebbe essere una ram tamponata piuttosto che una eeprom, piuttosto che una ram magneto-resistiva, …) che sono stati divisi nelle seguenti categorie:

**"Memoria non volatile"**, dove vengono memorizzati:

- **Programma QCL:** è l'insieme delle istruzioni QCL tradotte dal compilatore in codice binario.
- **Programma HMI:** è l'insieme delle pagine HMI tradotte dal compilatore in codice binario. E' presente solamente negli hardware QMOVE con display.
- **Dati di configurazione:** sono i dati di taratura e configurazione come ad esempio i valori di calibrazione del touch screen, i dati di configurazione della comunicazione ethernet (indirizzo IP, ecc…), ecc. Questi dati possono essere inseriti sia da apposite funzioni di sistema che da specifici software PC di utilità.

**"Memoria dati non volatile"**, dove vengono memorizzate:

**Variabili ritentive:** è l'insieme delle variabili che mantengono inalterato il loro valore tra uno spegnimento ed una accensione (es. la categoria SYSTEM, ARRAYS, DATAGROUP, ecc…).

**"Memoria dati volatile"**, dove vengono memorizzate:

**Variabili non ritentive:** è l'insieme delle variabili che assumono il valore 0 ad ogni accensione (es.: GLOBAL, ARRGBL, ecc…).

La memoria dati volatile è utilizzata anche come memoria dinamica, cioè quella memoria necessaria al firmware per le operazioni internen e per la gestione delle pagine HMI attive.

**"Memoria di massa interna"** gestita attraverso un filesystem standard, è utile per la memorizzazione di informazioni attraverso il device DATASTORE (lettura - scrittura di file binari o csv con ricette, log, parametrizzazioni varie, ecc). E' inoltre utilizzato per memorizzare il backup dell'applicativo QMOVE.

**"Memoria di massa esterna"** gestita attraverso un filesystem standard, è utile per il caricamento dell'applicativo QMOVE, al caricamento/salvataggio dei dati, all'aggiornamento firmware oppure per la memorizzazione di informazioni attraverso il device DATASTORE.

## **Stati CPU**

La CPU ha vari stati di funzionamento. Nella seguente figura vengono illustrati i principali cambi di stato a partire dall'accensione strumento. Gli stati principali di funzionamento sono RESET, READY, RUN e STOP.

Gli eventi della CPU che determinano la transizione da uno stato all'altro sono principalmente legati all'invio di comandi da parte dell'ambiente di sviluppo: **Run, Reset, Stop** e **Restart. Download applicativo** rappresenta la procedura dell'ambiente di sviluppo che permette di trasferire l'applicativo QMOVE alla CPU.

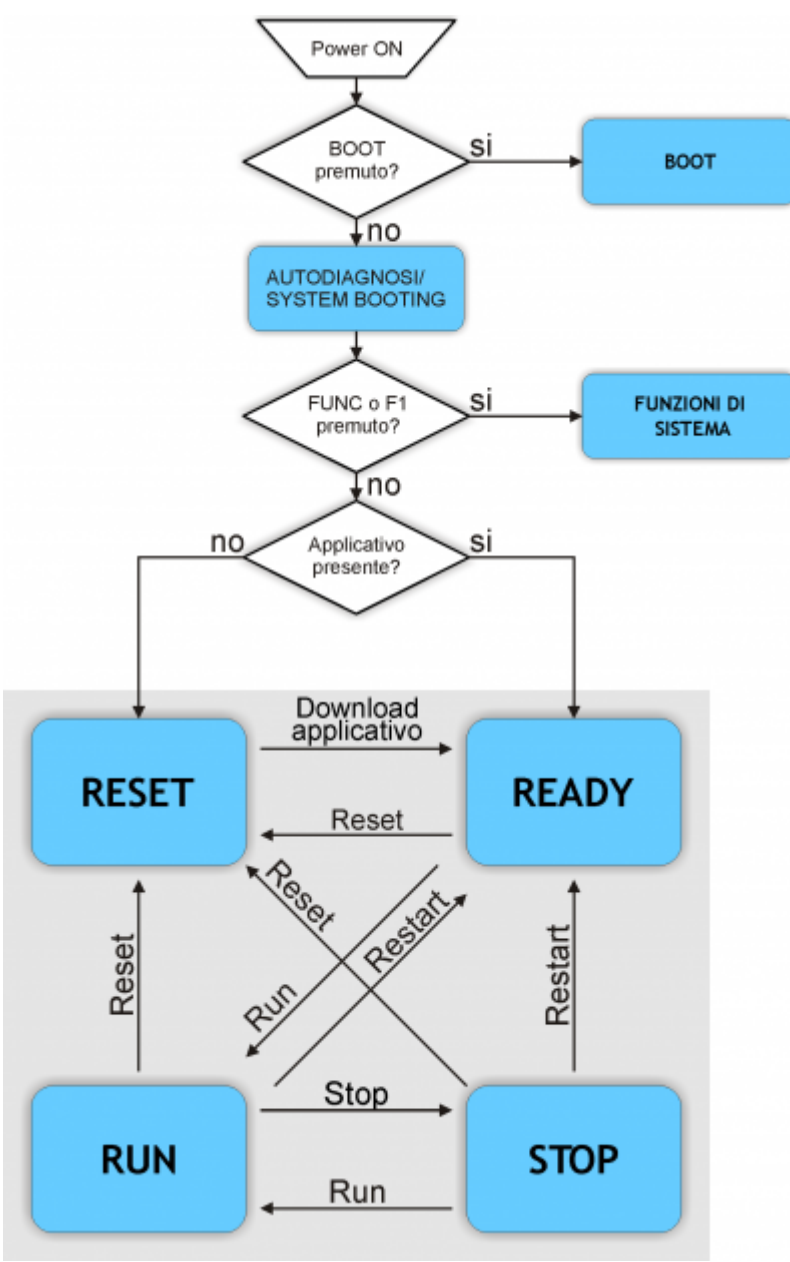

**Download applicativo** rappresenta la procedura dell'ambiente di sviluppo che permette di trasferire l'applicativo QMOVE alla CPU.

The BOOT state can be used to access the firmware updating functions.

#### **AUTODIAGNOSI**

In fase di accensione, dopo aver eseguito la scansione dei leds di sistema, lo strumento esegue una serie di operazioni di autodiagnosi. Quando vengono rilevate anomalie o quando è necessario informare l'operatore di una particolare situazione, la procedura di autodiagnosi viene momentaneamente interrotta, segnalando ciò che è avvenuto.

La segnalazione dell'anomalia avviene attraverso i led L1, L2 e un messaggio sul display (per gli stumenti che ne sono dotati).

#### **Messaggi di sistema**

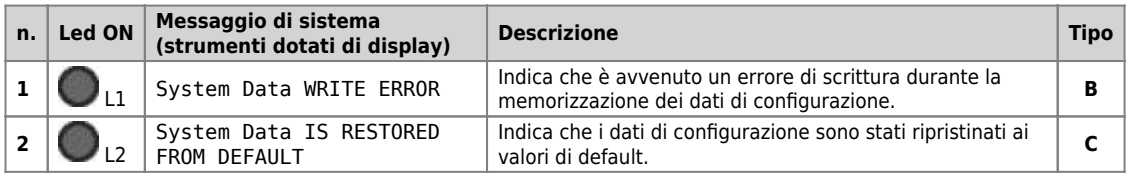

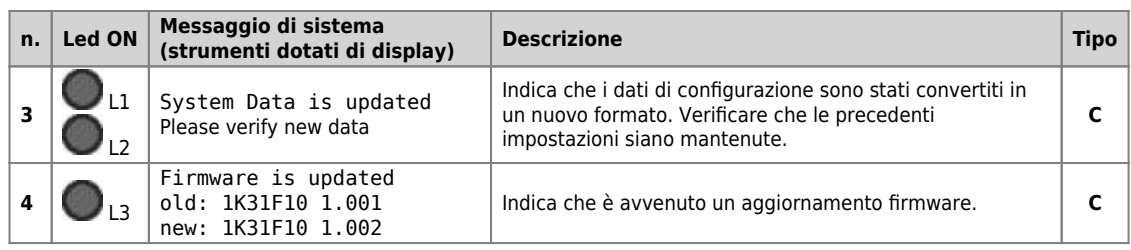

Quando la condizione rilevata permette il proseguo della fase di avvio (tipo **C**), lo strumento, se dotato di display, visualizza il messaggio

**"Press FUNC or F1 to continue"** ed attende la pressione del pulsante **FUNC** o del tasto **F1** per proseguire la procedura di booting.

 $\bullet$  Fig.

Se non dotato di display, lo strumento attende un tempo di **5 second**i prima di proseguire con la fase di avvio, senza attendere la pressione di alcun tasto.

Quando invece la situazione non permette il proseguo della fase di avvio (tipo **B**), lo strumento, se dotato di display, visualizza il messaggio<br>"PLEASE TURN OFF AND TURN ON THE SYSTEM" e rimane in questo stato fino

**[e](https://wiki.qem.it/lib/exe/detail.php/led/led_lamp.jpg?id=strumenti%3Aqmoveplus%3Ac1r31%3Amimc1r31fx)rr** lampeggia continuamente.

#### **SYSTEM BOOTING**

Durante lo Stato AUTODIAGNOSI e SYSTEM BOOTING sugli strumenti dotati di display, vengono visualizzate alcune importanti informazioni riguardanti il sistema come nell'esempio riportato nella seguente figura:

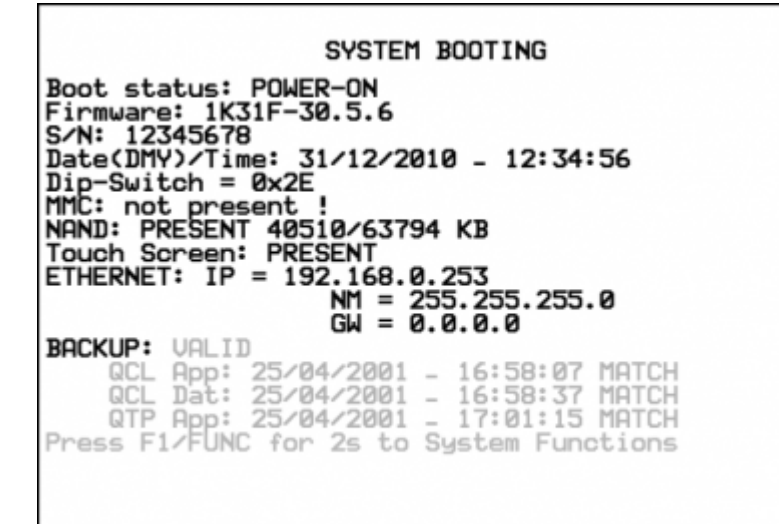

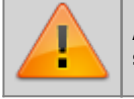

**ATTENZIONE: I valori riportati in figura sono un esempio e possono cambiare a seconda dello strumento in questione.**

#### **Lista delle informazioni visualizzate**

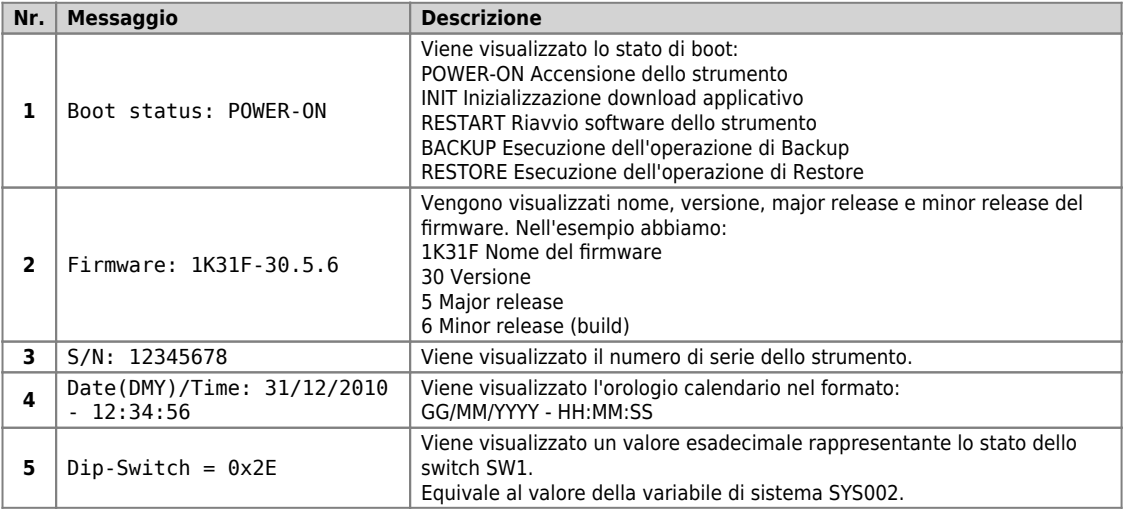

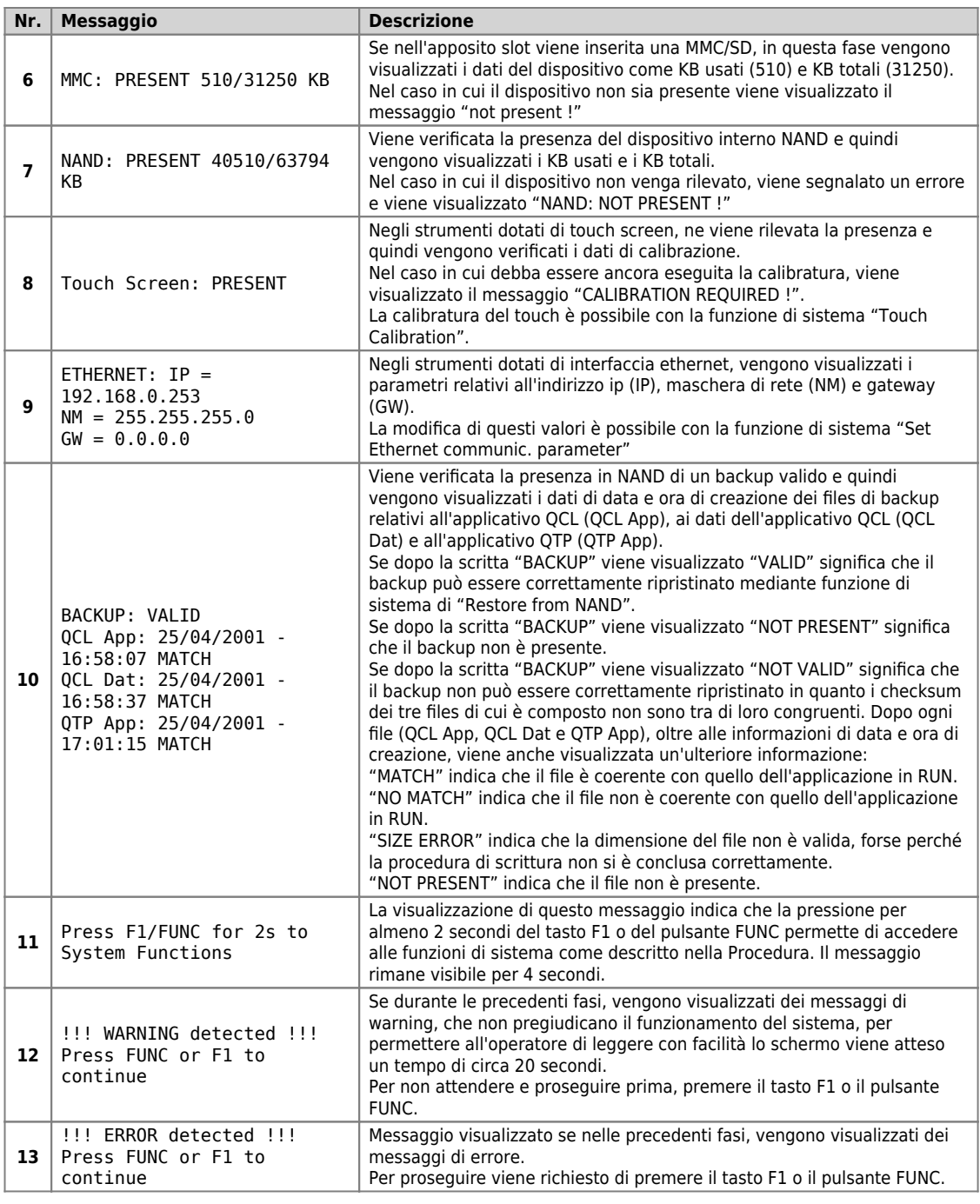

# C1-R31-Fx

## SYSTEM BOOTING

SYSTEM BOOTING<br>
Boot status: POWER-ON<br>
Firmware: 1K31F-30.5.6<br>
S/N: 12345678<br>
Date(DMY)/Time: 31/12/2010 - 12:34:56<br>
Dip-Switch = 0x2E<br>
MMRD: PRESENT 40510/63794 KB<br>
NAND: PRESENT 40510/63794 KB<br>
Touch Screen: CALIBRATION **BACKUP: UALID** ,<br>2001 - 16:58:07 MATCH<br>2001 - 16:58:37 MATCH<br>2001 - 17:01:15 MATCH **BREE** QTP App: 25/04/2001 - 17<br>!!! WARNING detected !!!<br>Press FUNC or F1 to continue

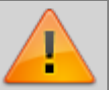

**ATTENZIONE: I valori riportati in figura sono un esempio e possono cambiare a seconda dello strumento in questione.**

**Per gli strumenti senza display, durante questa fase non vengono riportate informazioni.**

Lo stato FUNZIONI DI SISTEMA permette di accedere alle omonime FUNZIONI DI SISTEMA, che sono particolari procedure, che permettono<br>all'utente di eseguire varie operazioni. Per la descrizione vedere il capitolo Funzioni di

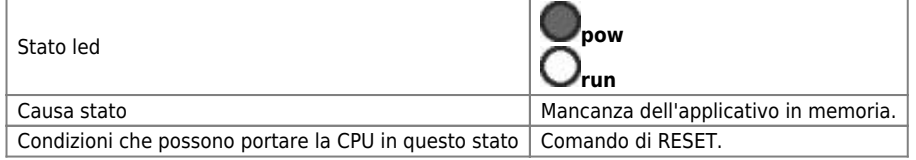

Da questa condizione si può passare solamente ad uno stato di READY eseguendo un download dell'applicativo utilizzando l'ambiente di sviluppo Qview6.

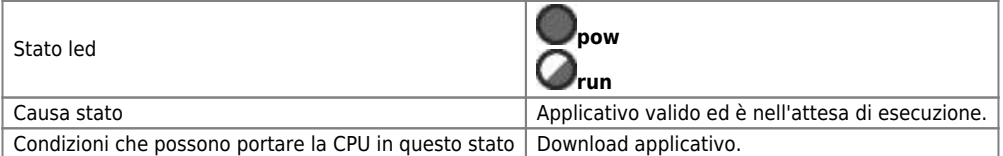

Da questa condizione si può passare agli stati di RUN o RESET.

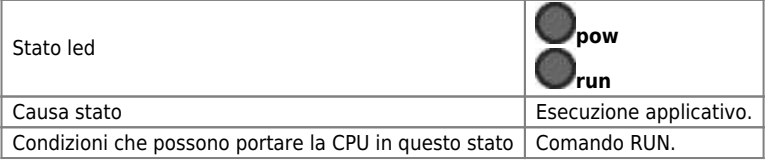

Da questa condizione si può passare a tutti gli altri stati della CPU.

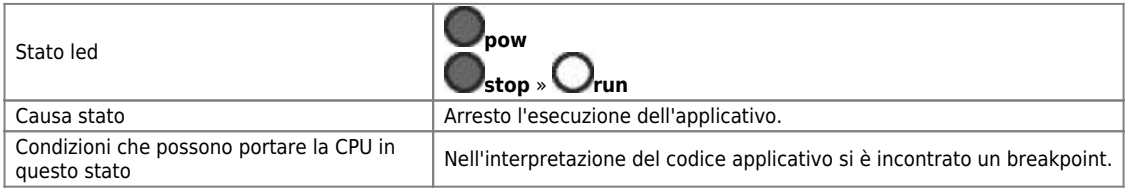

Da questa condizione si può passare a tutti gli altri stati della CPU.

## **Funzioni di sistema**

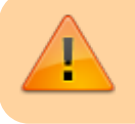

ATTENZIONE: L'utilizzo di tali procedure è potenzialmente pericoloso (vedi ad esempio la cancellazione dell'applicazione) ed è perciò preferibile che sia effettuato da personale esperto o sotto la supervisione dello stesso.

Le funzioni di sistema sono particolari procedure che permettono all'utente di eseguire varie operazioni come ad esempio la<br>configurazione/taratura delle periferiche, il salvataggio/ripristino dei dati e dell'applicazione

Sugli strumenti dotati di display alcune funzioni di sistema sono accessibili solo con l'introduzione di una password, altrimenti viene negato l'accesso e visualizzato il messaggio **"Function is locked"**.

Di seguito sono elencate tutte le funzioni di sistema.

### **Funzioni di sistema**

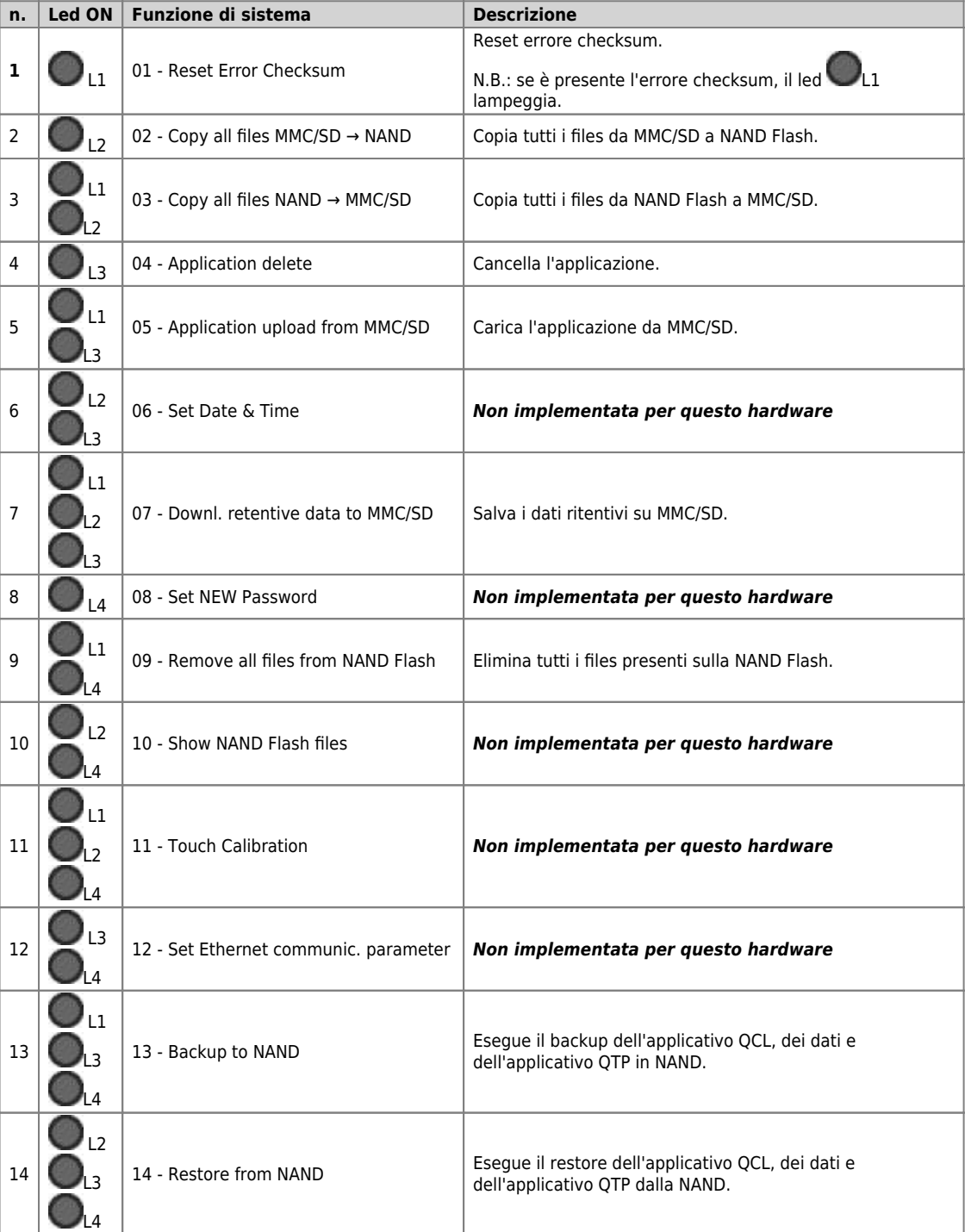

Nota: Per uscire dalle funzioni di sistema mantenere premuto il pulsante *FUNC* per almeno due secondi.

Per accedere alle **Funzioni di sistema**, accendere lo strumento con il **pulsanteFUNC/tasto F1** premuto.

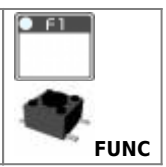

 $\bullet$  Fl

L'applicativoQMOVE, se presente, non viene eseguito ed il led LI si accende. Sugli strumenti che sono dotati di display viene visualizzata la pagina **"SYSTEM FUNCTIONS"**.

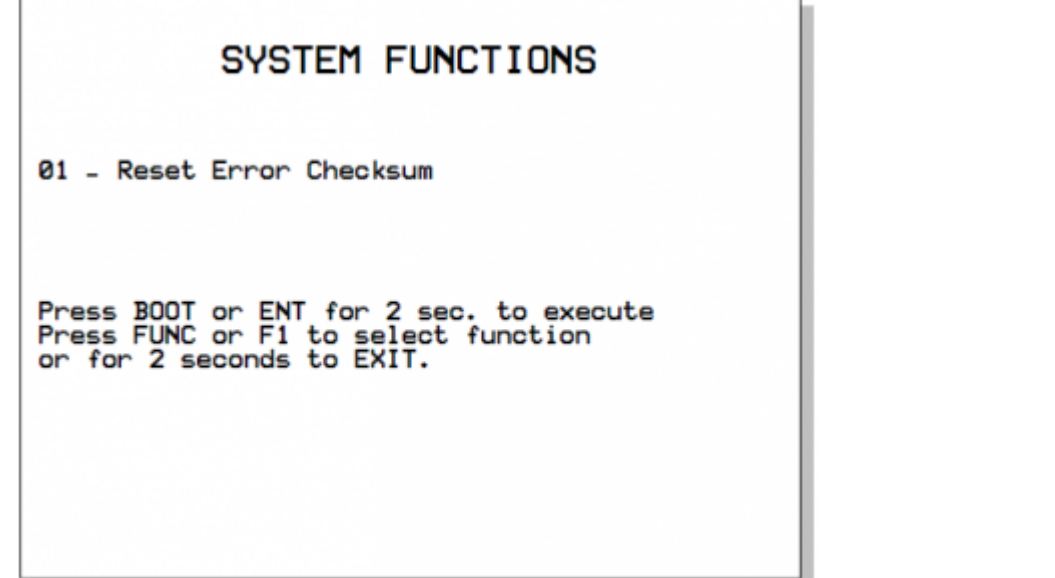

Utilizzando il **pulsante FUNC/tasto F1** è possibile scorrere le funzioni disponibili. La funzione selezionata viene indicata dalla combinazione dei led accesi di **L1-L2-L3-L4** e sugli strumenti che sono dotati di display, viene visualizzata la funzione selezionata nella pagina "SYSTEM FUNCTIONS".

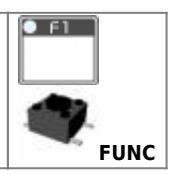

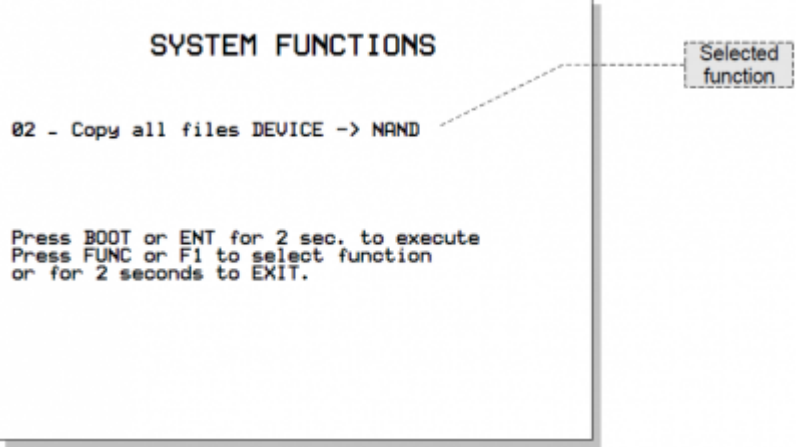

La tabella "Funzioni di sistema" riporta le liste delle funzioni di sistema e le relative combinazioni di leds.

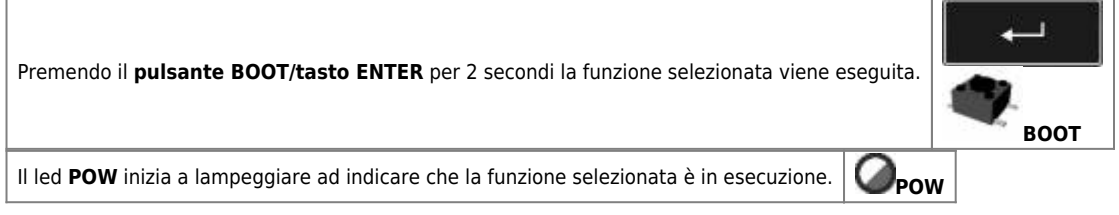

Sugli strumenti che sono dotati di display, viene visualizzata la pagina "SYSTEM FUNCTIONS" come nella figura riportata di seguito.
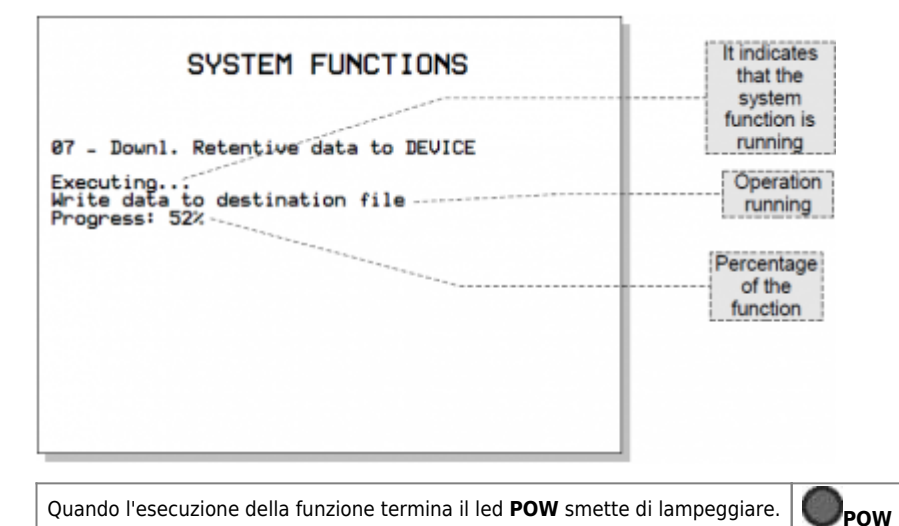

Sugli strumenti che sono dotati di display, viene visualizzata la pagina "SYSTEM FUNCTIONS" come nella figura riportata di seguito.

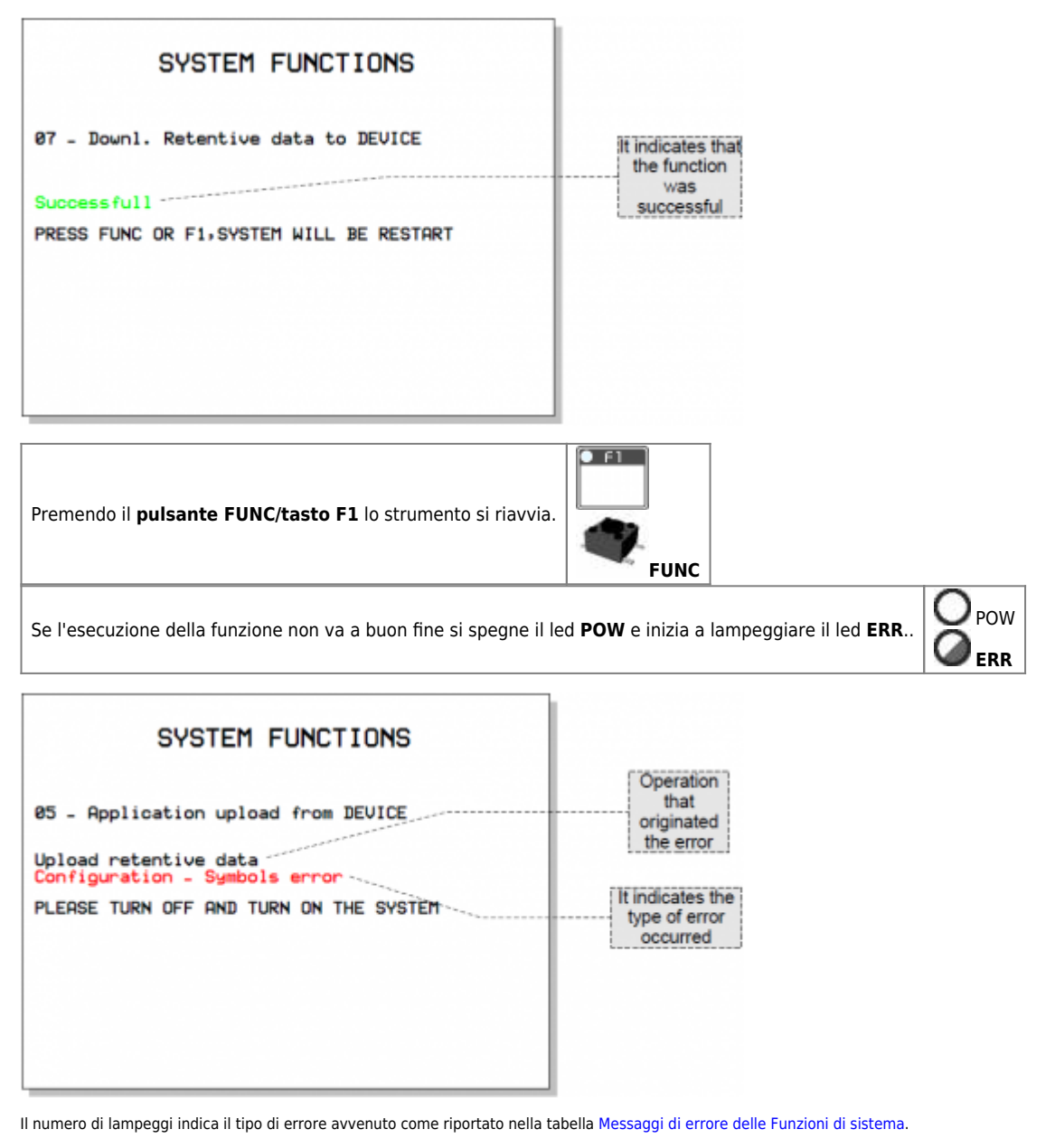

<span id="page-108-0"></span>Quando una funzione di sistema termina con errore, il numero di lampeggi del led **err** indica il tipo di errore avvenuto. Se è presente il display, viene visualizzato anche un messaggio che descrive la causa dell'errore.

**Messaggi di errore delle Funzioni di sistema**

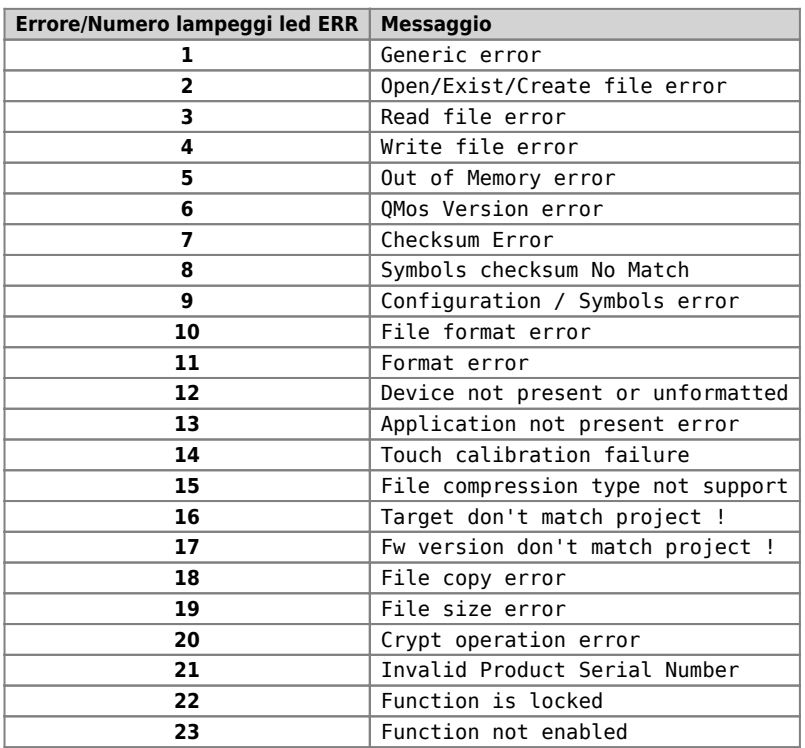

# **Descrizione**

Le variabili ritentive sono sottoposte dal sistema ad un controllo di integrità mediante applicazione di un CRC alla memoria dati non volatile. Ciò

permette di rilevarne l'eventuale corruzione ed impedire l'avvio dell'applicazione segnalando la situazione con il lampeggio del led **err** come riportatosu [Segnalazioni del led err.](#page-97-0)

Per poter far funzionare nuovamente l'applicazione è necessario eseguire un nuovo download dell'applicazione con l'ambiente di sviluppo,<br>oppure eseguire la funzione di sistema "Reset Error Checksum". Queste operazioni canc **ritentive**.

La procedura esegue le seguenti fasi:

- Verifica dello stato di errore e termine della funzione se non è presente nessun errore.
- Nei prodotti microQMove viene anche verificata la presenza applicativo QCL.
- Vengono azzerati i dati ritentivi e viene visualizzato il messaggio **"Clear power down data…"** fino al termine della procedura.
- **•** Termine operazione

Questa procedura permette di copiare tutti i files presenti nella root e nella directory "DS" della memoria di massa esterna removibile MMC/SD o USB nella memoria di massa interna NAND.

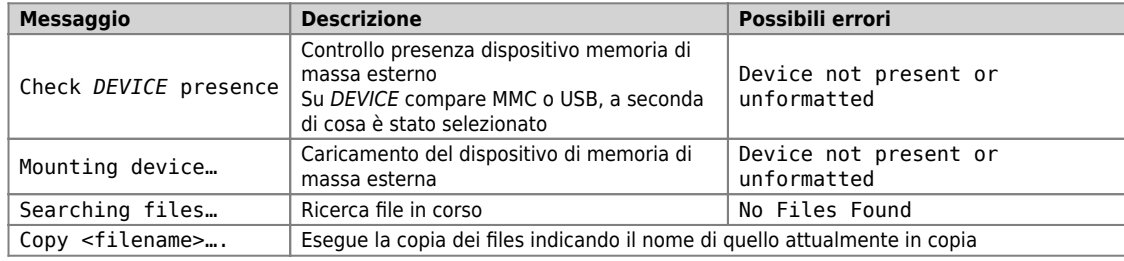

La seguente tabella riporta la sequenza delle operazioni eseguite e gli eventuali possibili errori:

Questa procedura permette di copiare tutti i files presenti nella root e nella directory "DS" della memoria di massa interna NAND nella memoria di massa esterna removibile MMC/SD o USB.

La seguente tabella riporta la sequenza delle operazioni eseguite e gli eventuali possibili errori:

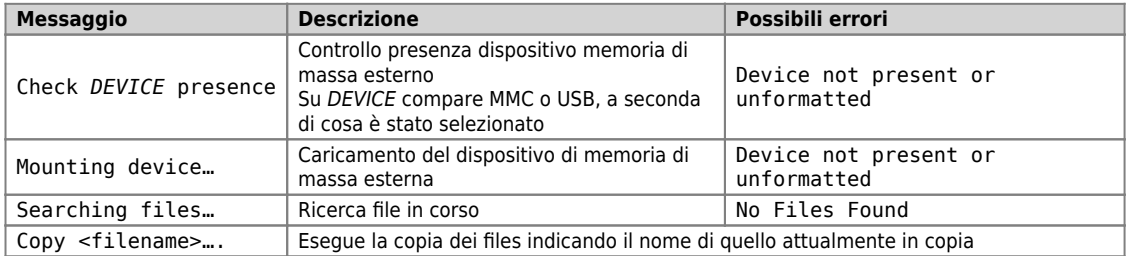

Esegue la cancellazione dell'applicazione azzerando la memoria dati non volatile, cancellando il programma QCL e, ove presente, cancellando il programma HMI.

La seguente tabella riporta la sequenza delle operazioni eseguite e gli eventuali possibili errori:

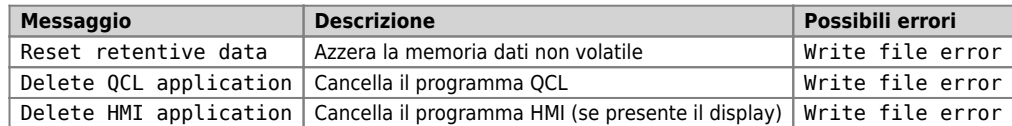

Esegue il caricamento di un'applicazione dal dispositivo di memoria di massa esterno MMC/SD o USB, alla memoria non volatile .

E' possibile caricare il programma QCL, il programma HMI ed i dati non volatili, uno solo di questi, due o tutti e tre.

Nel dispositivo di memoria di massa esterno MMC/SD o USB deve essere presente almeno uno dei seguenti files:

- **applic.bin** per il compilato del programma QCL generato dall'ambiente di sviluppo QView;
- **applic.dat** per il file dati generato dalla procedura "Save Data…" dell'ambiente di sviluppo Qview o dalla funzione di sistema Downl. retentive data to DEVICE;
- **appqtp.bin** per il compilato del programma HMI generato dall'ambiente di sviluppo QPaint; esso viene generato tramite l'apposita funzione "Scarica il progetto su File…".

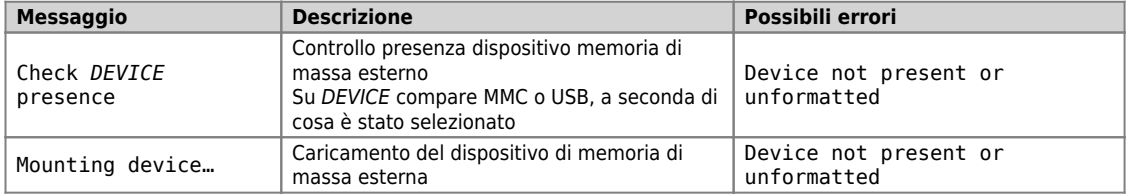

Se presente il file applic.bin:

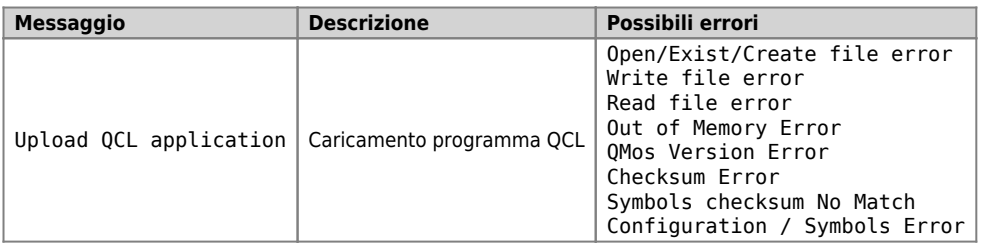

Se non presente il file applic.bin, un applicativo deve essere presente nella memoria non volatile altrimenti viene visualizzato il messaggio: "Application not present".

Se presente il file applic.dat:

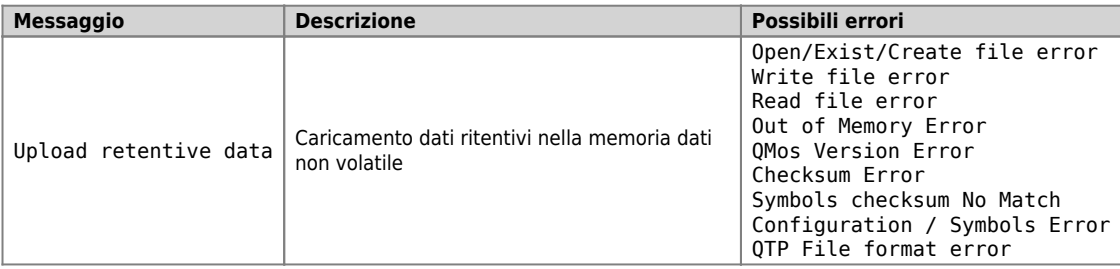

La procedura esegue le seguenti fasi:

- Verifica della presenza del dispositivo MMC/SD o USB. Viene visualizzato il messaggio "Check *DEVICE* presence". Su DEVICE compare MMC o USB, a seconda di cosa è stato selezionato.
- Caricamento del dispositivo MMC/SD o USB.
- Viene visualizzato il messaggio "Mounting device…".
- Caricamento del programma QCL (applic.bin) se presente nel dispositivo removibile Viene visualizzato il messaggio "Upload QCL application".
- Caricamento dei dati ritentivi del programma QCL (applic.dat) se presente nel dispositivo removibile Viene visualizzato il messaggio "Upload retentive data". *Nota: se il file applic.dat non viene rilevato, vengono mantenuti i dati presenti nel sistema purché i checksums Symbol e Configuration non siano variati. In caso contrario, i dati verranno tutti posti a zero.*
- Caricamento del programma HMI (appqtp.bin) se presente nel dispositivo removibile Viene visualizzato il messaggio "Upload HMI application".
- Chiusura del file e termine operazione.

Questa procedura permette di impostare l'orologio/calendario di sistema.

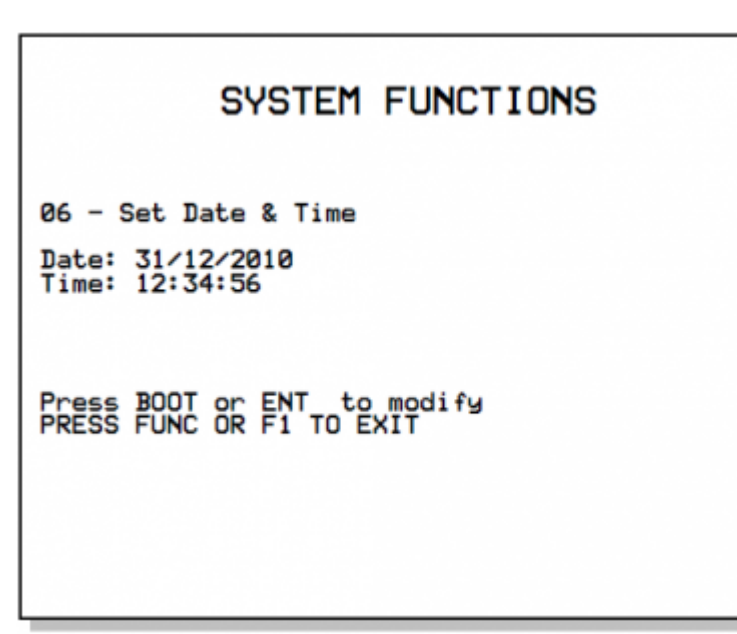

Premendo il tasto ENTER o il pulsante BOOT si potrà introdurre un nuovo valore nei campi visualizzati. Ad ogni conferma del dato in introduzione, verrà posto in modifica il successivo campo. Al termine dell'ultimo campo, i dati introdotti verranno salvati.

Questa funzione permette di creare un file sulla memoria di massa esterna (MMD/SD o USB) contenente i valori dei dati ritentivi. Il file risultante, il cui nome è "**applic.dat**" è uguale a quello ottenuto dalla procedura "Save Data…" dell'ambiente di sviluppo QView. La<br>funzione si può eseguire solamente se è presente un'applicazione QCL valida sullo

La procedura esegue le seguenti fasi:

- Verifica della presenza del dispositivo MMC/SD o USB.
- Viene visualizzato il messaggio "Check *DEVICE* presence". Su DEVICE compare MMC o USB, a seconda di cosa è stato selezionato.
- Caricamento del dispositivo MMC/SD o USB.
- Viene visualizzato il messaggio "Mounting device…".
- Verifica della presenza del programma QCL
- Viene visualizzato il messaggio "Checking application presence…".
- Verifica di validità dei dati ritentivi
- Viene visualizzato il messaggio "Checking retentive data…".
- Apertura del file di destinazione "applic.dat" sul dispositivo removibile MMC/SD o USB
- Viene visualizzato il messaggio "Open destination file…".
- Scrittura dell'intestazione
- Viene visualizzato il messaggio "Write headers to destination file". Scrittura dei dati ritentivi
- Viene visualizzato il messaggio "Write data to destination file".
- *Nota: durante questa fase viene visualizzato il valore percentuale dell'operazione*
- Chiusura del file e termine operazione

Permette di modificare la password di accesso alle funzioni di sistema. La password è un valore numerico di massimo 3 cifre. La password di default è: **123** La procedura richiede prima l'introduzione della password attuale (Actual Pwd) e quindi, se corretta, permette l'introduzione della nuova password (New Pwd).

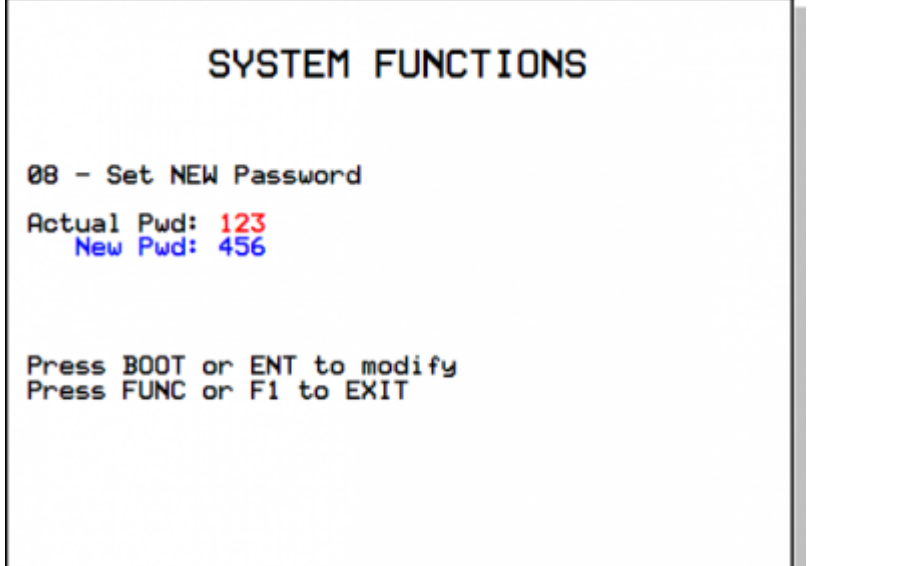

Al termine dell'introduzione della nuova password, viene visualizzato il messaggio "saving data…" che indica la memorizzazione del nuovo dato.

# *Nota: l'inserimento di una password uguale a 0 (zero) comporta la disabilitazione della richiesta di password.*

Cancella tutti i files presenti nella memoria di massa interna (NAND flash). A differenza della funzione "Format NAND Flash" agisce a livello di filesystem e quindi può essere eseguita tutte le volte che è necessario.

La procedura esegue le seguenti fasi:

- Calcolo del numero di files presenti nella memoria di massa interna.
- Viene visualizzato il messaggio "Searching files…".
- Se il numero di files trovati è zero, viene visualizzato il messaggio "No Files Found" e la funzione termina,
- altrimenti viene visualizzato il messaggio "Delete <filename>" indicante la cancellazione di ogni file trovato.
- Chiusura del dispositivo interno e termine operazione

Visualizza il nome e la dimensione di tutti i files presenti nella memoria di massa interna (NAND flash).

La procedura esegue le seguenti fasi:

- Calcolo del numero di files presenti nella memoria di massa interna.
- Viene visualizzato il messaggio "Searching files…".
- Se il numero di files trovati è zero, viene visualizzato il messaggio "No Files Found" e la funzione termina.
- Per ogni file trovato viene visualizzato il nome del file stesso e la dimensione in bytes "<filename> <size>B" di ogni singolo file trovato.
- Viene quindi attesa la pressione del tasto di BOOT o del pulsante ENTER per proseguire alla visualizzazione del prossimo file come visualizzato dal messaggio "Press BOOT or ENT to show next filename"
- Chiusura del dispositivo interno e termine operazione

Questa procedura serve a tarare il dispositivo touch-screen, se presente.

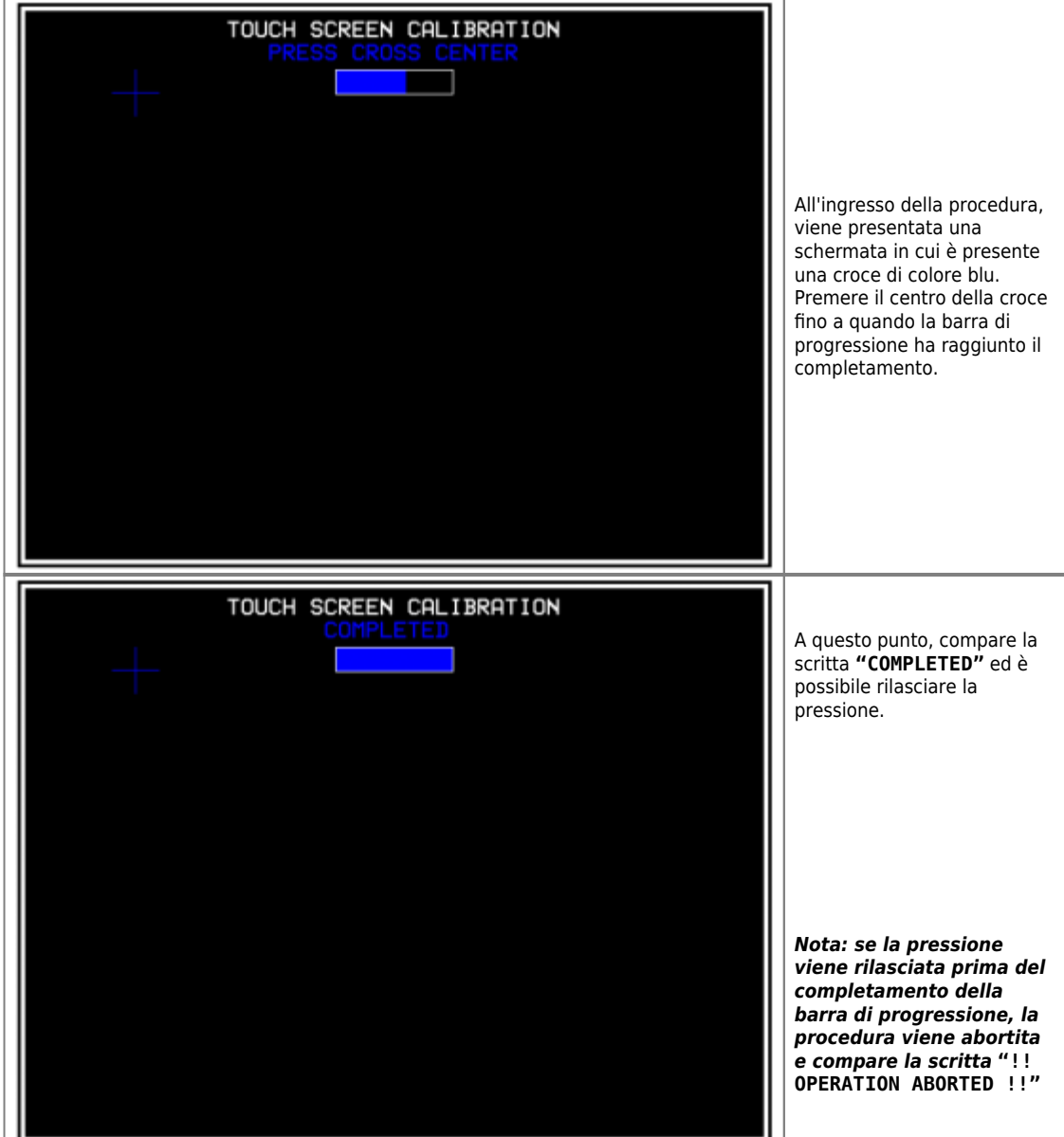

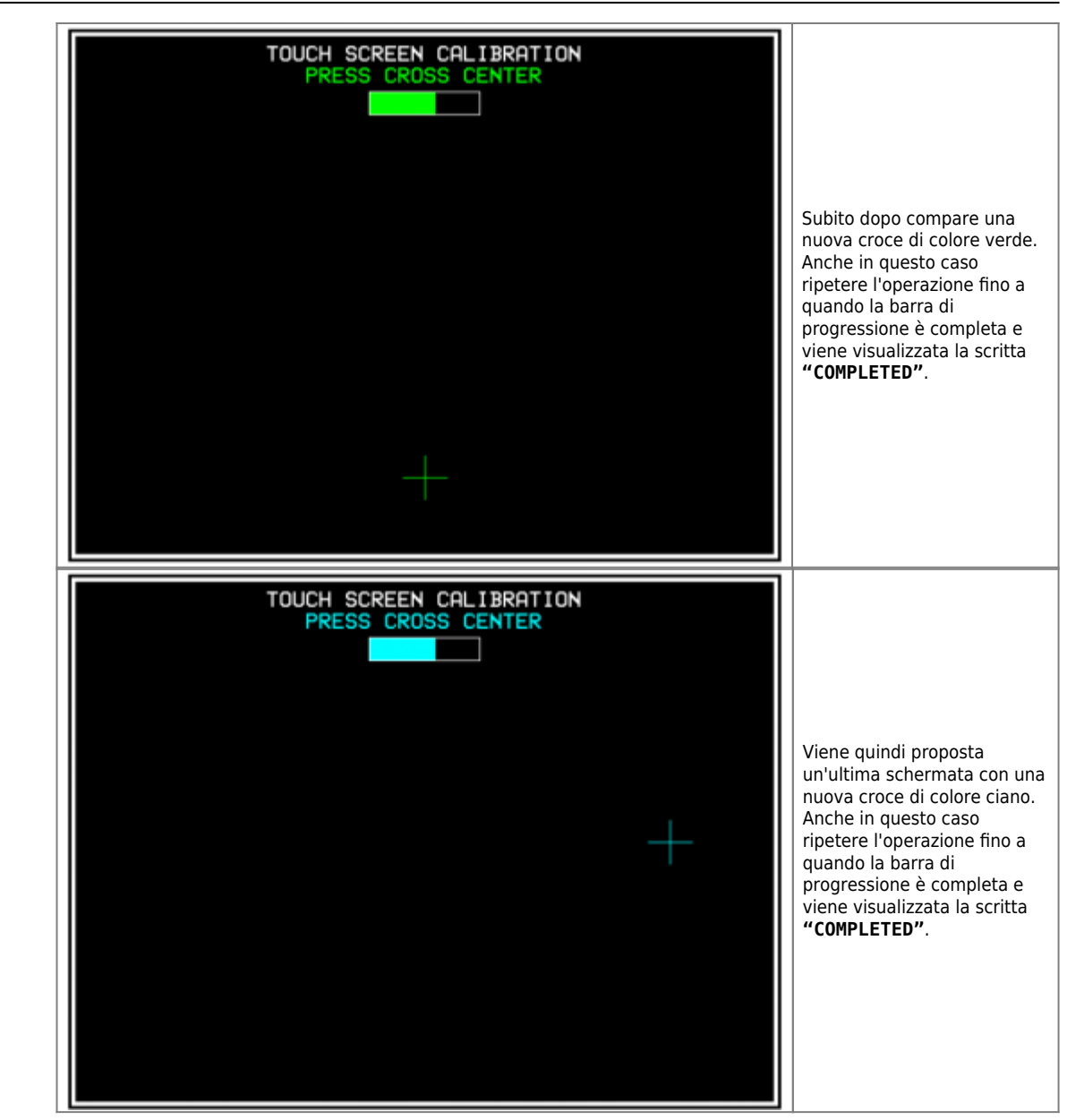

Permette di visualizzare e modificare i parametri di comunicazione della porta ETHERNET. All'accesso alla funzione compaiono tutti i dati memorizzati nello strumento.

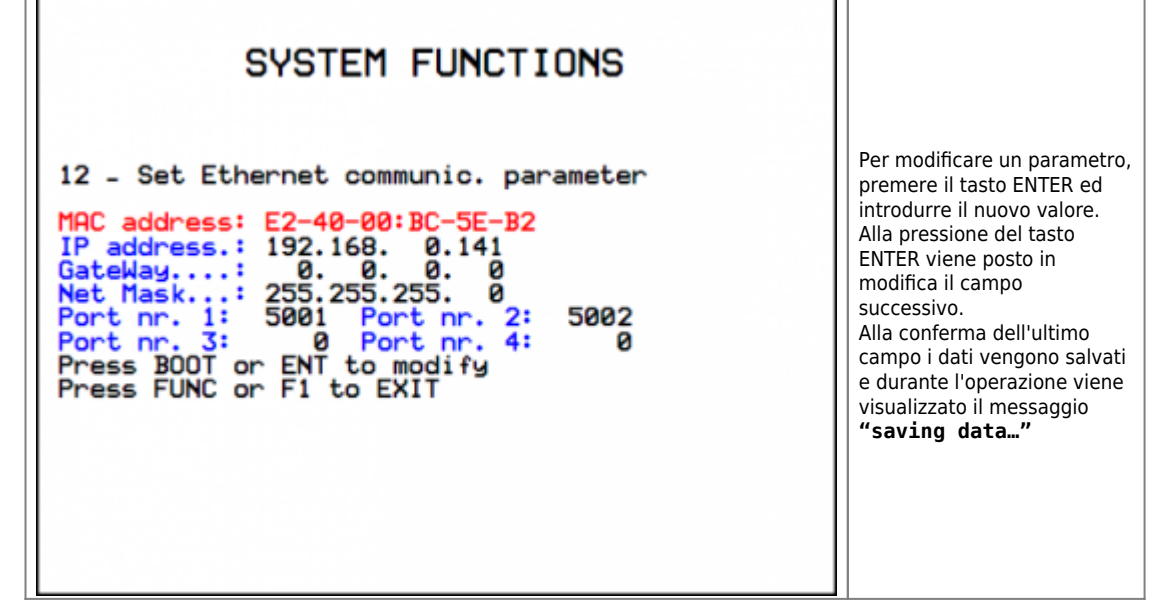

La procedura di backup permette di creare, sotto forma di files memorizzati nel dispositivo NAND, una copia degli applicativi QCL e QTP in esecuzione e un'immagine dei dati ritentivi. I files creati hanno il nome di:

# C1-R31-Fx

- applic.qcy identifica il file contenente l'applicazione QCL (CPU)
- appdat.qcy identifica il file contenente i dati ritentivi dell'applicazione QCL
- appqtp.qcy identifica il file contenente l'applicazione QTP (HMI)

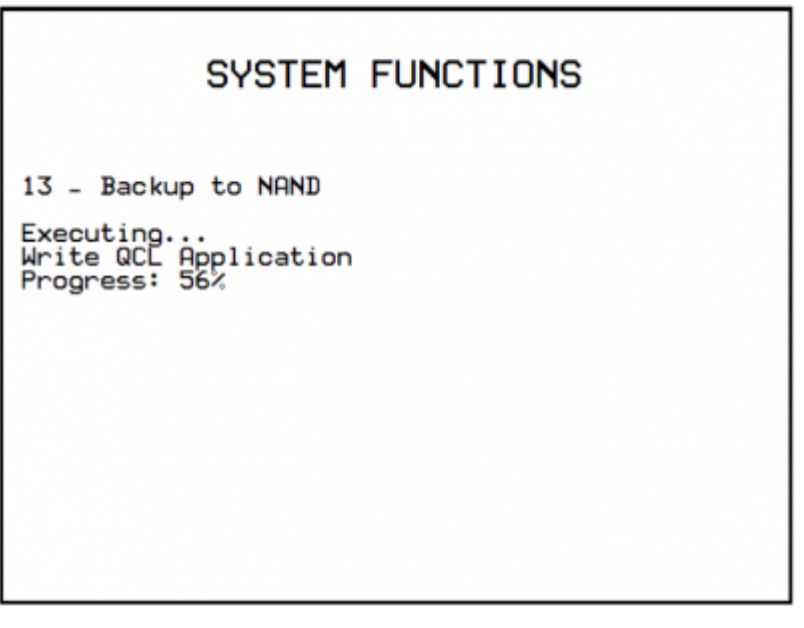

La procedura esegue le seguenti fasi:

- Verifica della presenza applicazione QCL
- Viene visualizzato il messaggio "Checking application presence…". Creazione e scrittura in NAND del file di backup applicazione QCL: **applic.qcy**
- Viene visualizzato il messaggio "Write QCL application" e il valore percentuale dell'operazione. Verifica della presenza e validità dei dati ritentivi dell'applicatizione QCL
- Viene visualizzato il messaggio "Checking retentive data…".
- Creazione e scrittura in NAND del file di backup dati ritentivi dell'applicazione QCL: **appdat.qcy** Viene visualizzato il messaggio "Write QCL data" e il valore percentuale dell'operazione.
- Se lo strumento dispone di display, viene controllata la presenza dell' applicazione QTP: Se l'applicazione QTP è corretta, viene creato in NAND il file di backup applicazione QTP **appqtp.qcy**, viene visualizzato il messaggio "Write QTP application" e il valore percentuale dell'operazione; Se l'applicazione contiene errori, viene visualizzato il messaggio "QTP application error"; Se l'applicazione QTP non è rilevata, viene visualizzato il messaggio "QTP application not present".
- Termine della procedura e riavvio del sistema.

La procedura di restore permette di ripristinare, a partire dai files di backup memorizzati nel dispositivo NAND, gli applicativi QCL e QTP e un'immagine dei dati ritentivi.

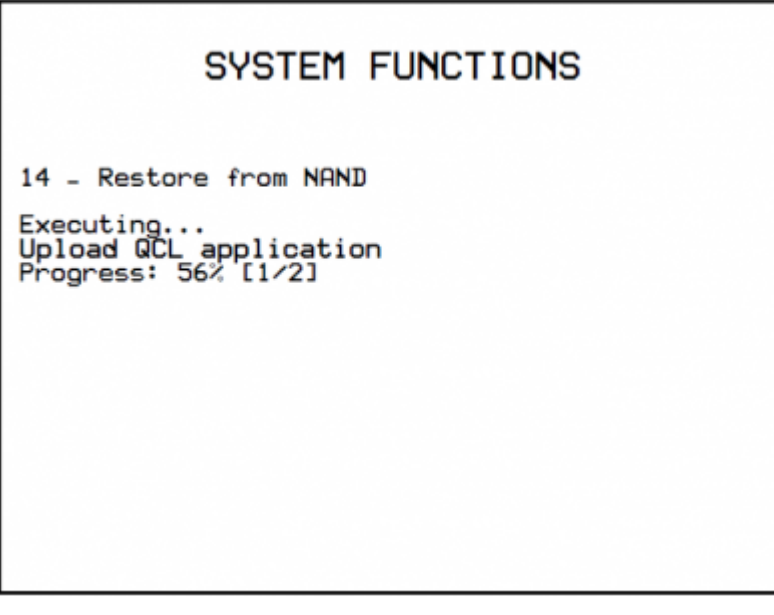

La procedura esegue le seguenti fasi:

- Viene visualizzato il messaggio "Restore NAND backup".
	- Lettura da NAND del file di backup applicazione QCL: **applic.qcy**
- Viene visualizzato il messaggio "Upload QCL application", il valore percentuale dell'operazione ed il numero di fase in esecuzione.
- Lettura da NAND del file di backup dati ritentivi dell'applicazione QCL: **appdat.qcy**

Viene visualizzato il messaggio "Upload retentive data" e il valore percentuale dell'operazione.

Se lo strumento dispone di display, viene controllata la presenza dell' applicazione QTP e se presente viene letto dal dispositivo NAND il file di backup applicazione QTP: **appqtp.qcy.**

Viene visualizzato il messaggio "Upload HMI application", il valore percentuale dell'operazione ed il numero di fase in esecuzione.

Termine della procedura e riavvio del sistema.

L'utilizzo delle funzioni di sistema [Backup to NAND](#page--1-0) e [Restore from NAND](#page--1-0) permette di salvare (backup) e ripristinare (restore) un applicativo **OMOVE** 

Per le operazioni di backup e restore viene utilizzato il dispositivo di memoria interno NAND. La procedura di backup crea, sotto forma di file, una copia del programma QCL, del programma HMI (se lo strumento è provvisto di display) e un'immagine dei dati ritentivi.

I files creati sono:

- **applic.qcy** contiene il programma QCL (QCL App)
- **appdat.qcy** contiene l'immagine dei dati ritentivi (QCL Dat)
- **appqtp.qcy** contiene il programma HMI (QTP App)

I files sono cifrati e solo lo strumento che li ha generati può eseguire la procedura di Restore in modo da salvaguardare una copia non<br>autorizzata dei dati. La copia dei files di backup in un dispositivo esterno tipo MMC/ [Copy all files NAND -> DEVICE](#page--1-0). Sarà creata nel dispositivo MMC/SD o USB una cartella (directory) con il nome "**QBK**" che conterrà i files sopracitati. Allo stesso modo è possibile trasferire nello strumento i files di backup utilizzando la funzione di sistema [Copy all files DEVICE ->](#page--1-0) [NAND.](#page--1-0) In questo caso, nel dispositivo MMC/SD o USB, i files devono essere contenuti sempre nella cartella (directory) "**QBK**".

Il backup/restore è una funzione importante, che può essere utilizzata nei seguenti casi:

- 1. per ripristinare l'applicativo QMOVE ad una situazione certa (la situazione presente al momento del backup), se i dati sono stati manipolati da un operatore o se i dati macchina si sono alterati per un qualsiasi motivo.
- 2. in fase di test di un nuovo applicativo, si può eseguire il backup della versione stabile. Nel caso in cui l'applicativo sotto test non soddisfi, con il comando restore è possibile ripristinare la versione stabile.

# **Informazioni per la programmazione**

In questo capitolo sono raccolte tutte le informazioni relative al prodotto necessarie durante la programmazione, ovvero durante lo sviluppo di un applicativo QCL.

## **Ambienti di sviluppo**

Per la programmazione del prodotto è necessario utilizzare gli ambienti Qview-5 per la programmazione del codice QCL e se il prodotto è equipaggiato di display grafico, anche l'ambiente Qpaint-5 per la progettazione delle pagine grafiche. Ambedue questi software sono contenuti in un pacchetto software che si chiama Qworkbench e che è liberamente scaricabile dal sito Qem (nella sezione download).

Lo strumento è equipaggiato fisicamente da 3 slot come indicato nel capitolo [Morsettiere posteriori.](https://wiki.qem.it/doku.php/strumenti/qmoveplus/c1r31/mimc1r31fx/descrizione#morsettiere_posteriori) Gli slots da 4 a 12 sono comunque dichiarabili e devono venire utilizzati per indirizzare risorse che risiedono nei moduli Canopen.

Un esempio di dichiarazione del BUS da utilizzare nella sezione BUS della unit di configurazione è:

BUS  $\frac{1}{2}$  1R31F 10<br>3 1MG8F 2<br>3 **i**MG8F . .

Ovviamente la versione firmware deve coincidere ed il nome della scheda di specializzazione allo slot 3 deve essere corretto. Tale nome è ricavabile dalla colonna più a destra della tabella [Versioni hardware.](https://wiki.qem.it/doku.php/strumenti/qmoveplus/c1r31/mimc1r31fx/descrizione#versioni_hardware)

Per programmare con l'ambiente di sviluppo QPaint-5 è importante selezionare correttamente il target. Per fare questo all'interno dell'ambiente selezionare Progetto → Configurazione del Target quindi selezionare in accordo con il codice di ordinazione il giusto strumento.

In questo paragrafo vedremo come è possibile rilevare una stima dell'utilizzo delle memorie nel prodotto. La **memoria non volatile,** disponibile per memorizzare il programma **QCL**, ha una capacità di 512KB.<br>La quantità di memoria occupata è pari alla dimensione del file .BIN generato dal Qview. La percentuale di memoria occupata è visualizzabile nel pannello CPU del Qview, alla voce "Used CODE memory", oppure è possibile ottenere questa informazione dal valore del parametro "sizeapp" del device QMOS.

**La memoria non volatile,** disponibile per memorizzare il programma **HMI** ha una capacità 5.5MB.<br>La quantità di memoria occupata è pari alla dimensione del file .BIN generato da Qpaint, il cui valore (in bytes) è visualizz "memqtp" del device MMIQ2.

La **memoria dati non volatile,** disponibile per memorizzare le variabili ritentive, ha una capacità di 819KB. La percentuale di memoria occupata è visualizzabile nel pannello CPU del Qview, alla voce "Used RETENTIVE", oppure è possibile ottenere questa informazione dal valore del parametro "sizeret" del device QMOS.

La **memoria dati volatile** per memorizzare le **variabili non ritentive** ha una capacità dipendente da vari fattori (per esempio la dimensione dei programmi HMI e QCL, della pagina HMI in visualizzazione ecc.)

La memoria generale del sistema libera, disponibile come memoria dati volatile, è indicata dal parametro "memfree" nel device MMIQ2.

Le seriali PROG PORT e USER PORT implementano il protocollo di comunicazione proprietario QEM chiamato BIN1.

I device SERCOM e MODBUS sono utilizzabili con tutte le seriali di comunicazione compresa la PROG PORT. Il valore numerico da utilizzare durante la dichiarazione del device per selezionare il canale di comunicazione è il seguente:

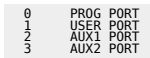

Quando i devices SERCOM e MODBUS utilizzano la PROG PORT o la USER PORT essi interessano il canale solo se lo stato di comunicazione del device è aperto (st\_opencom = 1). Quando il canale del device viene chiuso (st\_opencom = 0) nella seriale ritorna attivo il protocollo BIN1. Se si volesse forzare il protocollo BIN1 sulla porta PROG (ed impedire quindi che il device SERCOM occupi il canale) è necessario attivare il dip 6 di SW1.

Quando si utilizza il protocollo MODBUS RTU con la configurazione elettrica RS485, bisogna fare attenzione al fatto che quando la seriale è in trasmissione lo strumento mantiene attivo il canale (DE) per un tempo superiore a quello stabilito dalla specifica "MODBUS RTU". Per questc<br>bisogna considerare un tempo minimo di 5 millisecondi dopo i quali sarà possibile quando termina una trasmissione è soggetto al medesimo tempo in cui viene mantenuto il canale attivo (DE).

La porta di comunicazione Ethernet utilizza il protocollo di trasporto TCP/IP dove i pacchetti del protocollo BIN1 vengono fatti viaggiare all'interno dei pacchetti dati TCP/IP. Sono attive due connessioni identificate da due porte di comunicazione liberamente impostabili nei parametri di comunicazione della porta Ethernet.

# C1-R31-Fx

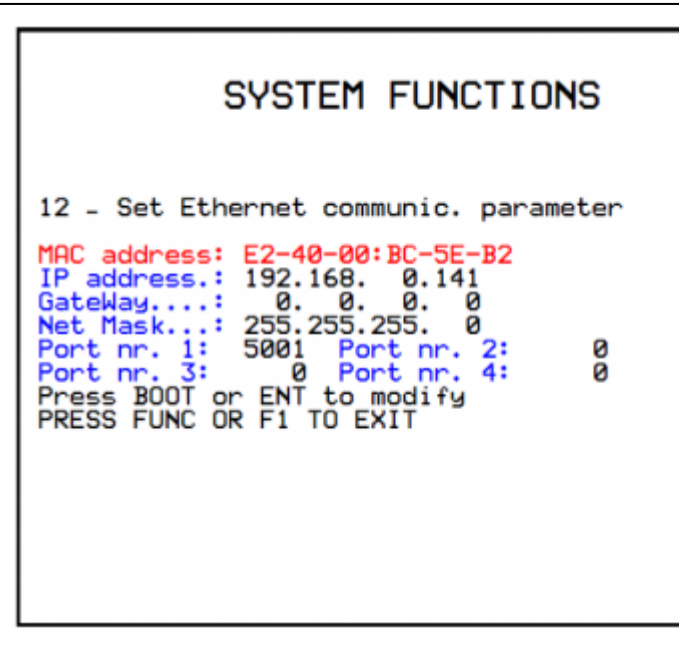

Vediamo in dettaglio: La porta impostata in "Port nr.1:" rappresenta un canale di comunicazione equivalente alla PROG PORT. La porta impostata in "Port nr.2:" rappresenta un canale equivalente alla USER PORT. Le porte 3 e 4 non sono attualmente utilizzate.

Vediamo in dettaglio la lista delle limitazioni al linguaggio QCL:

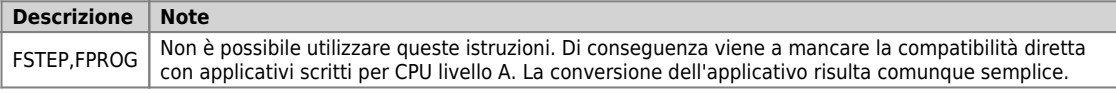

Vediamo in dettaglio altre limitazioni:

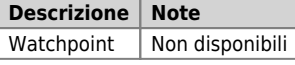

Durante il download dell'applicativo Qmove l'ambiente di sviluppo QView-6 può visualizzare alcuni errori non descritti nel manuale dell'ambiente di sviluppo. Tali errori sono particolari e la stringa descrittiva visualizzata dal QView-6 viene generata direttamente dal firmware.

Nella seguente tabella sono descritti i possibili messaggi di errore generati dal firmware.

## **Messaggi d'errore firmware**

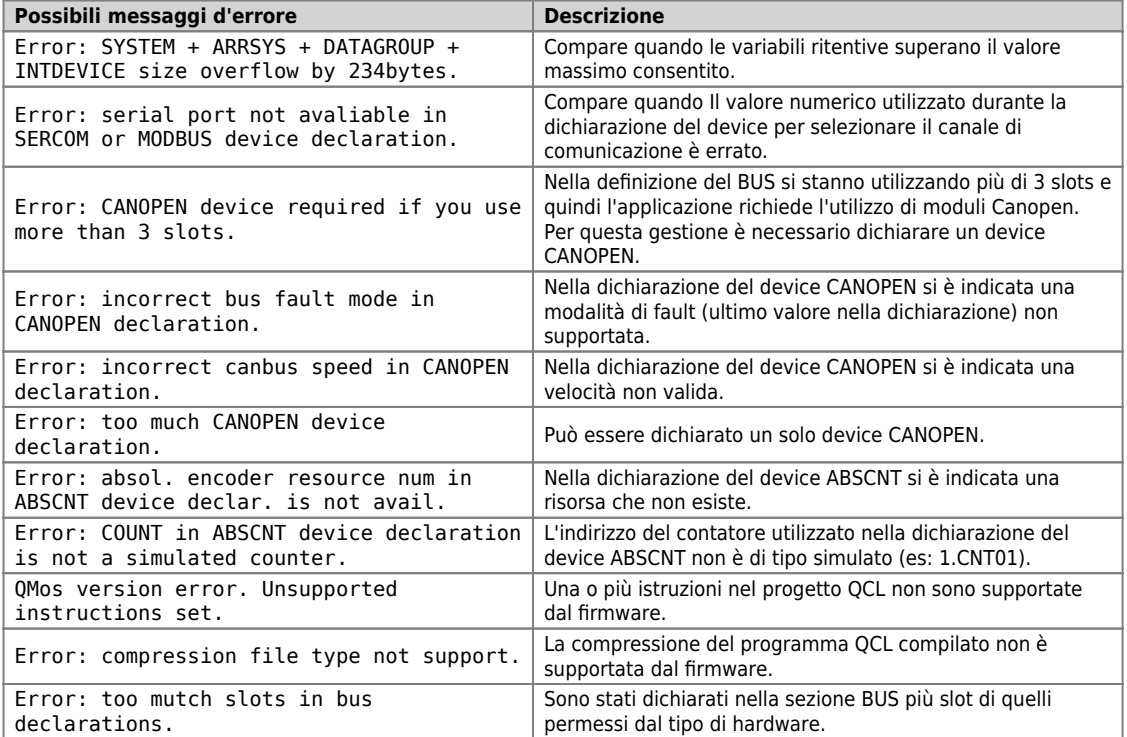

L'ambiente di sviluppo mette a disposizione una serie di variabili predefinite che possono essere utilizzate precedendo al nome la parola chiave "QMOVE.". Per esempio "QMOVE.is\_suspend", "QMOVE.sys001", ecc. Lo scopo del presente paragrafo è illustrare le 16 variabili di sistema chiamate sys001÷sys016 il cui significato dipende dal firmware che si sta utilizzando.

Questa variabile a sola lettura indica lo stato dei pulsanti FUNC (bit 0) e BOOT (bit 1). I valori possibili sono dunque:

- $0 =$  nessun pulsante premuto. 1 = pulsante FUNC premuto.
- 2 = pulsante BOOT premuto.
- 3 = pulsanti FUNC e BOOT premuti.

### **sys002**

Questa variabile permette la lettura dell'immagine del dip-switch SW1. L'immagine viene acquisita solo all'accensione del prodotto. Il bit 0 corrisponde al dip 1 e così via.

NB: Alcuni dip non sono collegati al microprocessore e quindi viene letto sempre al livello logico 0.

#### **sys003**

Questa variabile permette il comando del led L1-L2-L3-L4. Il bit 0 corrisponde a L1, il bit1 a L2 e così via.

#### **sys004**

Questa variabile permette l'impostazione del filtro anti-glitch ai segnali delle fasi nei contatori bidirezionali. Il valore è espresso in KHz e si riferisce alla frequenza del segnale di una fase. Il range di valori ammesso è 30÷220. Il valore impostato di default é 220KHz. La variabile può<br>essere anche riletta. La modifica del filtro può essere fatta in qualsiasi mo

## **sys005÷16**

#### Non utilizzata.

Con il termine device si identifica una categoria di dispositivi software atti a svolgere attività di supporto e di controllo, più o meno complesse, per risolvere le problematiche legate all'automazione dei sistemi. I devices si distinguono in due tipologie: interni ed esterni. I primi sono quelli il cui codice risiede e viene eseguito dal firmware del prodotto stesso. I secondi sono quelli il cui codice risiede e viene eseguito da schede di<br>specializzazione "intelligenti" munite cioè di propria potenza di calcolo. Il lista dei devices implementati nel firmware dipende dalla **versione** firmware. Lo scopo del presente paragrafo è quello di illustrare la lista e le caratteristiche dei devices disponibili.

Il firmware versione **10** implementa i seguenti devices:

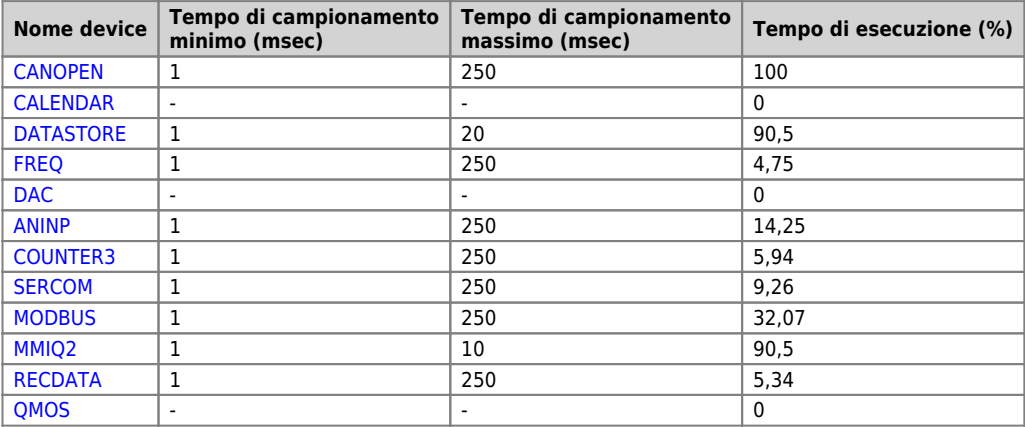

Il firmware versione **20** implementa **anche** i seguenti devices:

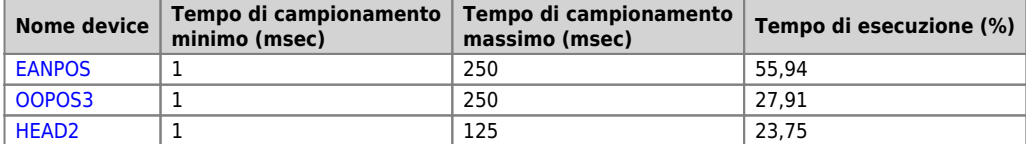

Il firmware versione **30** implementa **anche** i seguenti devices:

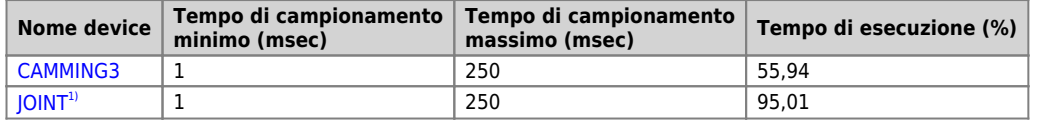

<span id="page-118-1"></span>**[1\)](#page-118-1)** Il tempo di campionamento effettivo risulta essere doppio rispetta a quello impostato

# <span id="page-118-0"></span>**Particolarità dei devices**

#### **CANOPEN**

Se nella dichiarazione del device [CANOPEN](https://wiki.qem.it/doku.php/software/devices/canopen) viene indicata la velocità zero allora essa diventa impostabile tramite i dip nr. 5 e 7 di SW1. Il primo slot per indirizzare risorse che risiedono all'interno di moduli Canopen è il 4.

## **DATASTORE**

I files manipolati dal device [DATASTORE](https://wiki.qem.it/doku.php/software/devices/datastore) sono tutti contenuti nella cartella /DS. Se questa cartella non esiste nel dispositivo essa viene creata<br>automaticamente. Il device [DATASTORE](https://wiki.qem.it/doku.php/software/devices/datastore) può operare sia con il dispositivo MMC/S removibile). Per definire con quale dispositivo operare viene utilizzato il valore del parametro priority (0=MMC/SD, 1=NAND). Se l'applicazione deve frequentemente accedere ai due dispositivi supportati e non è richiesta la rimozione fisica del dispositivo MMC/SD, è possibile utilizzare una particolare impostazione del parametro priority che evita di eseguire continuamente il MOUNT UMOUNT dei dispositivi. In pratica quando si<br>desidera cambiare dispositivo prima di eseguire il comando UMOUNT si imposta "pr UMOUNT venga evitata rendendo il successivo comando MOUNT al medesimo dispositivo molto rapido.

Un esempio di codice QCL per cambiare dispositivo potrebbe essere:

 SUB SETMMC WAIT NOT Mmc:st\_busy IF Mmc:st\_mount Mmc:priority = -1 UMOUNT Mmc WAIT NOT Mmc:st\_mount CALL CHECK\_ERR\_WRN ENDIF Mmc:priority = 0 MOUNT Mmc WAIT Mmc:st\_mount WAIT<br>ENDSUB SUB SETNAND<br>
WAIT NOT Mmc:st\_busy<br>
IF Mmc:priority = -1<br>
MMC:priority = -1<br>
UMOUNT Mmc<br>
WAIT NOT Mmc:st\_mount<br>
CALL CHECK\_ERR\_WRN<br>ENDIF rwulf<br>Mmc:priority = 1<br>MOUNT Mmc MOUNT Mmc WAIT Mmc:st\_mount CALL CHECK\_ERR\_WRN ENDSUB

Esiste una particolare impostazione dei parametri che permette di verificare l'esistenza di un file nel dispositivo. Si utilizza il parametro<br>"filenum" impostato al valore -1 e con il comando OPENFILE il device invece di a dispositivo scelto. Quando trovato, il nome di tale file sarà impostato dal device nel parametro "filenum" stesso (ed il tipo nel parametro "filetype"). Impostando nuovamente -1 in "filenum" ed eseguendo il comando OPENFILE verrà cercato il nome del file successivo e così via.<br>Ogniqualvolta verrà effettuata una operazione di OPENFILE con il filenum diverso da esecuzione del comando sarà segnalata dal flag st\_busy = 0. Se l'estensione del file non è HEX o CSV il file stesso viene ignorato dalla ricerca. Nel caso in cui il nome file non sia compatibile con quelli gestiti dal [DATASTORE](https://wiki.qem.it/doku.php/software/devices/datastore) (numeri da 0 a 9999999) allora "filenum" rimarrà impostato a -1 e verrà segnalato un warning.

## **RECDATA**

Il device può memorizzare un massimo di 10000 step.

## **QMOS**

Il parametro "frwuvalue01" contiene il valore numerico del serial number del prodotto.

#### **FREQ**

Per definire l'ingresso associato al device [FREQ](https://wiki.qem.it/doku.php/software/devices/freq) utilizzare l'apposito campo numerico nella dichiarazione del device. La disponibilità di ingressi in frequenza deve essere verifcata con la versione hardware del prodotto. Per ricavare la relazione tra valore numerico e pin del morsetto<br>utilizzare le informazioni contenute nella colonna "Indirizzo" nelle tabelle di illust

## **CAMMING3**

I parametri relativi ai settori (CodeQm, CodeQs…) non sono ritentivi. All'accensione essi assumono sempre valore 0.

# **Accessori disponibili**

- $\bullet$  [IQ009](https://wiki.qem.it/doku.php/strumenti/accessori/iq009)
- $\bullet$  [IQ013](https://wiki.qem.it/doku.php/strumenti/accessori/iq013)
- $\bullet$  [IQ011](https://wiki.qem.it/doku.php/strumenti/accessori/iq011)  $\bullet$  [IQ016](https://wiki.qem.it/doku.php/strumenti/accessori/iq016)
- [Kit per la polarizzazione dei connettori](https://wiki.qem.it/doku.php/strumenti/accessori/kit_polarizzazione_connettori)

Documento generato automaticamente da **Qem Wiki** - <https://wiki.qem.it/> Il contenuto wiki è costantemente aggiornato dal team di sviluppo, è quindi possibile che la versione online contenga informazioni più recenti di questo documento.